# **PHILIPS**

## **Philips LCD Monitor Electronic User's Manual**

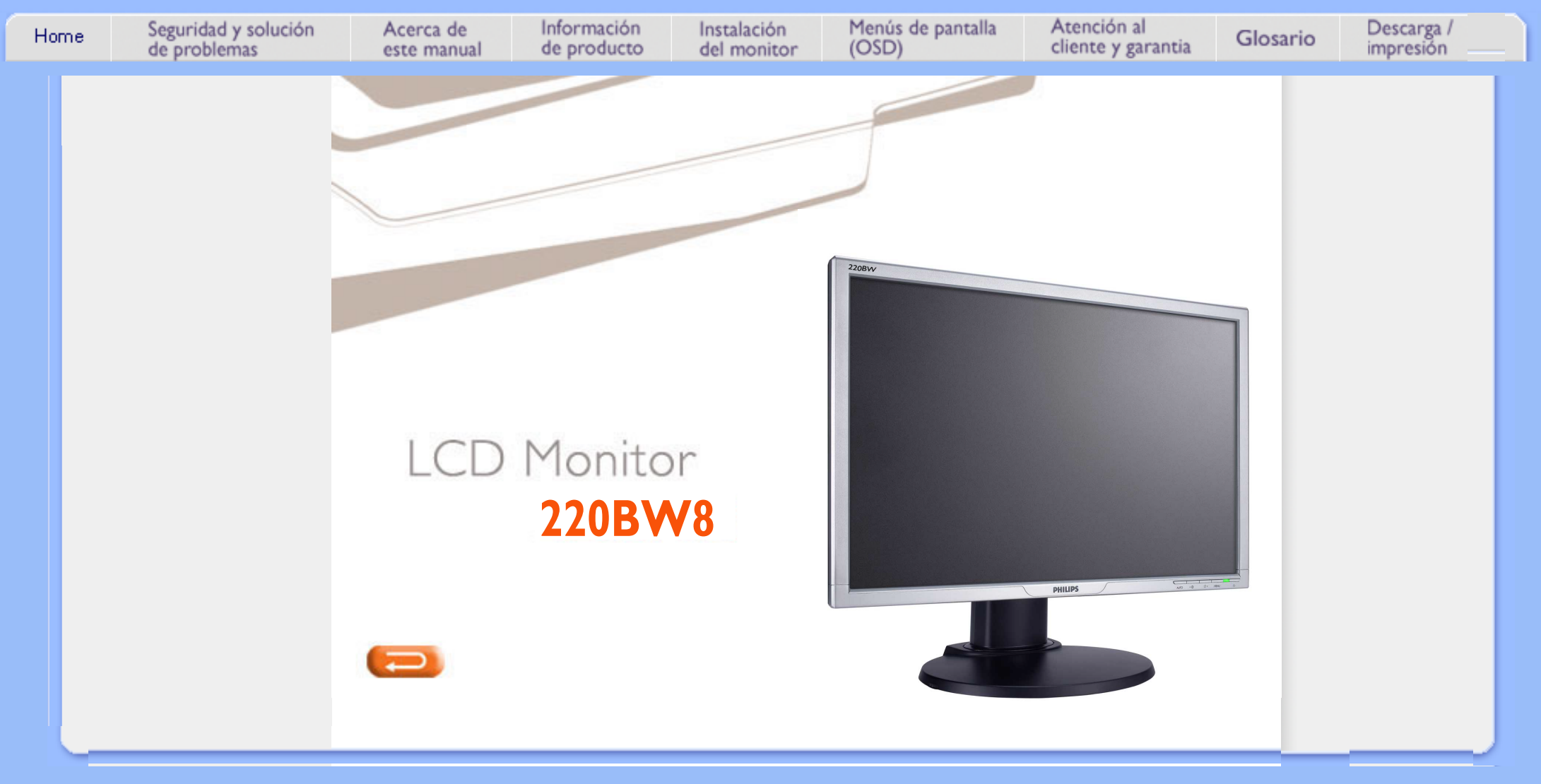

- <span id="page-1-2"></span><span id="page-1-0"></span>**[•](#page-1-0) [Precauciones de](#page-1-1) [seguridad y](#page-1-1)  [Mantenimiento](#page-1-1)**
- <span id="page-1-1"></span>**[•](#page-1-0) [Condiciones del](#page-2-0)  [Sitio de](#page-2-0) [Instalación](#page-2-0)**
- **[Preguntas Más](#page-3-0)  [Frecuentes](#page-3-0)**
- **[Resolución de](#page-11-0)  [Problemas](#page-11-0)**
- **[Información](#page-14-0)  [Sobre](#page-14-0)**
- **[Reglamentaciones](#page-14-0) [•](#page-1-0) [Otra Información](#page-23-0)**
- **[Relacionada](#page-23-0)**

## **Seguridad y Solución de Problemas**

**Precauciones de seguridad y mantenimiento**

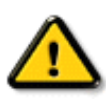

**ADVERTENCIA: El uso de controles, ajustes o procedimientos que no sean los especificados en esta documentación puede provocar la exposición a golpes de corriente o a peligros mecánicos y/o eléctricos.** 

**Lea y siga estas instrucciones cuando conecte y utilice el monitor de su computadora:**

- **Para proteger la pantalla contra posibles daños, no aplique una presión excesiva sobre el panel LCD. Cuando traslade el monitor, sujételo del marco para levantarlo; no sostenga el monitor en alto sujetando el panel LCD con las manos o los dedos.**
- **Desenchufe el monitor si no lo va a utilizar por un periodo prolongado.**
- **Desenchufe el monitor si necesita limpiarlo con un paño levemente húmedo. Puede limpiar la pantalla con un paño seco mientras está apagada. No obstante, nunca utilice líquidos con base de alcohol, solventes o amoníaco.**
- **Consulte a un técnico en mantenimiento si el monitor no funciona normalmente cuando se sigan las instrucciones de este manual**
- **La cubierta posterior sólo debe ser quitada por personal de mantenimiento calificado.**
- **Mantenga la pantalla alejada de los rayos directos del sol y de estufas o cualquier otra fuente de calor.**
- **No ponga objetos que puedan caer en las aberturas de ventilación o impedir la ventilación adecuada de los componentes electrónicos del monitor.**
- **No obstaculice los orificios de ventilación de la cabina.**
- **Mantenga el monitor seco. Para evitar choques eléctricos, no lo exponga a la lluvia o a una humedad excesiva.**
- **Si apaga el monitor separando el cable que lo conecta a la energía o el cable DC, aguarde 6 segundos, luego una el cable que lo conecta a la energía o el cable DC para su normal funcionamiento.**
- **Para evitar el riesgo de choque o daño permanente del equipo, no exponga el monitor a la lluvia o a una humedad excesiva.**
- **Al posicionar el monitor, asegúrese de que la ficha que lo conecta a la energía y el toma corriente están en un lugar de fácil acceso.**
- **IMPORTANTE: Procure activar siempre un protector de pantalla durante la aplicación. Si una imagen de alto contraste permanece fija un periodo prolongado de tiempo, es posible que deje sobreimpresa en la pantalla una imagen secundaria o residual. Se trata de un fenómeno conocido inherente a la tecnología LCD. La mayoría de las veces, esta imagen persistente irá desapareciendo gradualmente después de apagar la unidad. Adviértase que los síntomas de persistencia son irreparables y que no están cubiertos por la garantía.**
- **Precaución: No utilice la parte inferior de la placa del logotipo para sostener o levantar el monitor. Si aplica fuerza a dicha placa, podría desprenderse y provocar la caída del monitor. Para levantarlo, coloque una mano debajo del marco del monitor.**

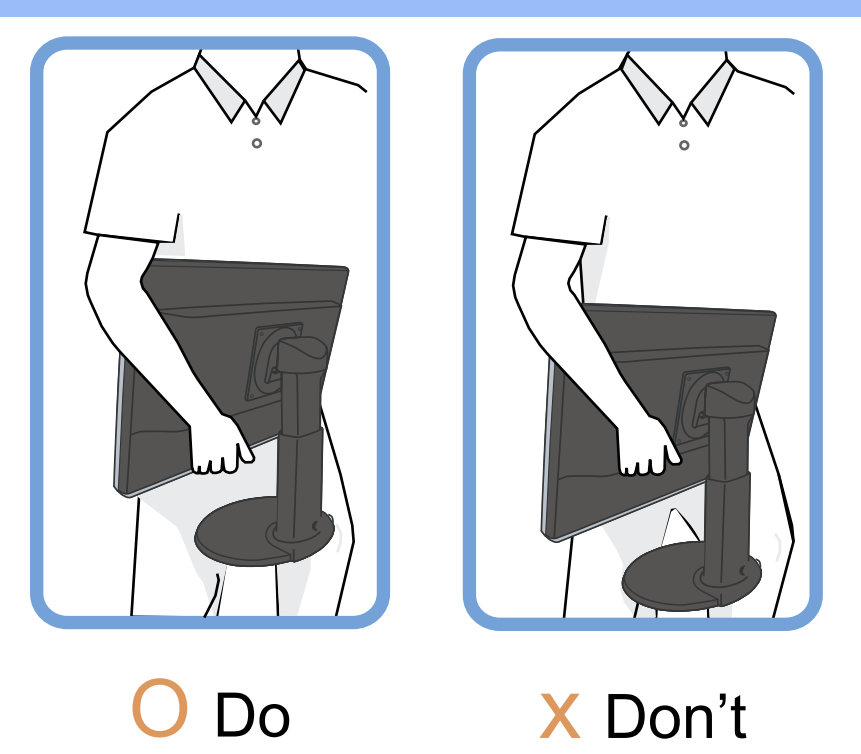

**Consulte a un técnico en mantenimiento si el monitor no funciona normalmente al seguir las instrucciones de funcionamiento de este manual.** 

### **[VOLVER A INICIO DE PÁGINA](#page-1-2)**

#### <span id="page-2-0"></span>**Condiciones del sitio de instalación**

- **• Evite el frío y el calor extremos**
- **• No guarde o utilice el monitor LCD en sitios expuestos al calor, los rayos directos del sol o el frío extremo.**
- **• Evite cambiar de lugar el monitor LCD entre sitios con grandes diferencias de temperatura. Escoja un lugar que registre temperaturas y grados de humedad que entren dentro de los límites siguientes:** 
	- <sup>o</sup> **Temperatura: 0-35°C 32-95°F**
	- <sup>o</sup> **Humedad: 20-80% RH**
- **• No someta el monitor LCD a vibraciones severas o grandes impactos. No coloque el monitor LCD dentro del baúl de un automóvil.**
- **• Evite la manipulación indebida de este producto durante el funcionamiento o transporte, tratando de no ocasionar golpes ni caídas.**
- **• No guarde o utilice el monitor LCD en sitios expuestos a humedad elevada o mucho polvo. Tampoco permita que caiga agua u otros líquidos sobre o dentro del monitor LCD.**

**[VOLVER A INICIO DE PÁGINA](#page-1-2)**

## **Preguntas Más Frecuentes**

- <span id="page-3-0"></span>**[•](#page-3-0) [Seguridad y](#page-1-0)  [Resolución de](#page-1-0)  [Problemas](#page-1-0)**
- **Preguntas más Frecuentes Generales**
- **Ajustes de Pantalla**
- **Compatibilidad con Otros Perifèricos**
- **Tecnología de Panel LCD**
- **Ergonomía, Ecología y Normas de Seguridad**
- **[Resolución de](#page-11-0)  [Problemas](#page-11-0)**
- **[Información](#page-14-0)  [sobre](#page-14-0)**
- **[Reglamentaciones](#page-14-0) [•](#page-3-0) [Otra Información](#page-23-0)**
- **[Relacionada](#page-23-0)**

#### **Preguntas frecuentes generales**

**P: ¿Al instalar mi monitor, què hago si en la pantalla aparece "No se puede mostrar este modo de video"?**

**R: Modo de vídeo recomendado para Philips 22": 1680x1050@60Hz.**

- 1. **Desconecte todos los cables, y vuelva a conectar el ordenador al monitor que utilizaba anteriormente y cuya imagen se veía correctamente.**
- 2. **En el menú de Inicio de Windows, seleccione Configuración/Panel de control. En esta ventana, seleccione el icono Pantalla, y después seleccione la ficha Configuración. Debajo de la ficha de Configuración, en el recuadro "Área de la pantalla", mueva la barra deslizante a 1680x1050 píxeles (22") .**
- 3. **Abra "Avanzada", fije la velocidad de refresco en 60 Hz y pulse Aceptar.**
- 4. **Reinicie el ordenador y repita los pasos 2 y 3 para comprobar que el equipo está ajustado a 1680x1050@60Hz (22") .**
- 5. **Apague el ordenador, desconecte el monitor antiguo y vuelva a conectar el monitor LCD Philips.**
- 6. **Encienda el monitor y luego encienda su PC.**

**P: ¿Què significa "frecuencia de actualización" en un monitor LCD?**

**R: Para los monitores LCD, la frecuencia de actualización es mucho menos importante. Los monitores LCD muestran una imagen, estable sin parpadeo, a 60Hz. No hay diferencias notorias entre 85Hz y 60Hz.**

**P: ¿Qué son los archivos .inf y .icm del CD-ROM? Cómo instalo los controladores (.inf y . icm)?**

**R: Son los archivos controladores del monitor. Siga las instrucciones del manual de uso para instalarlos. El ordenador puede pedirle los controladores del monitor (archivos .inf y .icm) o un disco controlador la primera vez que instale el monitor. Siga las instrucciones para cargar el (CD-ROM adjunto) incluido. Los controladores del monitor (archivos .inf y .icm) se instalarán de forma automática.**

**P: ¿Cómo se ajusta la resolución?**

**R: Las resoluciones disponibles están determinadas conjuntamente por el controlador de la tarjeta gráfica y por el monitor. La resolución se selecciona en Propiedades de pantalla del Panel de control de Windows® .**

**P: ¿Qué puedo hacer si me pierdo mientras realizo los ajustes del monitor?**

#### **R: Simplemente pulse el botón OK y después seleccione 'Reiniciar' para restablecer los ajustes originales de fábrica.**

**P: ¿Què es la función Auto?**

**R: La tecla** *Ajuste AUTOMÁTICO* **restaura las configuraciones óptimas de posición, fase y reloj oprimiendo un solo botón, sin necesidad de navegar en menúes OSD(On Screen Display) y teclas de control.**

**Observación: La función automática está disponible en modelos seleccionados desde la entrada D-sub.**

**P: ¿Mi monitor no tiene energía (el LED de energía no se enciende). Què debo hacer?**

**R: Asegúrese de que el cable de alimentación de CA está conectado entre el monitor y la toma de CA y pulse una tecla del teclado o haga clic con el ratón para activar su PC.**

**P: ¿Admite el monitor LCD señales entrelazadas (modelos PC)?**

**R: No. Si se utiliza una señal entrelazada, la pantalla mostrará al mismo tiempo las líneas de barrido pares e impares, distorsionando la imagen.**

**P: ¿Es importante la frecuencia de actualización para la LCD?**

**R: A diferencia de la tecnología de pantalla CRT, en la que la velocidad con la que el haz electrónico es barrido de la parte superior a la parte inferior de la pantalla determina el parpadeo, una pantalla de matriz activa utiliza un elemento activo (TFT) para controlar cada pixel individual, y de esa forma la frecuencia de actualización no es realmente aplicable a la tecnología LCD.** 

**P: ¿La pantalla LCD resiste rayaduras?**

**R: Se aplica un revestimiento protector sobre la superficie de la LCD, que es resistente hasta una cierta medida de dureza (aproximadamente hasta la dureza de un lápiz 2H). En general se recomienda no exponer la superficie del panel a golpes o rayaduras excesivas.**

**P: ¿Cómo se limpia la superficie de la LCD?**

**R: Para limpieza normal, use material de limpieza suave. Para limpieza a fondo, use alcohol isopropilo. No utilice otros solventes como alcohol etílico, acetona, hexano, etc.**

**R: Sí, puede cambiar la configuración de color a través del control OSD conforme a los siguientes procedimientos:**

**1. Presione "Aceptar" para mostrar el menú OSD (On Screen Display) 2. Presione la "Flecha abajo" para seleccionar la opción "Color" y, a continuación, presione "Aceptar" para entrar en la configuración de color, donde podrá elegir una de las cinco opciones siguientes.**

**a. Original (Color original): carga el tono de color predeterminado del panel. (Nota: un marcador de panel diferente puede proporcionar una temperatura de color distinta\*) b. 9300K: proporciona un tono de color azulado al panel. c. 6500K: proporciona un tono de color rojizo al panel. d. sRGB: es la configuración estándar que garantiza el correcto intercambio de colores entre diferentes dispositivos (por ejemplo cámaras digitales, monitores, impresoras, escáneres, etc.) e. User Define (Personalizado): el usuario puede elegir su configuración de color preferida ajustando los colores rojo, verde y azul.**

**\*Medición de la luminosidad del color irradiada por un objeto mientras se calienta. Esta medición se expresa en términos de escala absoluta, (grados Kelvin). Las temperaturas Kevin más bajas, como 2004K, corresponden al color rojo, mientras que las temperaturas más altas, como 9300K, corresponden al color azul. La temperatura neutra, que correspondiente al color blanco, equivale a 6504K.**

**P: ¿Se puede instalar el monitor LCD Philips en la pared?**

**R: Sí, los monitores LCD Brilliance de Philips incorporan esta función opcional. El usuario puede montar el monitor Philips en la mayoría de los brazos o accesorios estándar VESA gracias a los cuatro orificios de montaje VESA estándar situados en la cubierta posterior. Le recomendamos que se ponga en contacto con el representante de ventas de Philips para obtener más información.**

#### **VOLVER A INICIO DE PÁGINA**

#### **Ajustes de pantalla**

**P: ¿Què es el programa FPadjust del CD-ROM y el disco de instalación?**

**R: El programa FPadjust genera diseños de alineación que le ayudarán a ajustar Configuraciones del monitor como Contraste, Brillo, Posición horizontal, Posición vertical, Fase y un Reloj para un rendimiento optimo.**

**P: ¿Cuando instale el monitor, cómo puedo optimizar su rendimiento?**

#### **R:**

1. **Para obtener el mejor rendimiento, compruebe que las propiedades de pantalla están configuradas a 1680x1050@60Hz para 22". Observación: Los ajustes actuales se pueden comprobar pulsando una vez el botón OK del menú. El modo de visualización se indica en Información de producto, en los controles** 

**principales del menú.**

- 2. **Para instalar el programa FP Adjust (ajuste de panel plano) incluido en el CD-ROM de instalación del monitor, abra el CD-ROM y haga doble clic en el icono FP\_setup4.3.exe. Así se instalar de forma automtica el programa FP Adjust y crear un acceso directo en el escritorio.**
- 3. **Ejecute FPadjust haciendo doble clic en el acceso directo. Siga las instrucciones paso a paso para optimizar el rendimiento de imagen con el controlador de video de su sistema.**

**P: ¿Cómo se comparan los monitores LCD con los CRT en tèrminos de radiación?**

**R: Como los monitores LCD no usan cañón de electrones, no generan la misma cantidad de radiación en la superficie de la pantalla.**

## **VOLVER A INICIO DE PÁGINA**

#### **Compatibilidad con otros perifèricos**

**P: ¿Puedo conectar mi monitor LCD a cualquier PC, estación de trabajo o sistema Macintosh?**

**R: Sí, todos los monitores LCD de Philips son totalmente compatibles con sistemas estándar PC, Mac y estaciones de trabajo. Quizás necesite un adaptador de cable para conectar el monitor a su sistema Mac. Póngase en contacto con su proveedor/revendedor para obtener más información.**

**P: ¿Los monitores LCD Philips son "Plug-and-Play" ?**

**R: Sí, los monitores son "Plug-and-Play" con Windows® 95, 98, 2000, XP y Vista.**

**P: El monitor no muestra imágenes cuando al conectar un dispositivo DVI-I con señal analógica a su PC a través de un cable DVI-D SUB después de iniciar su PC. ¿Qué debo hacer?**

**R: Intente cambiar a DVI-I con señal digital a través del cable DVI y reinicie su PC. La norma DVI-I básicamente combina las señales analógicas y digitales en un solo conector. El monitor también contiene dos tipos de información EDID: analógica y digital. La información EDID digital se establece como predeterminada y la información EDID analógica cambia automáticamente según la señal analógica. Probablemente su PC leyó el tipo de información EDID antes de tomar una decisión para enviar señal analógica o digital desde el puerto DVI-I. No obstante, esta limitación de compatibilidad raramente se encuentra en PC, estaciones de trabajo o Mac.**

**P: ¿Què es USB (Bus Serie Universal)?**

**R: Imagine que el USB es un conector inteligente para perifèricos de PC. USB** 

**determina automáticamente los recursos (como software de controlador and ancho de banda del bus) requeridos por los perifèricos. USB suministra los recursos necesarios sin la intervención del usuario. USB tiene tres grandes beneficios. USB elimina el "trauma de la carcaza", el miedo a quitar la carcasa de la computadora para instalar tarjetas de placas de circuitos, que a menudo requiere el ajuste de configuraciones IRQ complicadas, para perifèricos agregados. USB suprime el "colapso de puerto". Sin USB, normalmente los PC se limitan a una impresora, dos dispositivos de Puerto com (generalmente un ratón y un módem), un agregado de Puerto paralelo extendido (escáner o cámara de video, por ejemplo), y un joystick. Cada día ingresan al mercado más perifèricos para computadores multimedia.**

**Con USB, es posible ejecutar hasta 127 dispositivos simultáneamente en una computadora. USB permite la "conexión en caliente." No hay necesidad de apagar el sistema, conectar, reiniciar y ejecutar el programa de instalación para instalar perifèricos. No hay necesidad de hacer el proceso inverso para desconectar un dispositivo. En resumen: ¡USB transforma el actual "Conecte y Rece" en un verdadero "Conecte y Use"!**

**Si desea más información sobre USB, consulte el glosario.** 

**P: ¿Què es un concentrador USB?** 

**R: Un concentrador USB proporciona conexiones adicionales al Bus Serie Universal. Un puerto corriente arriba del concentrador conecta un concentrador al host, generalmente un PC. Varios puertos corriente abajo del concentrador permiten la conexión a otro concentrador o dispositivo, como una impresora, cámara o teclado USB.**

**P: ¿Qué puedo hacer si los periféricos USB no funcionan con el concentrador USB del monitor?**

**R: Si tiene este problema, desconecte y vuelva a conectar el concentrador USB entre su PC y el monitor y, a continuación, actualice el administrador de dispositivos de su PC (Inicio > Configuración > Panel de control > Sistema > Hardware > Administrador de dispositivos > Actualizar) o reinicie su PC. COn estos procedimientos puede resolver el problema.** 

### **VOLVER A INICIO DE PÁGINA**

#### **Tecnología de panel LCD**

**P: ¿Què es una Pantalla de cristal líquido?**

**R: Una Pantalla de Cristal Líquido (LCD) es un dispositivo óptico que se utiliza generalmente para mostrar caracteres ASCII e imágenes en elementos digitales como relojes, calculadoras, consolas de juego portátiles, etc. La tecnología LCD se utiliza para pantallas de notebooks y otras computadoras pequeñas. Al igual que las tecnologías de diodo de emisión de luz y gas plasma, la LCD permite que las pantallas sean mucho más delgadas que las de tecnología de** 

**tubo de rayos catódicos (CRT). La LCD consume mucho menos energía que las pantallas LED y de gas porque funcionan en base al principio de bloquear la luz en lugar de emitirla.**

**P: ¿Cuál es la diferencia entre las LCD de matriz pasiva y las LCD de matriz activa?**

**R: Una LCD se fabrica tanto con una cuadrícula de pantalla de matriz pasiva o de matriz activa. Una matriz activa tiene un transistor ubicado en cada intersección de pixel, y requiere menos corriente para controlar la luminancia de un pixel. Por esta razón, la corriente en una pantalla de matriz activa se puede activar y desactivar con más frecuencia, mejorando el tiempo de actualización de pantalla (por ejemplo, el puntero de su ratón parecerá desplazarse con más facilidad por la pantalla). La LCD de matriz pasiva tiene una cuadrícula de conductores con pixeles ubicados en cada intersección de la cuadrícula.**

**P: ¿Cuáles son las ventajas de las LCD TFT en comparación con las CRT?**

**R: En un monitor CRT, un cañón dispara electrones y luz general haciendo colisión con electrones polarizados en vidrio fluorescentes. Por lo tanto, los monitores CRT funcionan básicamente con una señal RGB análoga. Un monitor LCD TFT es un dispositivo que muestra una imagen de entrada mediante la operación de un panel de cristal líquido. El TFT tiene una estructura fundamentalmente diferente de la de un CRT: Cada celda tiene una estructura de matriz activa y elementos activos independientes. Una LCD TFT tiene dos paneles de vidrio y el espacio entre ellos está lleno de cristal líquido. Cuando cada celda se conecta con electrodos y se imprime con voltage, la estructura molecular del cristal líquido se altera y controla la cantidad de iluminación de entrada para mostrar imágenes. Una LCD TFT tiene varias ventajas sobre una CRT, dado que puede ser muy delgada y no parpadea, porque no utiliza el mètodo de exploración.**

**P: ¿Por què la frecuencia vertical de 60Hz es óptima para un monitor LCD?**

**R: A diferencia de un monitor CRT, el panel LCD TFT tiene resolución fija. Por ejemplo, un monitor XGA tiene 1024x3 (R, G, B) x 768 pixeles y no es posible obtener mayor resolución sin el procesamiento de software adicional. El panel está diseñado para optimizar una pantalla para una frecuencia de punto de 65MHz, una de las normas de las pantallas XGA. Dado que la frecuencia vertical/horizontal para esta frecuencia de punto es 60Hz/48kHz, la frecuencia óptima para este monitor es 60Hz.**

**P: ¿Què tipo de tecnología granangular existe? Cómo funciona?**

**R: El panel LCD TFT es un elemento que controla/muestra la entrada de luz posterior usando la refracción dual del cristal líquido. Usando la propiedad de que la proyección of luz de entrada refracta hacia el eje mayor del elemento líquido, controla la dirección de la luz de entrada y la muestra. Como el índice de refracción de la luz de la entrada sobre el cristal líquido varía con el ángulo de entrada de la luz, el ángulo de visualización de un TFT es mucho más estrecho que el de un CRT. Generalmente, el ángulo de visualización se refiere al punto donde el índice de contraste es 10. Actualmente se están desarrollando muchas formas de ampliar el ángulo de visualización; el enfoque** 

**más común utiliza una película de ángulo de visualizacion amplio, que agranda el ángulo de visualización variando el índice de refracción. Tambièn se utiliza IPS (In Plane Switching) o MVA (Multi Vertical Aligned) para lograr un ángulo de visualización más grande. El modelo 181AS de Philips actualmente utiliza Tecnología IPS avanzada.**

**P: ¿Por què el monitor LCD no parpadea?**

**R: Desde el punto de vista tècnico, los monitores LCD parpadean, pero la causa del fenómeno es diferente de la del monitor CRT (y no tiene el impacto de facilidad de visualización). El parpadeo en un monitor LCD tiene que ver con una luminancia generalmente no detectable causada por la diferencia entre tensión positiva y negativa. Por otro contrario, el parpadeo del monitor CRT que puede irritar la vista humana, se produce cuando se hace visible la acción encendido/apagado del objeto fluorescente. Dado que la velocidad de reacción del cristal líquido en un panel LCD es mucho más lenta, esta molesta forma de parpadeo no se produce en la pantalla LCD.**

**P: ¿Por qué un monitor LCD presenta una interferencia electromagnética virtualmente baja?**

**R: A diferencia de los monitores CRT, los monitores LCD no tienen partes claves que generen Interferencia electromagnètica, en especial campos magnèticos. Tambièn, dado que la pantalla LCD utiliza relativamente poca energía, su suministro de energía está extremadamente quieta.**

#### **VOLVER A INICIO DE PÁGINA**

#### **Ergonomía, Ecología, y Normas de seguridad**

**P: ¿Què es una certificación CE?**

**R: La Certificación CE (Conformitè Europèenne) debe estar a la vista en los productos Regulados puestos a la venta en el Mercado europeo. La certificación "CE" significa que un producto cumple con una Directiva europea aplicable. Una Directiva europea es una "ley" europea relativa a la salud, la seguridad,elmedio ambiente y la Defensa del consumidor, muy parecidas al Código nacional de electricidad de EE.UU y las Normas UL.**

**P: ¿El monitor LCD cumple con las normas de seguridad estándar?**

**R: Sí. Los monitores LCD de Philips cumplen con las pautas de MPR-II y las normas TCO 99/03 para el control de la radiación, ondas electromagnèticas, reducción del consumo de energía, seguridad elèctrica en el lugar de trabajo, y reciclabilidad. La PçGINA de especificaciones brinda información detallada sobre normas de seguridad.**

*Se proporciona más información en el capítulo [Información sobre reglamentaciones](#page-14-0).*

**VOLVER A INICIO DE PÁGINA**

L

## **Resolución de Problemas**

- <span id="page-11-0"></span>**[•](#page-11-0) [Seguridad y](#page-1-0) [Resolución de](#page-1-0)  [Problemas](#page-1-0)**
- **[Preguntas Más](#page-3-0) [Frecuentes](#page-3-0)**
- **Problemas Comunes**
- **Problemas de Imagen**
- **[Información](#page-14-0) [Sobre](#page-14-0) [Reglamentaciones](#page-14-0)**
- **[Otra información](#page-23-0)  [Relacionada](#page-23-0)**

**Esta página presenta problemas que pueden ser corregidos por el usuario. Si el problema no se resuelve después de llevar a cabo estas soluciones, póngase e contacto con el representante de servicio al cliente de Philips.**

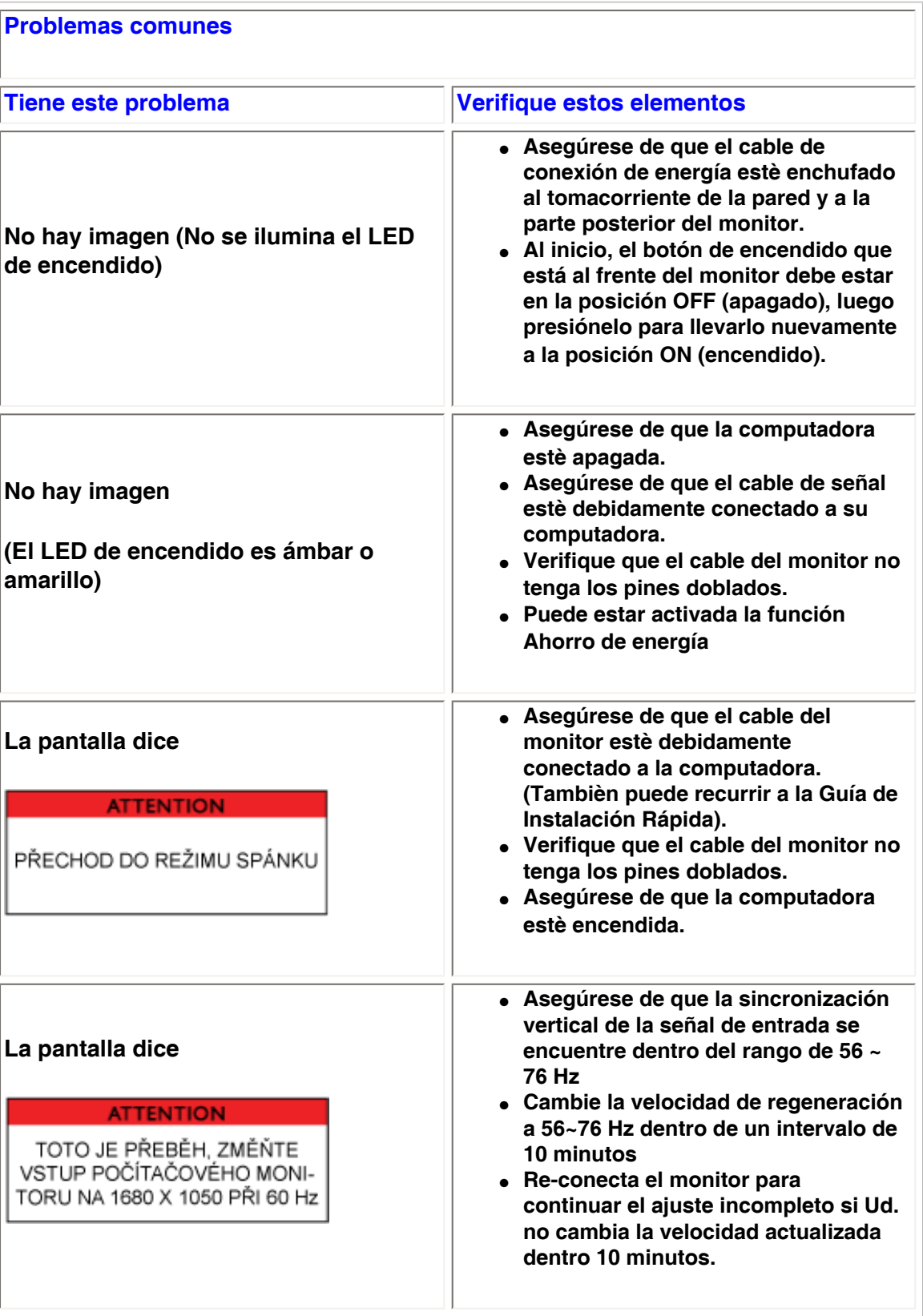

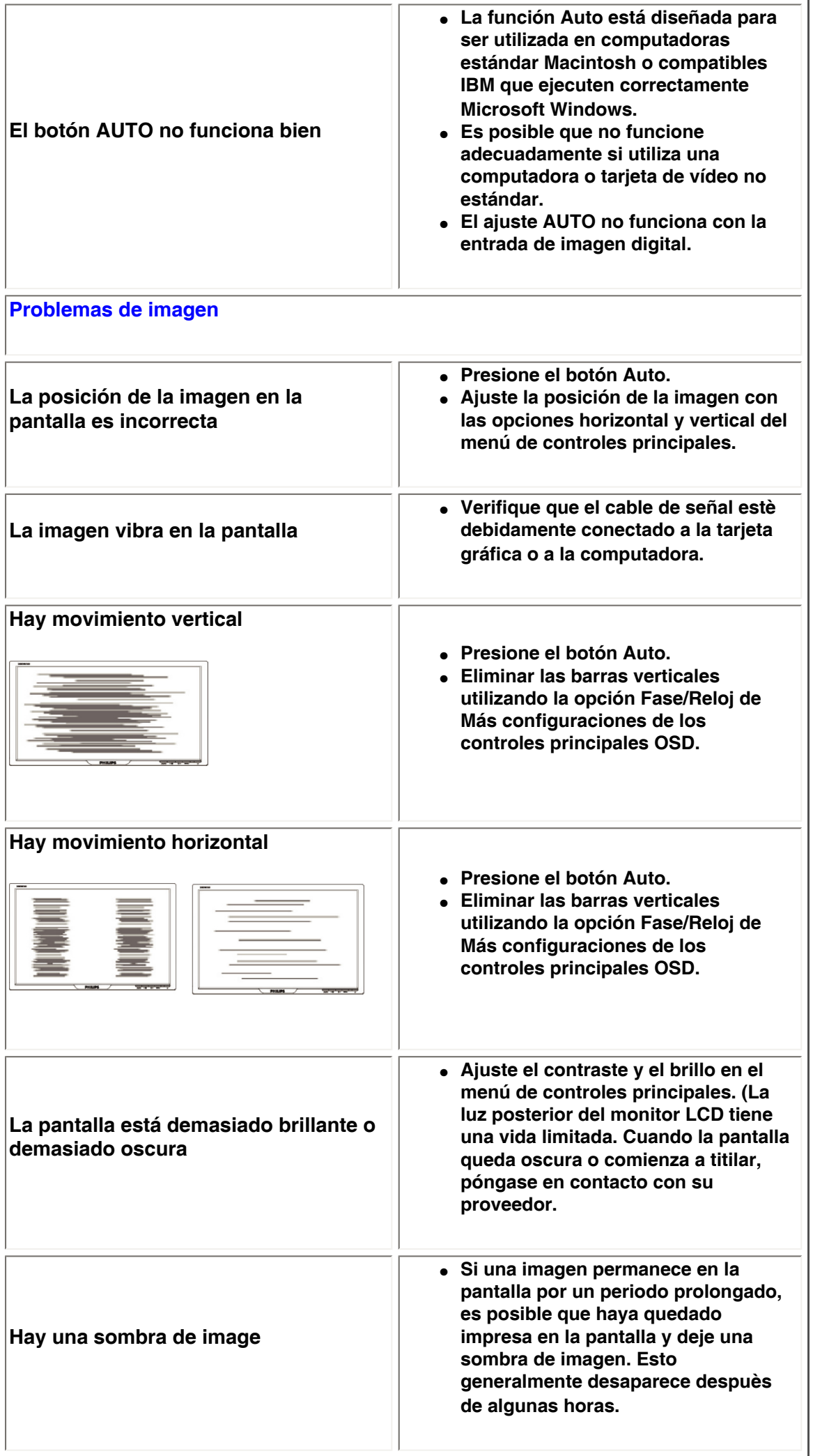

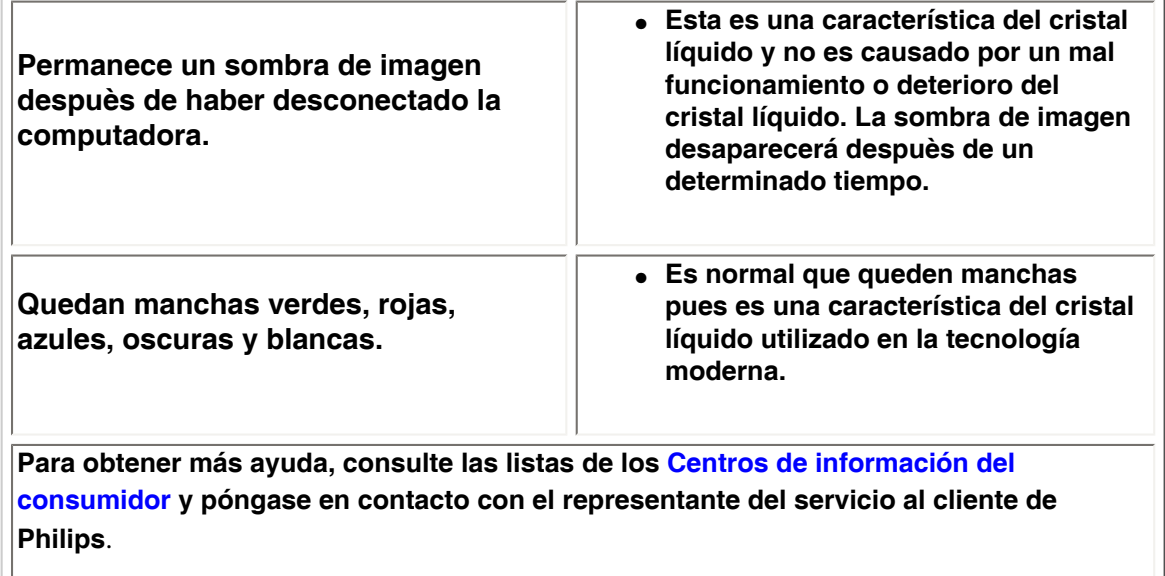

**VOLVER A INICIO DE PÁGINA**

L

<span id="page-14-1"></span><span id="page-14-0"></span>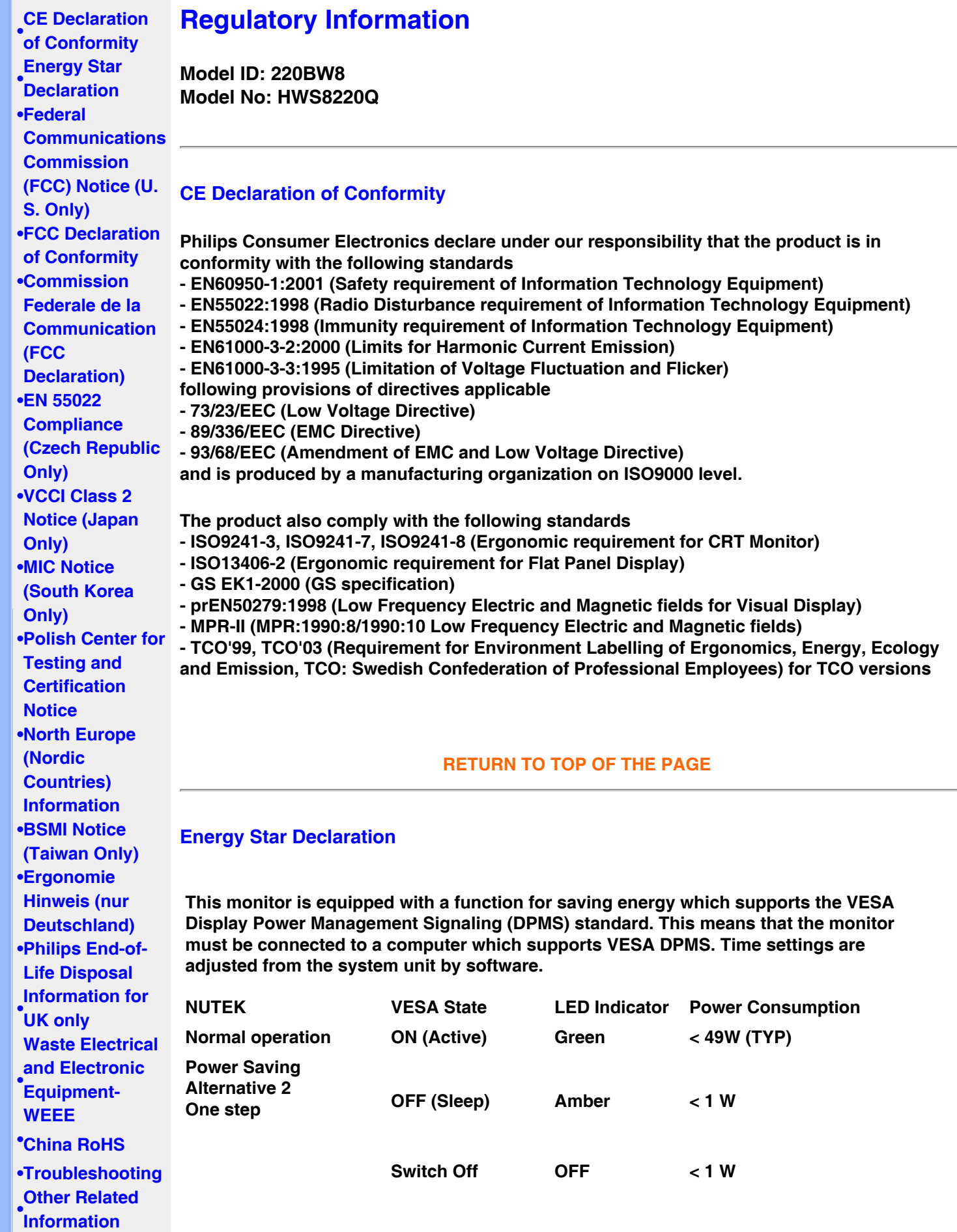

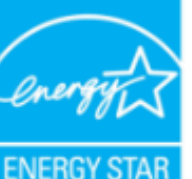

**As an ENERGY STAR® Partner, PHILIPS has determined that this product meets the ENERGY STAR® guidelines for energy efficiency.**

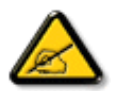

**We recommend you switch off the monitor when it is not in use for a long time.**

**RETURN TO TOP OF THE PAGE**

### <span id="page-15-0"></span>**Federal Communications Commission (FCC) Notice (U.S. Only)**

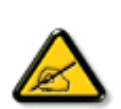

**This equipment has been tested and found to comply with the limits for a Class B digital device, pursuant to Part 15 of the FCC Rules. These limits are designed to provide reasonable protection against harmful interference in a residential installation. This equipment generates, uses and can radiate radio frequency energy and, if not installed and used in accordance with the instructions, may cause harmful interference to radio communications. However, there is no guarantee that interference will not occur in a particular installation. If this equipment does cause harmful interference to radio or television reception, which can be determined by turning the equipment off and on, the user is encouraged to try to correct the interference by one or more of the following measures:**

- **• Reorient or relocate the receiving antenna.**
- **• Increase the separation between the equipment and receiver.**
- **• Connect the equipment into an outlet on a circuit different from that to which the receiver is connected.**
- **• Consult the dealer or an experienced radio/TV technician for help.**

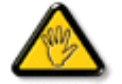

**Changes or modifications not expressly approved by the party responsible for compliance could void the user's authority to operate the equipment.** 

**Use only RF shielded cable that was supplied with the monitor when connecting this monitor to a computer device.** 

**To prevent damage which may result in fire or shock hazard, do not expose this appliance to rain or excessive moisture.** 

**THIS CLASS B DIGITAL APPARATUS MEETS ALL REQUIREMENTS OF THE CANADIAN INTERFERENCE-CAUSING EQUIPMENT REGULATIONS.** 

#### **RETURN TO TOP OF THE PAGE**

#### <span id="page-15-1"></span>**FCC Declaration of Conformity**

**Trade Name: Philips Responsible Party: Philips Consumer Electronics North America P.O. Box 671539 Marietta , GA 30006-0026 1-888-PHILIPS (744-5477)** 

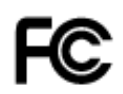

**This device complies with Part 15 of the FCC Rules. Operation is subject to the following two conditions: (1) this device may not cause harmful interference, and (2) this device must accept any interference received, including interference that may cause undesired operation.**

#### **RETURN TO TOP OF THE PAGE**

#### <span id="page-16-0"></span>**Commission Federale de la Communication (FCC Declaration)**

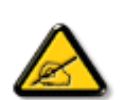

**Cet équipement a été testé et déclaré conforme auxlimites des appareils numériques de class B,aux termes de l'article 15 Des règles de la FCC. Ces limites sont conçues de façon à fourir une protection raisonnable contre les interférences nuisibles dans le cadre d'une installation résidentielle. CET appareil produit, utilise et peut émettre des hyperfréquences qui, si l'appareil n'est pas installé et utilisé selon les consignes données, peuvent causer des interférences nuisibles aux communications radio. Cependant, rien ne peut garantir l'absence d'interférences dans le cadre d'une installation particulière. Si cet appareil est la cause d'interférences nuisibles pour la réception des signaux de radio ou de télévision, ce qui peut être décelé en fermant l'équipement, puis en le remettant en fonction, l'utilisateur pourrait essayer de corriger la situation en prenant les mesures suivantes:**

- **Réorienter ou déplacer l'antenne de réception.**
- **Augmenter la distance entre l'équipement et le récepteur.**
- **Brancher l'équipement sur un autre circuit que celui utilisé par le récepteur.**
- **Demander l'aide du marchand ou d'un technicien chevronné en radio/télévision.**

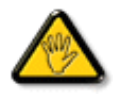

**Toutes modifications n'ayant pas reçu l'approbation des services compétents en matière de conformité est susceptible d'interdire à l'utilisateur l'usage du présent équipement.**

**N'utiliser que des câbles RF armés pour les connections avec des ordinateurs ou périphériques.** 

**CET APPAREIL NUMERIQUE DE LA CLASSE B RESPECTE TOUTES LES EXIGENCES DU REGLEMENT SUR LE MATERIEL BROUILLEUR DU CANADA.** 

#### **RETURN TO TOP OF THE PAGE**

#### <span id="page-16-1"></span>**EN 55022 Compliance (Czech Republic Only)**

This device belongs to category B devices as described in EN 55022, unless it is specifically stated that it is a Class A device on the specification label. The following applies to devices in Class A of EN 55022 (radius of protection up to 30 meters). The user of the device is obliged to take all steps necessary to remove sources of interference to telecommunication or other devices.

Pokud není na typovém štítku počítače uvedeno, že spadá do do třídy A podle EN 55022, spadá automaticky do třídy B podle EN 55022. Pro zařízení zařazená do třídy A (chranné pásmo 30m) podle EN 55022 platí následující. Dojde-li k rušení telekomunikačních nebo jiných zařízeni je uživatel povinnen provést taková opatřgní, aby rušení odstranil.

#### **VCCI Notice (Japan Only)**

**This is a Class B product based on the standard of the Voluntary Control Council for Interference (VCCI) for Information technology equipment. If this equipment is used near a radio or television receiver in a domestic environment, it may cause radio Interference. Install and use the equipment according to the instruction manual.**

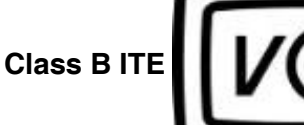

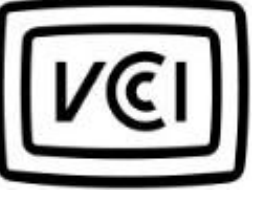

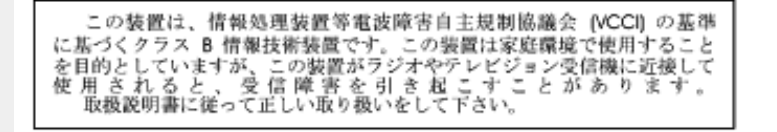

#### **RETURN TO TOP OF THE PAGE**

#### <span id="page-17-0"></span>**MIC Notice (South Korea Only)**

#### **Class B Device**

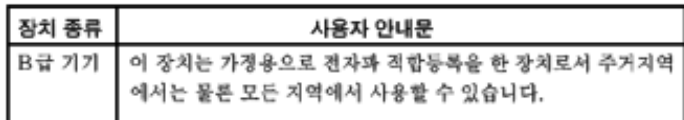

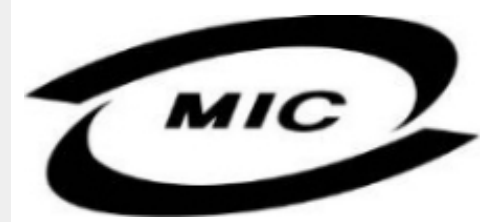

**Please note that this device has been approved for non-business purposes and may be used in any environment, including residential areas.**

#### **RETURN TO TOP OF THE PAGE**

#### **Polish Center for Testing and Certification Notice**

**The equipment should draw power from a socket with an attached protection circuit (a threeprong socket). All equipment that works together (computer, monitor, printer, and so on) should have the same power supply source.**

**The phasing conductor of the room's electrical installation should have a reserve short-circuit protection device in the form of a fuse with a nominal value no larger than 16 amperes (A).**

**To completely switch off the equipment, the power supply cable must be removed from the power supply socket, which should be located near the equipment and easily accessible.**

**A protection mark "B" confirms that the equipment is in compliance with the protection usage requirements of standards PN-93/T-42107 and PN-89/E-06251.**

#### Wymagania Polskiego Centrum Badań i Certyfikacji

Urządzenie powinno być zasilane z gniazda z przyłączonym obwodem ochronnym (gniazdo z<br>kołkiem). Współpracujące ze sobą urządzenia (komputer, monitor, drukarka) powinny być zasilane z tego samego źródła.

Instalacja elektryczna pomieszczenia powinna zawierać w przewodzie fazowym rezerwową ochronę przed zwarciami, w postaci bezpiecznika o wartości znamionowej nie większej niż 16A (amperów). W celu całkowitego wyłączenia urządzenia z sieci zasilania, należy wyjąć wtyczkę kabla<br>zasilającego z gniazdka, które powinno znajdować się w pobliżu urządzenia i być łatwo dostępne. Znak bezpieczeństwa "B" potwierdza zgodność urządzenia z wymaganiami bezpieczeństwa użytkowania zawartymi w PN-93/T-42107 i PN-89/E-46251.

#### Pozostałe instrukcje bezpieczeństwa

- Nie należy używać wtyczek adapterowych lub usuwać kołka obwodu ochronnego z wtyczki. Ježeli konieczne jest użycie przedłużacza to należy użyć przedłużacza 3-żyłowego z prawidłowo połączonym przewodem ochronnym.
- System komputerowy należy zabezpieczyć przed nagłymi, chwilowymi wzrostami lub spadkami napięcia, używając eliminatora przepięć, urządzenia dopasowującego lub bezzakłóceniowego źródła zasilania.
- Należy upewnić się, aby nic nie leżało na kablach systemu komputerowego, oraz aby kable nie<br>były umieszczone w miejscu, gdzie można byłoby na nie nadeptywać lub potykać się o nie.
- Nie należy rozlewać napojów ani innych płynów na system komputerowy.
- Nie należy wpychać żadnych przedmiotów do otworów systemu komputerowego, gdyż może to spowodować pożar lub porażenie prądem, poprzez zwarcie elementów wewnętrznych.
- System komputerowy powinien znajdować się z dala od grzejników i źródeł ciepła. Ponadto,<br>nie należy blokować otworów wentylacyjnych. Należy unikać kładzenia lużnych papierów pod komputer oraz umieszczania komputera w ciasnym miejscu bez możliwości cyrkulacji powietrza wokół niego.

### **RETURN TO TOP OF THE PAGE**

#### **North Europe (Nordic Countries) Information**

#### **Placering/Ventilation**

#### **VARNING:**

### **FÖRSÄKRA DIG OM ATT HUVUDBRYTARE OCH UTTAG ÄR LÄTÅTKOMLIGA, NÄR DU STÄLLER DIN UTRUSTNING PÅPLATS.**

#### **Placering/Ventilation**

**ADVARSEL:** 

**SØRG VED PLACERINGEN FOR, AT NETLEDNINGENS STIK OG STIKKONTAKT ER NEMT TILGÆNGELIGE.** 

**Paikka/Ilmankierto** 

**VAROITUS:** 

**SIJOITA LAITE SITEN, ETTÄ VERKKOJOHTO VOIDAAN TARVITTAESSA HELPOSTI IRROTTAA PISTORASIASTA.** 

**Plassering/Ventilasjon** 

**ADVARSEL:** 

**NÅR DETTE UTSTYRET PLASSERES, MÅ DU PASSE PÅ AT KONTAKTENE FOR STØMTILFØRSEL ER LETTE Å NÅ.** 

**RETURN TO TOP OF THE PAGE**

## <span id="page-19-0"></span>**BSMI Notice (Taiwan Only)**

符合乙類資訊產品之標準

## **RETURN TO TOP OF THE PAGE**

#### <span id="page-19-1"></span>**Ergonomie Hinweis (nur Deutschland)**

**Der von uns gelieferte Farbmonitor entspricht den in der "Verordnung über den Schutz vor Schäden durch Röntgenstrahlen" festgelegten Vorschriften.** 

**Auf der Rückwand des Gerätes befindet sich ein Aufkleber, der auf die Unbedenklichkeit der Inbetriebnahme hinweist, da die Vorschriften über die Bauart von Störstrahlern nach Anlage III ¤ 5 Abs. 4 der Röntgenverordnung erfüllt sind.** 

**Damit Ihr Monitor immer den in der Zulassung geforderten Werten entspricht, ist darauf zu achten, daß** 

- 1. **Reparaturen nur durch Fachpersonal durchgeführt werden.**
- 2. **nur original-Ersatzteile verwendet werden.**
- 3. **bei Ersatz der Bildröhre nur eine bauartgleiche eingebaut wird.**

**Aus ergonomischen Gründen wird empfohlen, die Grundfarben Blau und Rot nicht auf dunklem Untergrund zu verwenden (schlechte Lesbarkeit und erhöhte Augenbelastung bei zu geringem Zeichenkontrast wären die Folge).** 

**Der arbeitsplatzbezogene Schalldruckpegel nach DIN 45 635 beträgt 70dB (A) oder weniger.** 

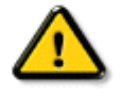

**ACHTUNG: BEIM AUFSTELLEN DIESES GERÄTES DARAUF ACHTEN, DAß NETZSTECKER UND NETZKABELANSCHLUß LEICHT ZUGÄNGLICH SIND.** 

#### <span id="page-20-0"></span>**End-of-Life Disposal**

**Your new monitor contains materials that can be recycled and reused. Specialized companies can recycle your product to increase the amount of reusable materials and to minimize the amount to be disposed of.** 

**Please find out about the local regulations on how to dispose of your old monitor from your local Philips dealer.** 

#### **(For customers in Canada and U.S.A.)**

**This product may contain lead and/or mercury. Dispose of in accordance to local-state and federal regulations.**

**For additional information on recycling contact [www.eia.org](http://www.eia.org/) (Consumer Education Initiative)**

#### **RETURN TO TOP OF THE PAGE**

#### **Information for UK only**

**WARNING - THIS APPLIANCE MUST BE EARTHED.**

**Important:** 

**This apparatus is supplied with an approved moulded 13A plug. To change a fuse in this type of plug proceed as follows:** 

**1. Remove fuse cover and fuse.** 

**2. Fit new fuse which should be a BS 1362 5A, A.S.T.A. or BSI approved type.** 

**3. Refit the fuse cover.** 

**If the fitted plug is not suitable for your socket outlets, it should be cut off and an appropriate 3-pin plug fitted in its place.** 

**If the mains plug contains a fuse, this should have a value of 5A. If a plug without a fuse is used, the fuse at the distribution board should not be greater than 5A.** 

**Note: The severed plug must be destroyed to avoid a possible shock hazard should it be inserted into a 13A socket elsewhere.** 

**How to connect a plug** 

**The wires in the mains lead are coloured in accordance with the following code:** 

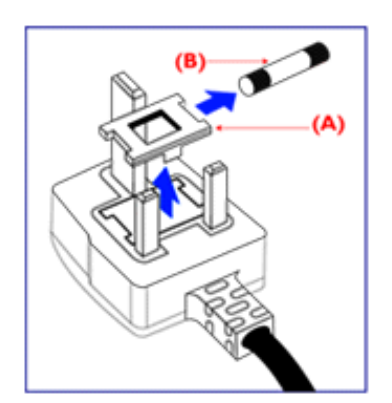

**BLUE - "NEUTRAL" ("N")** 

**BROWN - "LIVE" ("L")** 

**GREEN & YELLOW - "EARTH" ("E")** 

**1. The GREEN AND YELLOW wire must be connected to the terminal in the plug which is marked with the letter "E" or by the Earth** 

symbol <del>↓</del> or coloured GREEN or GREEN **AND YELLOW.** 

**2. The BLUE wire must be connected to the terminal which is marked with the letter "N" or coloured BLACK.** 

**3. The BROWN wire must be connected to the terminal which marked with the letter "L" or coloured RED.** 

**Before replacing the plug cover, make certain that the cord grip is clamped over the sheath of the lead - not simply over the three wires.** 

#### **RETURN TO TOP OF THE PAGE**

#### **Waste Electrical and Electronic Equipment-WEEE**

**Attention users in European Union private households**

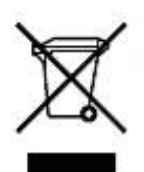

 **This marking on the product or on its packaging illustrates that, under European Directive 2002/96/EG governing used electrical and electronic appliances, this product may not be disposed of with normal household waste. You are responsible for disposal of this equipment through a designated waste electrical and electronic equipment collection. To determine the locations for dropping off such waste electrical and electronic, contact your local government office, the waste disposal organization that serves your household or the store at which you purchased the product.**

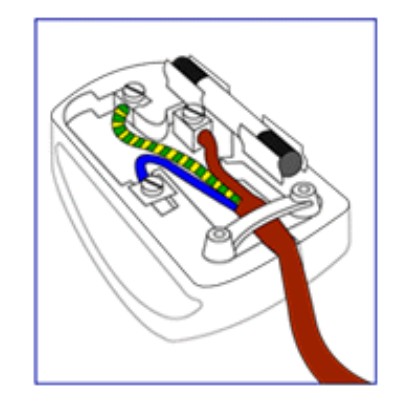

#### <span id="page-22-0"></span>**China RoHS**

#### China RoHS

The People's Republic of China released a regulation called "Management Methods for Controlling Pollution by Electronic Information Products" or commonly referred to as China RoHS. All products including CRT and LCD monitor which are produced and sold for China market have to meet China RoHS request.

中国大陆RoHS 根据中国大陆 《电子信息产品污染控制管理办法》(也称为中国大陆RoHS),以下部分列出了本产品中 可能包含的有毒有害物质或元素的名称和含量

本表示用之产品 显示器(液晶及CRT) 有毒有害物质或元素

֦

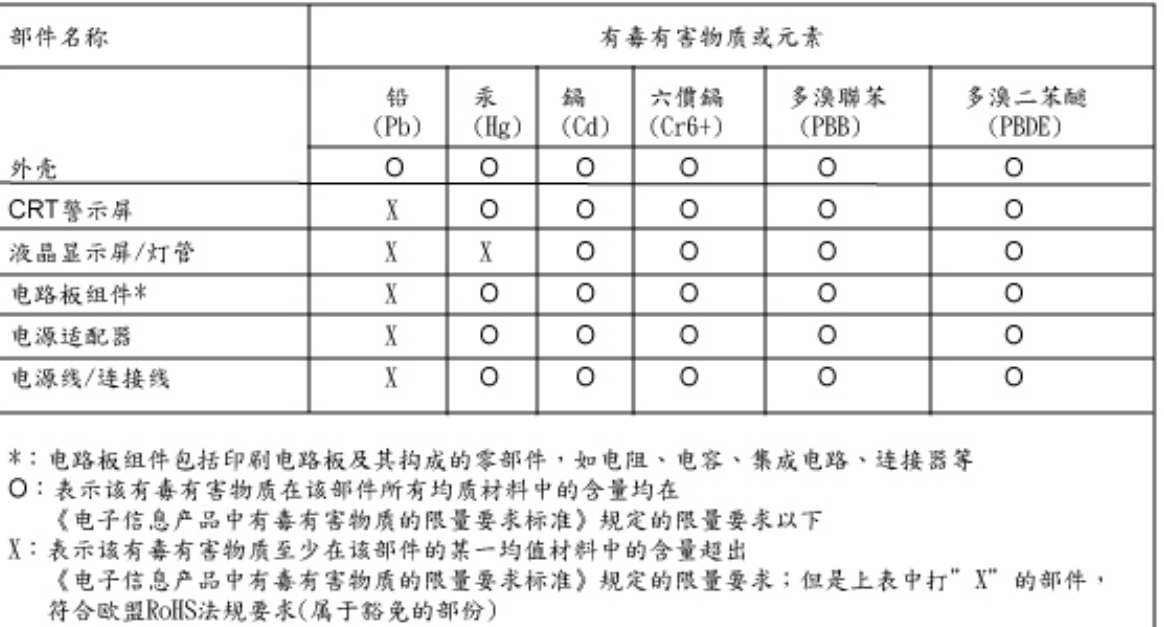

### **RETURN TO TOP OF THE PAGE**

## **Otra Información Relacionada**

- <span id="page-23-3"></span><span id="page-23-0"></span>**[•](#page-23-0) [Seguridad y](#page-1-0)  [resolución de](#page-1-0)  [Problemas](#page-1-0)**
- <span id="page-23-1"></span>**[•](#page-23-0) [Preguntas Más](#page-3-0)  [Frecuentes](#page-3-0)**
- **[Resolución de](#page-11-0)  [Problemas](#page-11-0)**
- **[Información](#page-14-0)  [Sobre](#page-14-0) [•](#page-23-0) [Información Para](#page-23-1)**
- **[Usuarios Dentro](#page-23-1)  [de Estados](#page-23-1)  [Unidos](#page-23-1)**
- <span id="page-23-2"></span>**[•](#page-23-0) [Información Para](#page-23-2) [Usuarios Fuera](#page-23-2) [de Estados](#page-23-2)  [Unidos](#page-23-2)**

L

#### **Información para usuarios dentro de Estados Unidos**

*Para unidades configuradas en 115V :* 

**[Reglamentaciones](#page-14-0) paralelos con descarga a tierra, de 15 A y 125 V. Utilice un juego de cables UL compuesto por un cable conductor de tres hilos, de 18 AWG mínimo, de tipo SVT o SJT con un máximo de 15 pies de largo y una ficha adjunta de pines** 

*Para unidades configuradas en 230 V:* 

**Utilice un juego de cables UL ccompuesto por un cable conductor de tres hilos de tipo SVT o SJT, de 18 AWG mínimo, con un máximo de 15 pies de largo y una ficha adjunta de dos pines con descarga a tierra, de 15 A y 250 V.** 

**Información para usuarios fuera de Estados Unidos**

*Para unidades configuradas en 230 V:*

**Utilice un juego de cables compuesto por un cable de un espesor mínimo de 18 AWG, y una ficha adjunta con descarga a tierra de 15 A y 250 V. El juego de cables deberá cumplir con las exigencias de seguridad del país en el cual se instalará el equipo y/o estar indicado como HAR.** 

**[VOLVER A INICIO DE PÁGINA](#page-23-3)**

## **Acerca de este manual**

<span id="page-24-0"></span>**[•](#page-24-0) Acerca de esta Guía**

**[•](#page-24-0) Descripciones de notación**

#### **Acerca de esta Guía**

**Esta guía electrónica del usuario está dirigida a todos los usuarios que utilizan el monitor LCD de Philips. Contiene una descripción de las características, instalación y funcionamiento del monitor LCD, además de información adicional pertinente. El contenido de esta guía electrónica es idèntico al de la versión impresa.**

**La guía está compuesta por las siguientes secciones:**

- **[Seguridad y resolución de problemas:](#page-1-0) contiene sugerencias y soluciones a problemas comunes, como así tambièn información relacionada que podría resultar de utilidad.**
- **Acerca de este Manual Electrónico del Usuario: brinda una descripción general de la información contenida en el manual, junto con la descripción de los iconos de notación y otros documentos de referencias.**
- **[Información del producto:](#page-26-0) brinda una descripción general de las características y de las especificaciones tècnicas del monitor.**
- **[Instalación del monitor:](#page-39-0) describe el proceso inicial de instalación del monitor y ofrece una descripción general de cómo utilizarlo.**
- **[menús en pantala \(OSD\):](#page-51-0) brinda información acerca de cómo ajustar las configuraciones del monitor.**
- **[Atención al cliente y garantía:](#page-56-0) contiene una lista de los Centros de Información al Cliente de Philips en todo el mundo, los números telefónicos de los mostradores de ayuda e información acerca de la garantía correspondiene a su producto.**
- **[Glosario:](#page-77-0) define los tèrminos tècnicos.**
- **[Opción de descarga e impresión:](#page-85-0) tranfiere todo este manual a su disco rígido para facilitar la consulta.**

## **VOLVER AL INICIO DE LA PÁGINA**

## **Descripciones de notación**

**Las siguientes subsecciones describen las convenciones de notación utilizadas en este documento.** 

**Notas, Cuidados y Advertencias**

**En esta guía, es posible que ciertos bloques de texto estèn acompañados por un icono e impresos en tipo de letra negrita o cursiva. Estos bloques contienen notas, cuidados y advertencias. Se utilizan de la siguiente manera:**

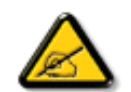

**NOTA: Este icono indentifica información importante y sugerencias que pueden ayudarle a utilizar mejor su computadora.**

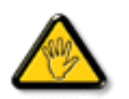

**CUIDADO: Este icono identifica la información que indica cómo evitar daños potenciales al hardware o pèrdidas de datos.**

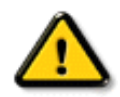

֦

**ADVERTENCIA: Este icono indica el peligro potencial de daño corporal y explica cómo resolver el problema.**

### **Algunas advertencias pueden aparecer en formatos diferentes o pueden no estar acompañadas de un icono. En dichos casos, las presentaciones específicas de las advertencias seguirán las pautas establecidas por la autoridad reguladora correspondiente.**

#### **VOLVER AL INICIO DE LA PÁGINA**

**©2007 Koninklijke Philips Electronics N.V.**

**Todos los derechos reservados. Está prohiba su reproducción, copia, uso, modificación, contratación, alquiler, presentación pública, transmisión o difusión por medios de comunicación, total o parcial, sin el consentimiento por escrito de Philips Electronics N.V.**

## **Información de Producto**

<span id="page-26-0"></span>**[•](#page-26-0) Características** 

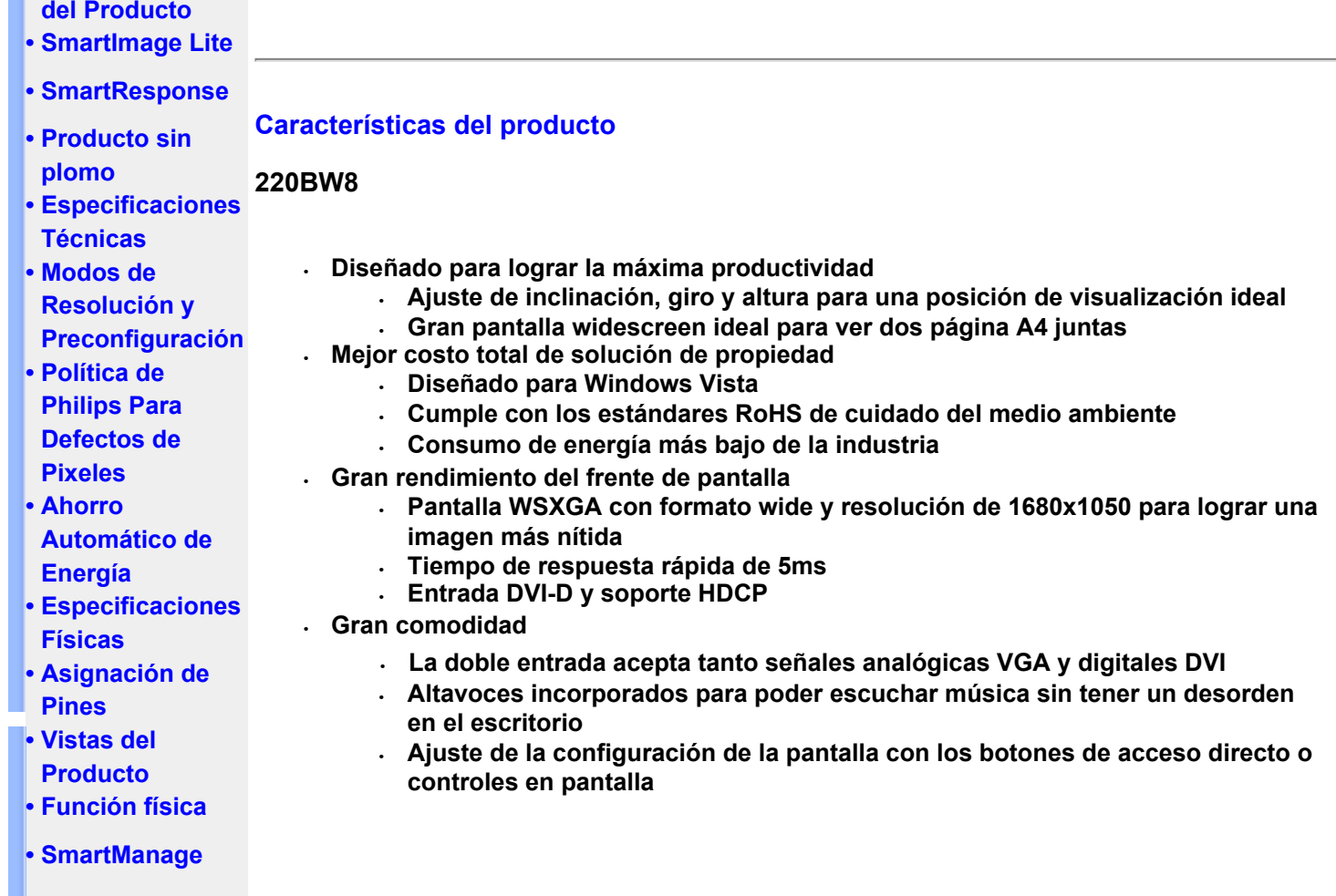

## **VOLVER AL INICIO DE PÁGINA**

**SmartImage Lite (Sólo para determinados modelos)**

#### **Introducción**

**La función Philips SmartImage Lite proporciona la tecnología Philips LightFrame que mejora la posición frontal del telespectador respecto al rendimiento de la pantalla en función del tipo de contenido. Cambiando el brillo o el contraste se enriquece el color de la imagen y el texto se muestra más nítido. No importa si trabaja con una aplicación de procesamiento de texto o si ve imágenes o vídeo; siempre obtendrá la mejor sensación de visualización de la función Philips SmartImage Lite (Sólo para determinados modelos).**

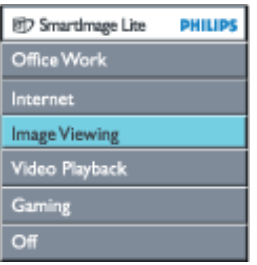

**Cómo habilitar la función SmartImage Lite**

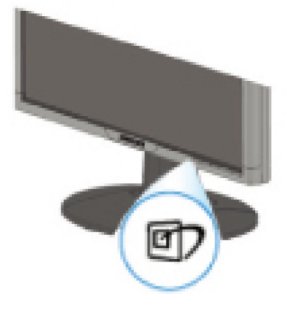

- 1. Presione <sup>1</sup> para iniciar el menú OSD SmartImage Lite;
- 2. Mantenga presionado **D** para cambiar entre las opciones Office Work (Trabajo en **oficina), Internet, Image Viewing (Ver imagen), Viedo Playback (Reproducción de vídeo), Gaming(Juegos) y Off (Desactivado);**
- 3. **El menú OSD SmartImage Lite permanecerá en la pantalla durante 5 segundos, aunque también puede presionar "Aceptar" para confirmar la selección.**
- 4. Cuando smartlmage Lite se encuentra activado, se desactiva automáticamente el esquema sRGB. Para utilizar el esquema sRGB, deberá desactivar Smartlmage Lite con el botón **uda** ubicado en el marco frontal del monitor

Utilice el botón **D** para desplazarse hacia abajo y los botones  $\nabla$  **A** para realizar la **selección. Presione "Aceptar" para confirmar la selección y cerrar el menú OSD SmartImage Lite.**

**Puede seleccionar seis modos:**

- 1. **Office Work (Trabajo en oficina): seleccione este modo para trabajar con una aplicación de oficina general, como por ejemplo un procesador de textos, una hoja de cálculo o un programa de correo electrónico. En la pantalla predomina el texto.**
- 2. **Internet: seleccione este modo para aplicaciones de Internet, especialmente para exploración Web. La pantalla está compuesta tanto por texto como por imágenes.**
- 3. **Image Viewing (Ver imagen): seleccione este modo para aplicaciones de visualización de imágenes, especialmente en presentaciones de diapositivas. En la pantalla predominan las imágenes.**
- 4. **Video PLayback (Reproducción de vídeo): seleccione este modo para aplicaciones de vídeo, como por ejemplo el Reproductor de Windows Media o Real Player. En la pantalla predomina el vídeo.**
- 5. **Gaming(Juegos): seleccione este modo para software de juegos de PC. Las animaciones artificiales con color enriquecido dominan la pantalla.**
- 6. **Off (Desactivado): la función SmartImage Lite no realiza ninguna optimización.**

#### **SmartResponse (Sólo para determinados modelos)**

#### **¿Qué es?**

**SmartResponse es una tecnología exclusiva de Philips que ajusta el tiempo de respuesta a los requisitos de la aplicación, proporcionando tiempos de respuesta más rápidos para juegos y vídeos o una saturación de color mejorada para ver fotografías e imágenes estáticas.** 

#### **¿Por qué la necesita?**

**Siempre se desea conseguir una visualización óptima para cada tipo de aplicación: visualización de imágenes estáticas o fijas sin 'ruido' o desplazamiento de color y un rendimiento sin imágenes borrosas ni fantasma cuando se ven películas o vídeos de acción.** 

#### **¿Cómo se utiliza?**

**Seleccione el perfil de reproducción de vídeos y juegos para aumentar el tiempo de respuesta con el fin de obtener una visualización sin imágenes borrosas ni fantasma cuando vea películas o vídeos de acción con imágenes que se mueven a gran velocidad; elija el perfil de visualización de imágenes para conseguir la visualización óptima de imágenes estáticas o** 

**fijas sin "ruido" ni desplazamiento de color cuando trabaje con aplicaciones de visualización de imágenes o multifunción.** 

#### **¿Dónde es efectiva?**

**1. Al seleccionar los perfiles de SmartImage Lite con el botón SmartImage, ciertos perfiles preestablecidos tenían definida la configuración SmartResponse adecuada.** 

**a. Internet: SmartResponse se activará con una mejora de bajo nivel para reducir la borrosidad del movimiento cuando se desplaza por una página Web.** 

**b. Reproducción de vídeo: SmartResponse se activará con una mejora de nivel medio para reducir la borrosidad del movimiento.** 

**c. Juegos: SmartResponse se activará con una mejora de alto nivel para proporcionar una respuesta de visualización LCD más rápida a los jugadores.** 

**d. Otras configuraciones de perfiles como, "Office Work" ("Trabajo en la oficina), "Image Viewing" (Ver imagen) y "Off" (Desactivado), desactivan "SmartResponse " para ofrecer un rendimiento óptimo del color.** 

**2. También puede "activarla" o "desactivarla" manualmente mediante OSD/More Settings (Más configuraciones)/SmartResponse. El valor predeterminado es "off" (desactivada).**

#### **VOLVER AL INICIO DE PÁGINA**

### **Producto sin plomo**

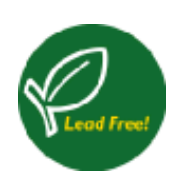

**Philips ha suprimido de sus monitores las sustancias tóxicas como el plomo. Además de proteger la salud del usuario, los monitores sin plomo favorecen el respeto medioambiental en la recogida y eliminación de residuos procedentes de equipos eléctricos y electrónicos. Philips cumple la exigente directiva RoHS de la Comunidad Europea, en la que se establecen restricciones sobre el uso de sustancias peligrosas en los equipos eléctricos y electrónicos. Con Philips puede estar seguro de que el monitor no es perjudicial para el medio ambiente.**

#### **Especificaciones técnicas\***

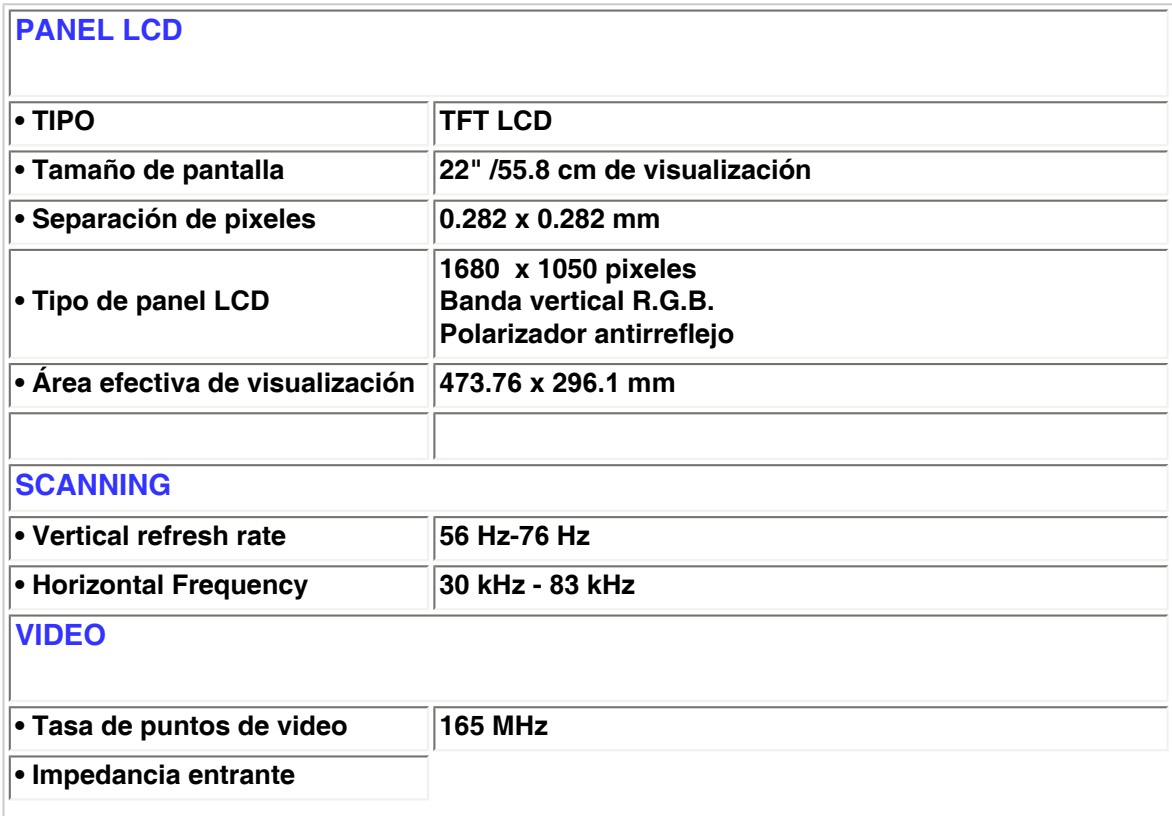

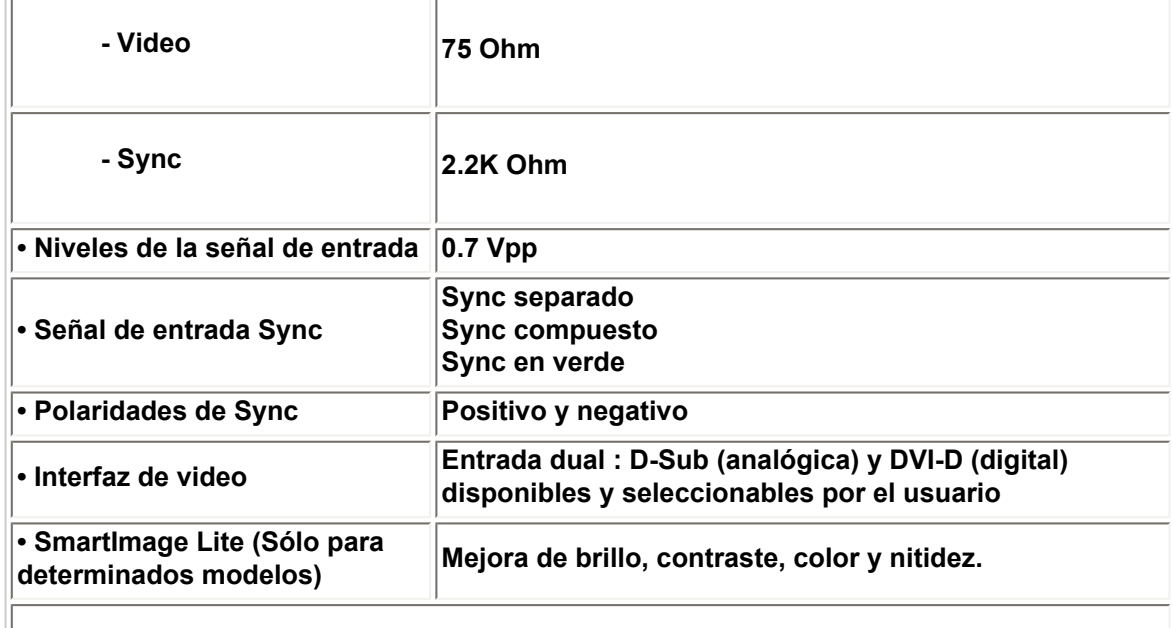

## **Audio (Sólo para determinados modelos)**

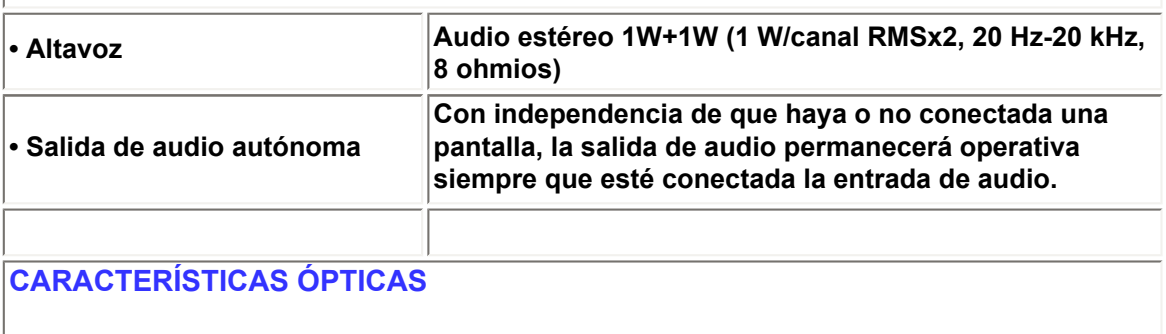

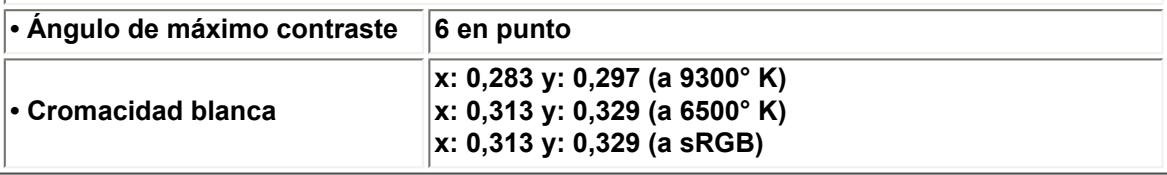

*\* Esta información está sujeta a cambio sin aviso previo.*

## **VOLVER AL INICIO DE PÁGINA**

## **Modos de resolución y preconfiguración**

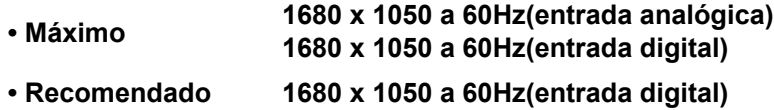

**24 modes definibles por el usuario**

**18 modos preconfigurados de fábrica:**

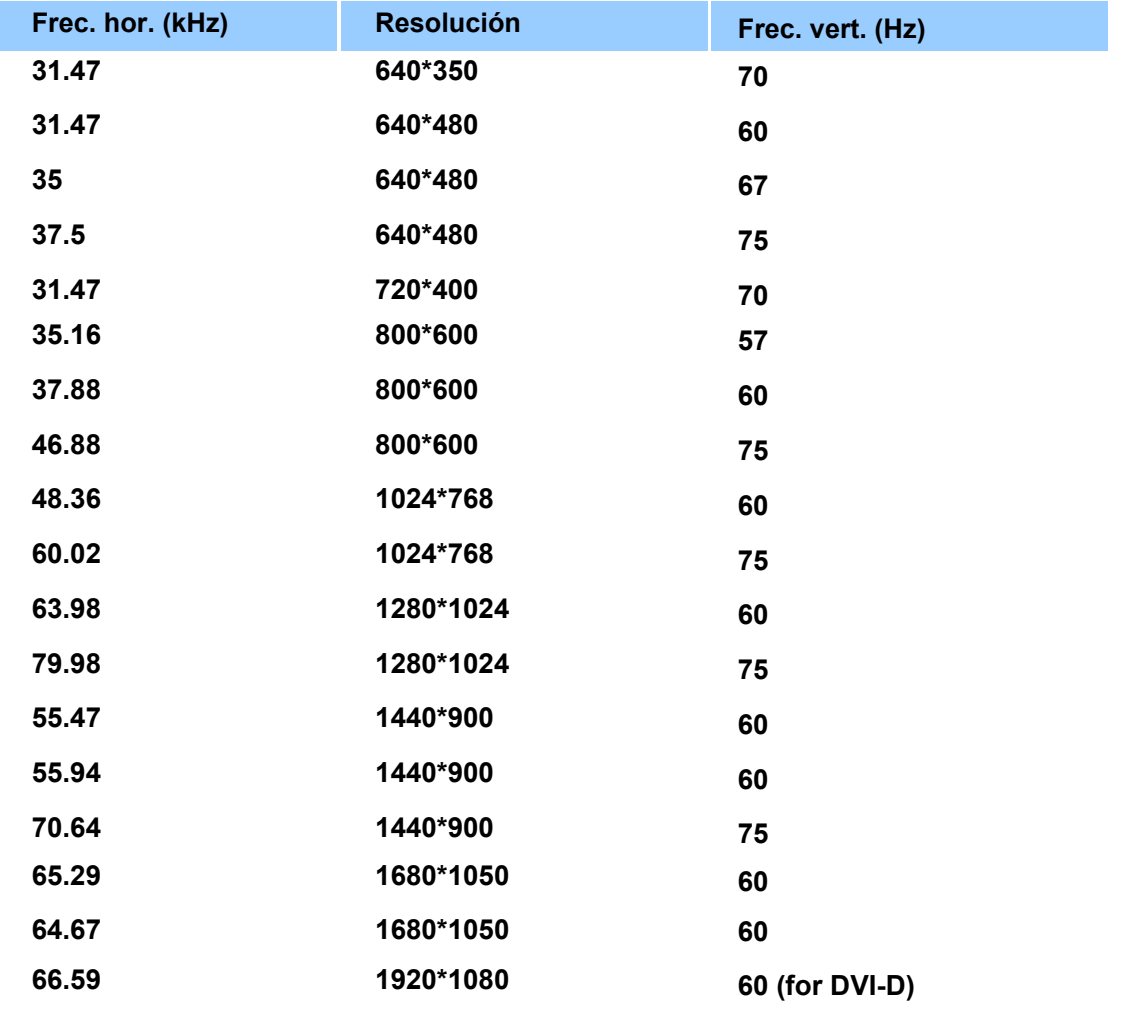

## **VOLVER AL INICIO DE PÁGINA**

#### **Ahorro automático de energía**

**Si tiene instalado en su PC una tarjeta de visualización o software compatible con la norma DPMS de VESA, el monitor puede reducir automáticamente el consumo de energía cuando no se lo esté utilizando. Y cuando se detecta una entrada proveniente de un teclado, ratón u otro dispositivo, el monitor se "despertará" automáticamente. La tabla siguiente muestra el consumo de energía y la señalización de estas funciones de ahorro automático de energía:** 

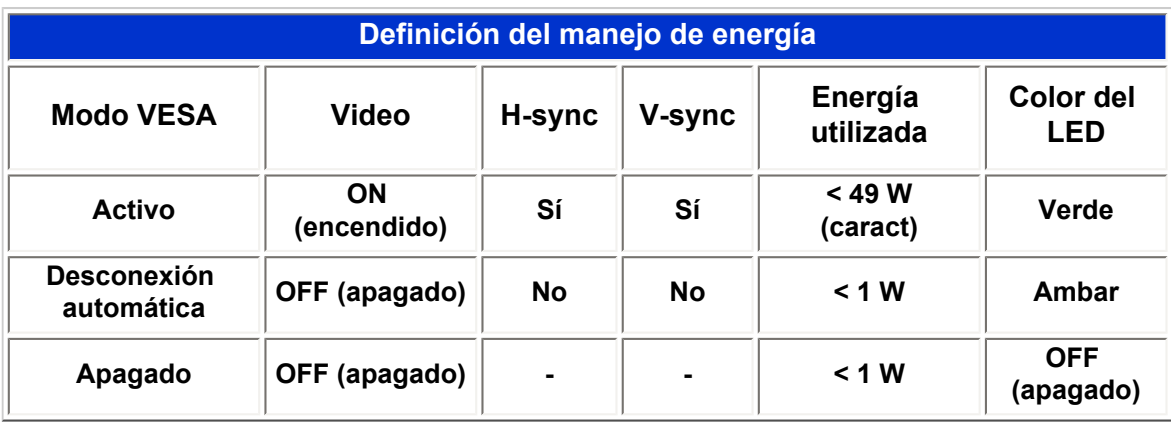

**Este monitor cumple con la norma ENERGY STAR®. Como asociado de ENERGY STAR® , PHILIPS ha determinado que este producto cumple con las pautas de ENERGY STAR® para el uso eficiente de la energía.**

## **VOLVER AL INICIO DE PÁGINA**

#### **Especificaciones físicas**

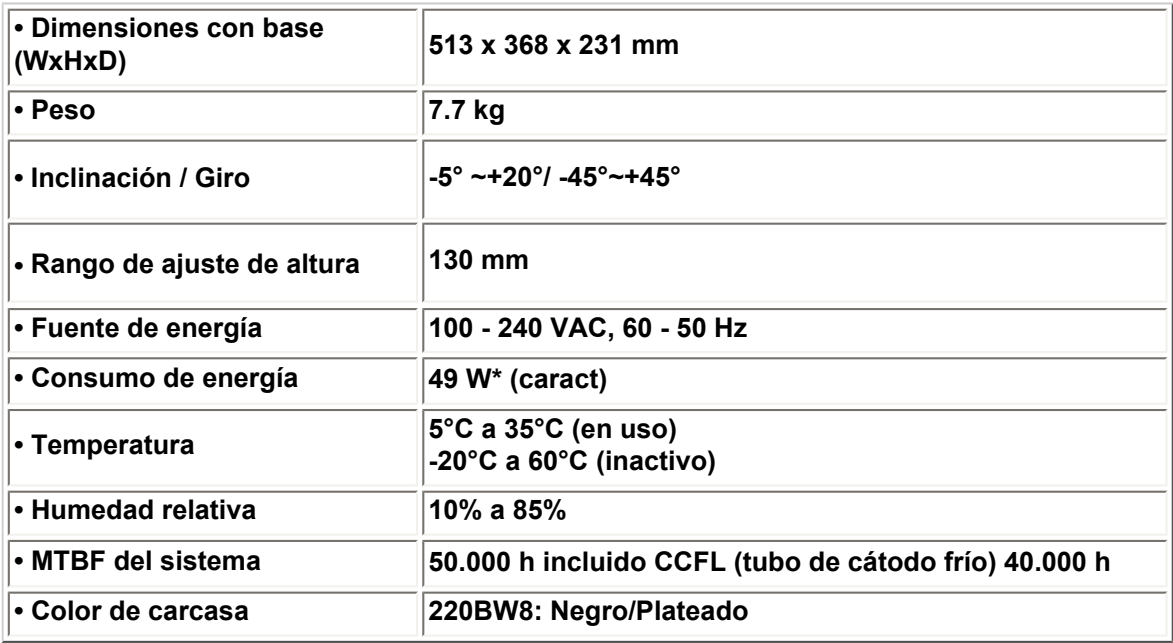

*\* Este información está sujeta a cambio sin previo aviso.*

*\*Resolución 1680 x 1050, tamaño estándar, brillo máximo, contraste 50%, 6500 ° K, patrón blanco completo, sin audio/USB.* 

## **VOLVER AL INICIO DE PÁGINA**

#### **Asignación de los pines de señales**

**El conector únicamente digital contiene 24 contactos de señales organizados en tresfilas de ocho contactos cada una. Las asignaciones de los contactos se detallan en la siguiente tabla.**

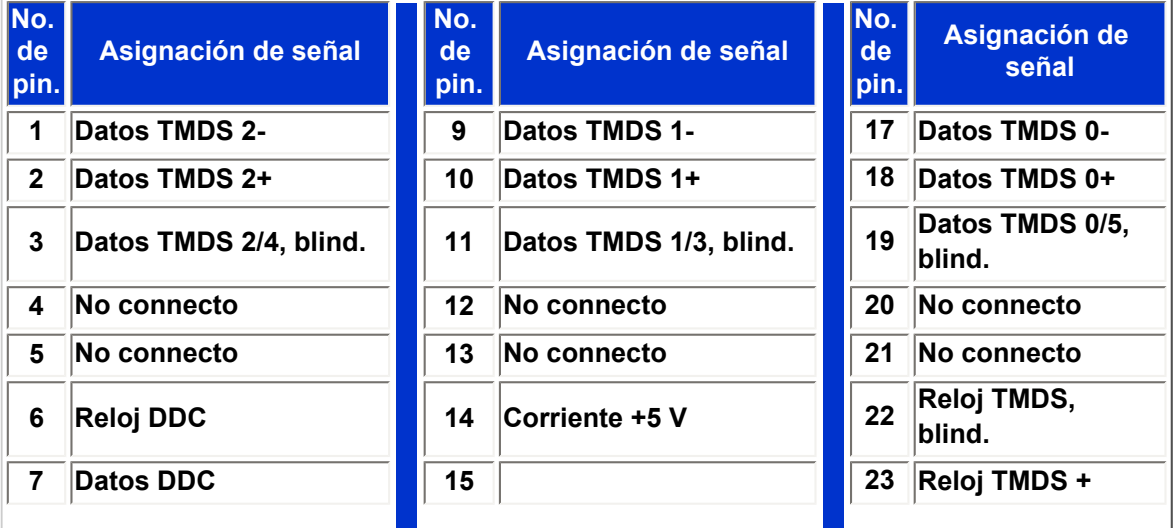

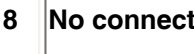

Pin1

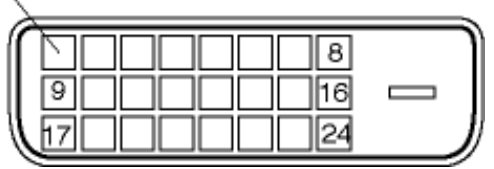

**Conector D-sub de 15 contactos (macho) del cable de señal (sistemas IBM):**

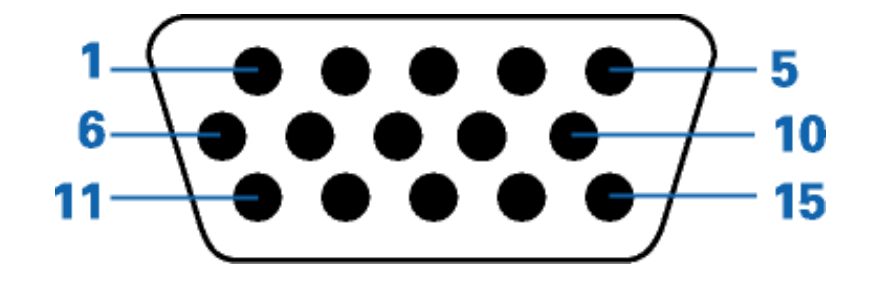

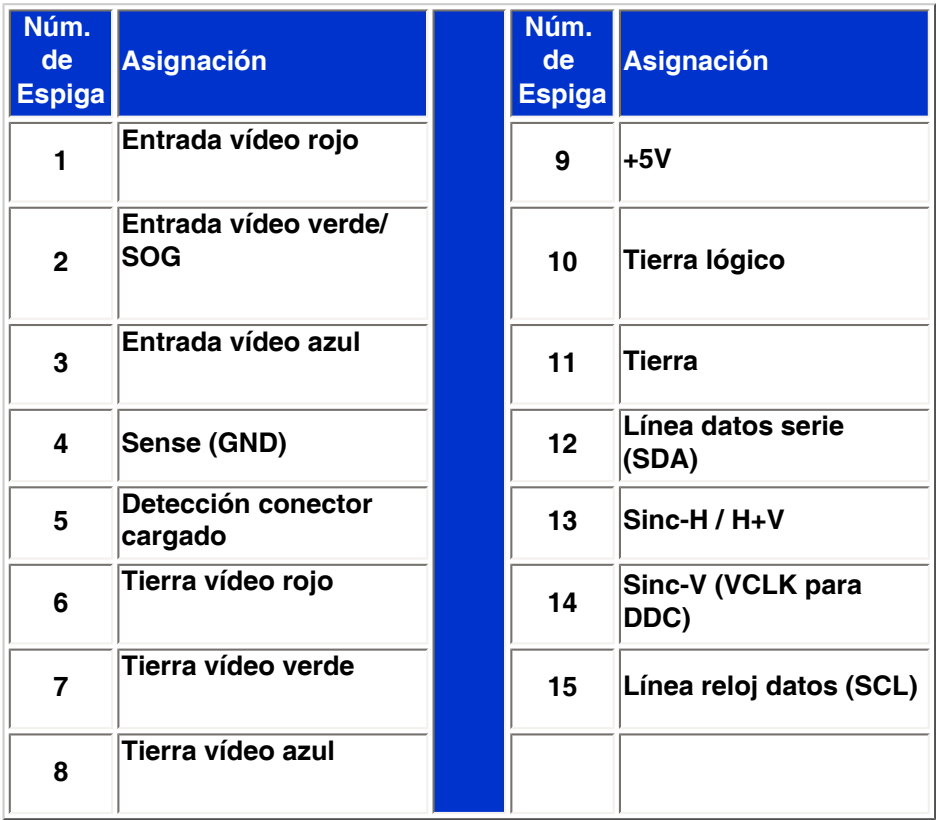

## **VOLVER AL INICIO DE PÁGINA**

## **Vistas del Producto**

**Siga los vínculos para observas diferentes vistas del monitor y de sus componentes.**

**[Descripción de la vista frontal del producto](#page-41-0)**

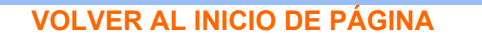

## **Función física**

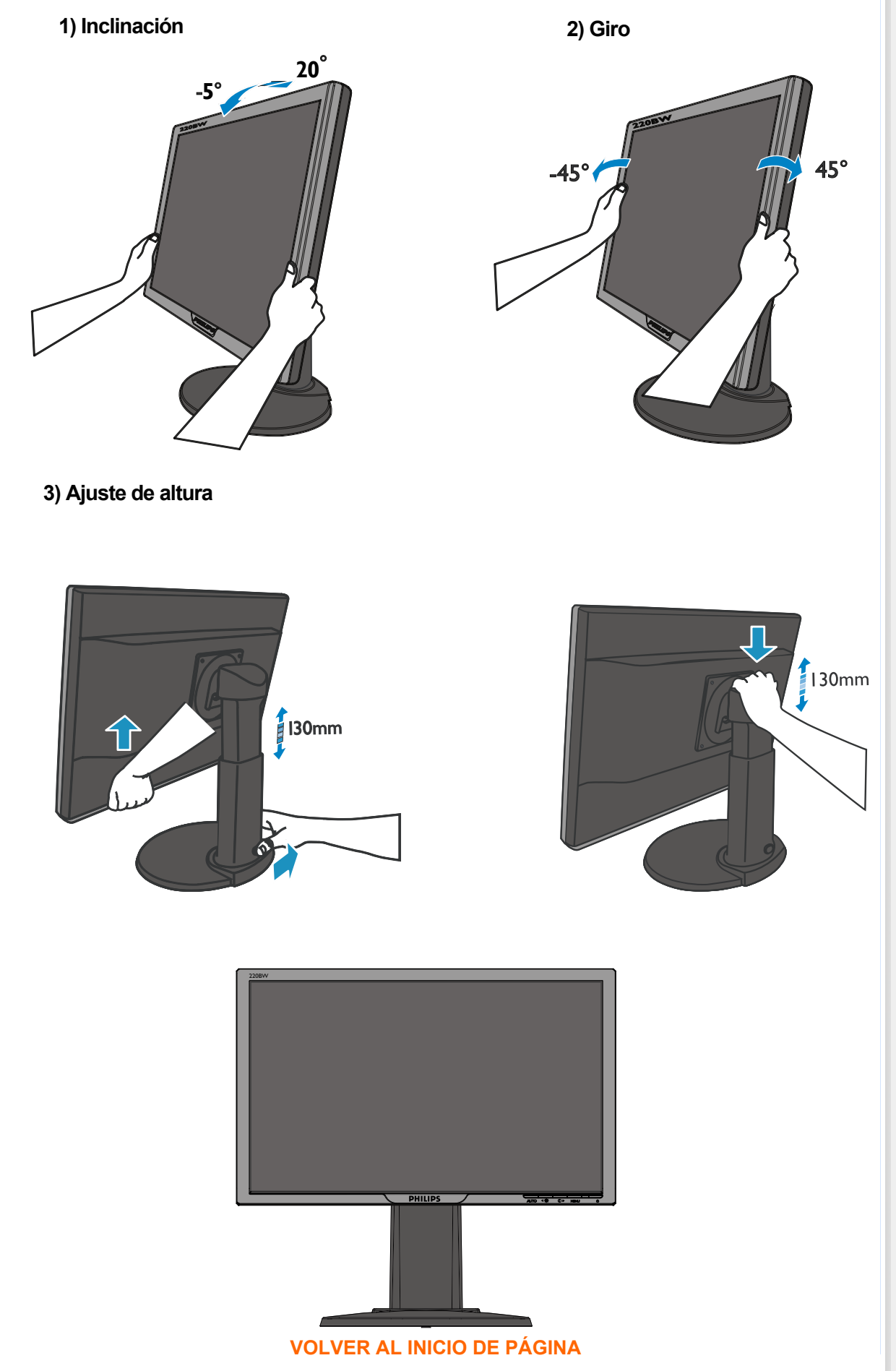

- <span id="page-34-0"></span>**[•](#page-34-0) Características del Producto**
- **[•](#page-34-0) Especificaciones Tècnicas**
- **[•](#page-34-0) Modos de Resolución y Preconfiguración**
- **[•](#page-34-0) Ahorro Automático de Energía**
- **[•](#page-34-0) Especificaciones Físicas**
- **[•](#page-34-0) Asignación de Pines**
- **[•](#page-34-0) Opiniones Sobre el Producto**

## **Política de Philips Para Defectos de Pixeles**

#### **Política de Philips para defectos de pixeles en monitores de panel chato**

**Philips se esmera en entregar productos de la mayor calidad. Utilizamos algunos de los procesos industriales de fabricación más avanzados y las prácticas de control de calidad más exigentes. No obstante, a veces resulta inevitable que haya defectos de pixeles o subpixeles en los panes TFT LCD utilizados en monitores de panel chato. Ningún fabricante puede garantizar que un panel estè libre de defectos de pixeles, pero Philips garantiza que reparará o reemplazará todos los monitores que estèn bajo garantía y presenten una cantidad de defectos inaceptables. Este aviso explica los diferentes tipos de defectos de pixeles y define los niveles de defectos aceptables para cada tipo. Para que un panel TFT LCD bajo garantía sea reparado o sustituido por defectos de pixeles, èstos deberán estar por encima de los niveles aceptables. Por ejemplo, no más del 0,0004% de los subpixeles en un monitor XGA de 15". Adicionalmente, debido a que algunos tipos de defectos de pixeles o combinaciones de ellos son más evidentes que otros, Philips establece niveles de calidad más elevados para ese tipo. Política aplicable en todo el mundo.**

#### **Pixeles y Subpixeles**

**Un pixel, o elemento de figura, está compuesto por tres subpixeles con los colores primarios rojo, verde y azul. Muchos pixeles juntos forman una imagen. Cuando todos los subpixeles de un pixel son luminosos, los tres subpixeles coloreados juntos parecen un único pixel blanco. Cuando todos son oscuros, los tres subpixeles coloreados juntos parecen un único pixel negro. Otras combinaciones de pixeles iluminados y oscuros parecen pixeles únicos de otros colores.** 

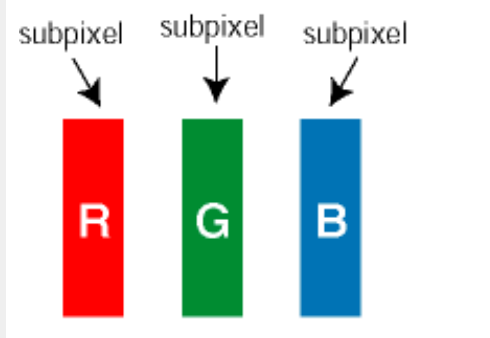

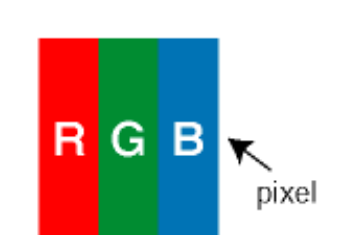

#### **Tipos de defectos de pixeles**

**Los defectos de pixeles y subpixeles aparecen en la pantalla de diferentes formas. Hay dos categorías de defectos de pixeles y dentro de cada una de ellas hay varios tipos de defectos de subpixeles.**

**Defectos de punto brillante Los defectos de punto brillante se manifiestan en forma de píxeles o subpíxeles que están siempre iluminados o "encendidos". En otras palabras, un**  *punto brillante* **es un subpíxel que destaca en la pantalla cuando el monitor está reproduciendo una imagen oscura. Hay distintos tipos de punto brillante:**

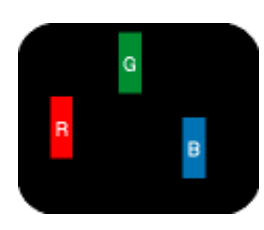

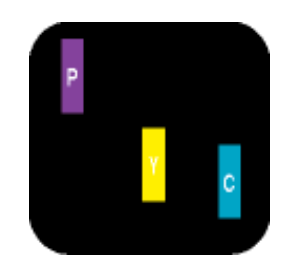

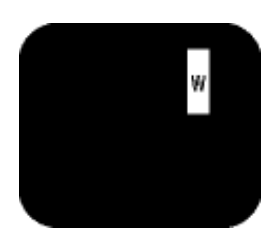

**Un subpixel rojo, verde o azul iluminado**

**Dos subpixeles adyacentes:** 

- **Rojo + Azul = Púrpura - Rojo + Verde = Amarillo**
- **Verde + Azul = Cyan (Celeste)**

**Tres subpixeles adyacentes iluminados (un pixel blanco)**

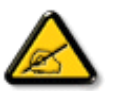

**Un** *punto brillante* **rojo o azul debe ser como mínimo un 50 por ciento más intenso que los puntos colindantes, mientras que un punto brillante verde es un 30 por ciento más luminoso que los puntos contiguos.**

**Defectos de punto negro Los defectos de punto negro aparecen en forma de píxeles o subpíxeles que están siempre oscuros o "apagados". En otras palabras, un** *punto oscuro* **es un subpíxel que destaca en la pantalla cuando el monitor está reproduciendo una imagen clara. Hay distintos tipos de punto negro:**

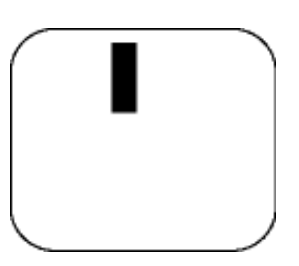

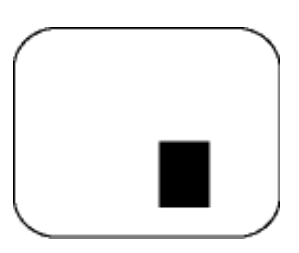

**Un subpixel oscuro Dos o tres subpixeles oscuros adyacentes**

**Proximidad de Defectos de Pixeles** 

**Debido a que los defectos de pixeles y subpixeles del mismo tipo que estèn cercanos entre sí pueden ser más evidentes, Philips tambièn especifica tolerancias para la proximidad de los defectos de pixeles.** 

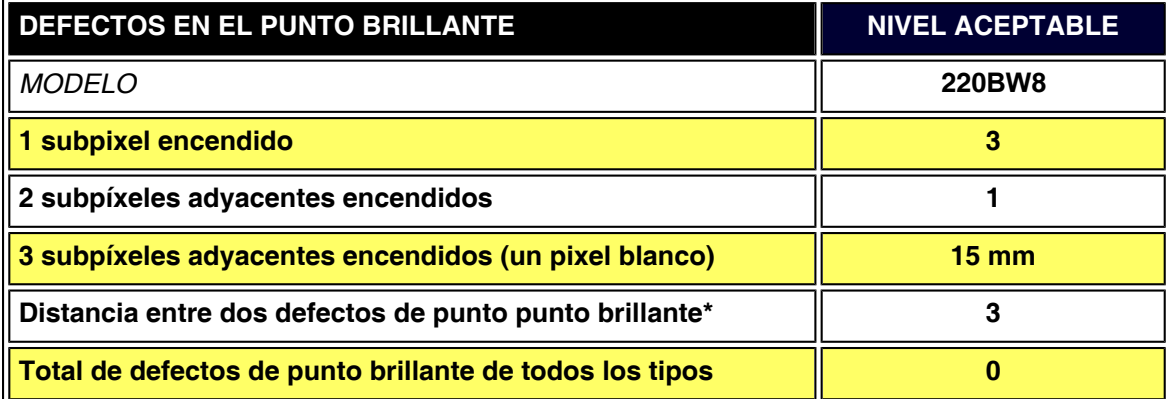

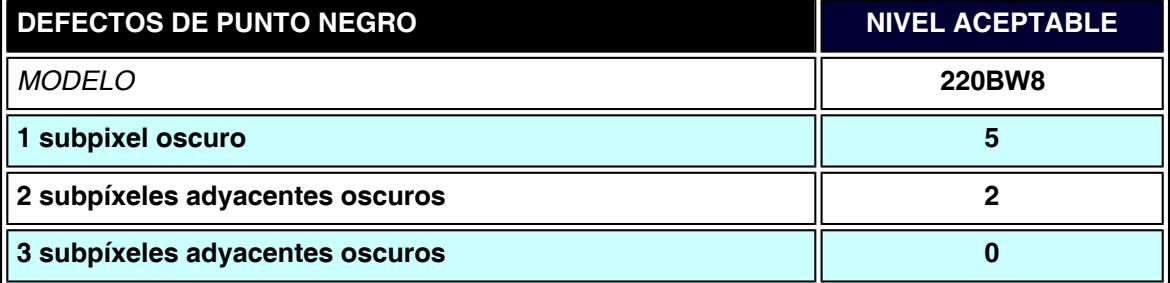
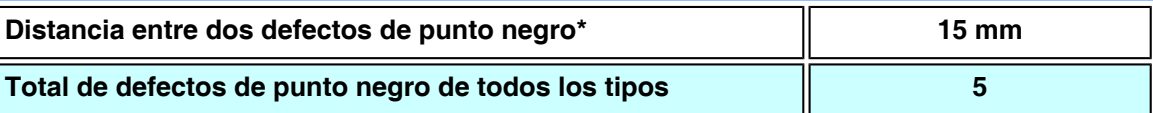

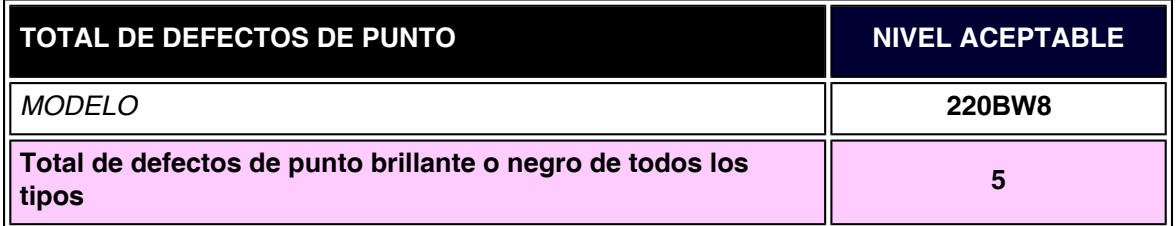

#### *Nota:*

L

*\* 1 o 2 defectos de subpixel adyacente = 1 defecto de punto*

*El monitor Philips es compatible con la especificación ISO13406-2*

**[VOLVER A INICIO DE PÁGINA](#page-34-0)**

- <span id="page-37-1"></span><span id="page-37-0"></span>**[•](#page-37-0) [Información de](#page-26-0)  [Producto](#page-26-0)**
- **[•](#page-37-0) [Política de](#page-34-1) [Philips Para](#page-34-1)  [Defectos de](#page-34-1) [Pixeles](#page-34-1)**
- **[•](#page-37-0) Introducción**
- **[•](#page-37-0) Características y ventajas de SmartManage**
- **[•](#page-37-0) Philips SmartControl**
- **[•](#page-37-0) Preguntas y respuestas**

# **SmartManage & SmartControl (Sólo para determinados modelos)**

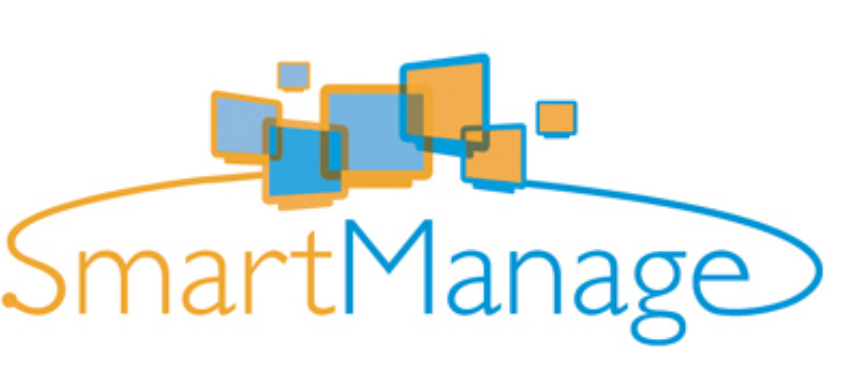

#### **Introducción**

**SmartManage de Philips es una solución avanzada para usuarios, en especial para los administradores de sistemas corporativos o institucionales, que les permite controlar los monitores Philips que forman parte del entorno de gestión de activos. La solución consta de tres componentes básicos: Philips SmartManage Administrator, Philips SmarControl y Agent.**

**Philips SmartManage es una solución desarrollada conjuntamente por Philips y Altiris Inc.**

#### **Características y ventajas de SmartManage**

**Philips SmartManage es una consola de gestión informática diseñada para recopilar datos de monitores, elaborar informes sobre activos, controlar y monitorizar la seguridad de los activos, y transmitir mensajes instantáneos a los usuarios de los monitores. Las principales características de Philips SmartManage son las siguientes:**

- 1. **Refuerzo de las medidas de seguridad para que los usuarios corporativos garanticen sus inversiones.**
- 2. **Función de ahorro energético para reducir el gasto eléctrico y el tiempo empleado en encender y apagar los monitores.**
- 3. **SmartControl ofrece otra alternativa para ajustar el rendimiento y la configuración de los monitores.**
- 4. **Los informes automáticos de activos reducen las tareas de control y mantenimiento, mejoran los ciclos de servicio y ahorran gastos.**

**Puede descargarse una versión de prueba de SmartManage en <http://www.altiris.com/philips>**

**Si desea más información sobre Philips SmartManage, póngase en contacto con los representantes de ventas de Philips en su país.**

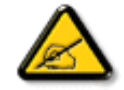

**SmartManage es un software especial para el entorno corporativo. Los usuarios particulares normalmente no necesitarán usar SmartManage.**

#### **Philips SmartControl**

**SmartControl y SmartManage Agent se implantan e instalan en ordenadores que utilizan** 

**monitores Philips. Con SmartControl y SmartManage Agent, los monitores y los ordenadores pueden interactuar con las instrucciones del administrador. SmartControl actúa en ordenadores individuales, de forma que los usuarios finales también pueden usar el programa para configurar el rendimiento del monitor.**

#### **1. Requerimientos**

- **Tarjetas gráficas con nVIDIA (TNT2, GeForce, Quadro o más recientes) y ATI (Radeon o más recientes), chipsets compatibles con la interfaz DDC/CI**
- **Sistemas operativos Microsoft Windows 2000 y XP.**
- **Todos los monitores Philips compatibles con la interfaz DDC/CI**

#### **2. Instalación**

**Cómo descargar el archivo de instalación de SmartControl:**

- 1. **Visite [http://www.philips.com](http://www.philips.com/)**
- 2. **Seleccione "País"**
- 3. **Pulse "Contacto y Soporte"**
- 4. **Introduzca el número de modelo**
- 5. **Entre en la página de Software y Controlador**
- 6. **Seleccione "Software SmartControl", y podrá descargar SmartControl y su controlador para la instalación.**

**Siga las instrucciones del programa de instalación de SmartControl**

- **3. Acceso a SmartControl**
	- **Haga clic con el botón derecho del ratón en el escritorio de su ordenador, y seleccione Propiedades en el menú emergente.**
	- **Pulse la pestaña Configuración, y después Opciones avanzadas.**
	- **Pulse Philips SmartControl.**
- **4. Opciones de SmartControl**
	- **Imagen y sonido**

**Moviendo la barra deslizante a derecha e izquierda, los usuarios podrán realizar los ajustes de brillo, contraste, volumen de audio (en su caso), ruido de imagen (excepto si se usa la entrada DVI-D), y temperaturas de color.**

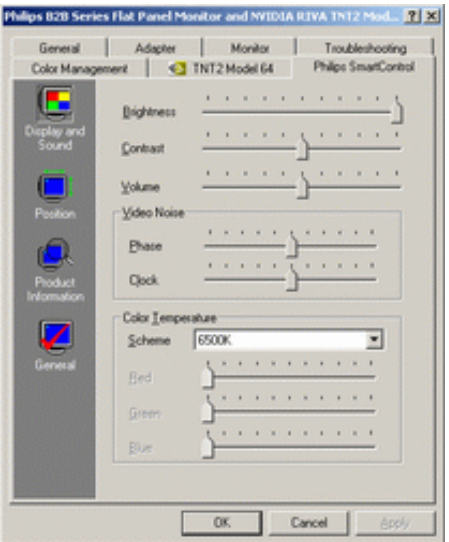

● **Posición**

**Los usuarios pueden ajustar la posición horizontal y vertical de la pantalla deslizando la barra a derecha e izquierda. Esta función quedará desactivada cuando se utilice la** 

**entrada (digital) DVI-D.**

<span id="page-39-0"></span>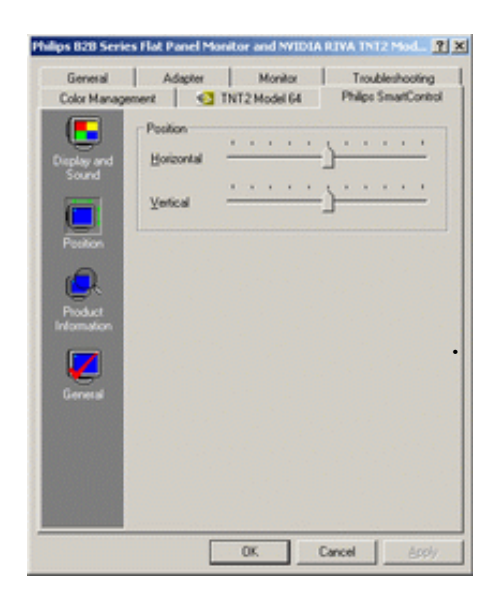

**Información de producto Pulse sobre 'Información de producto' en la ventana izquierda para ver los datos almacenados en la memoria del monitor.**

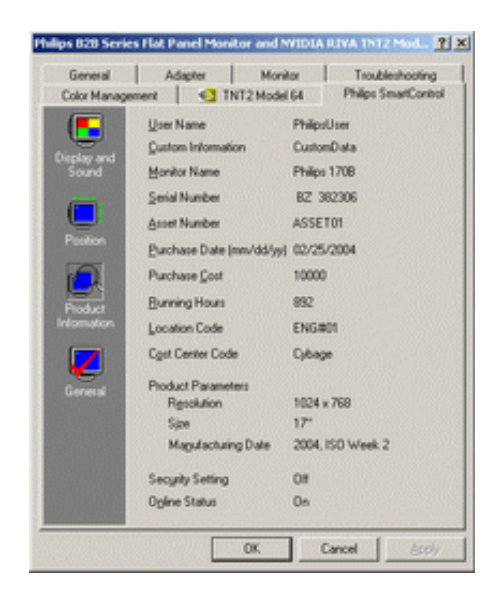

**• General**

**Pulse'General' para obtener información sobre controladores, dispositivos y control del monitor.**

**En 'Control del monitor', la opción 'Configuración automática' permite optimizar el rendimiento, mientras la opción 'Reinicio' permite restablecer los parámetros originales del monitor. Estas opciones no estarán disponibles cuando se utilice la entrada (digital) DVI-D.**

#### **Preguntas y respuestas**

**P1. ¿Cuál es la diferencia entre SmartManage y SmartControl? R. SmartManage es un software de gestión y control a distancia para que los administradores de recursos informáticos puedan realizar un seguimiento de los monitores instalados en la red.**

**SmartControl es una ampliación del panel de control que facilita a los usuarios las tareas de** 

**configuración y optimización del monitor mediante software, sin necesidad de pulsar los botones del frontal de los monitores.**

**P2. ¿He cambiado el monitor de un PC a otro y SmartControl no funciona. ¿Qué tengo que hacer?**

**R. Reinicie el ordenador y compruebe si funciona SmartControl. Si no es así, deberá desinstalar y volver a instalar SmartControl para confirmar que se ha instalado el controlador apropiado.**

**P3. ¿SmartControl funciona bien al principio, pero ahora crea algunos problemas. ¿Qué puedo hacer?**

**R. Es posible que tenga que reinstalar el controlador del monitor si realizó alguna de las siguientes operaciones:**

- **• Cambiar el adaptador gráfico**
- **• Actualizar el controlador de vídeo**
- **• Modificaciones en el sistema operativo (lotes de servicio, parches)**
- **• Actualización de Windows o del controlador de monitor/vídeo**
- **• Arranque de Windows con el monitor apagado o desconectado.**

**Para descubrir la causa del problema, pulse con el botón derecho del ratón en Mi PC y seleccione Propiedades -> Hardware -> Administrador de dispositivos. Si aparece "Monitor Plug and Play" debajo de Monitores, deberá reinstalar. Simplemente desinstale SmartControl y vuélvalo a instalar.**

**P4. ¿Después de instalar SmartControl, pulso la pestaña SmartControl y no aparece nada o aparece un mensaje de error. ¿Cuál es el problema?**

**R. Es posible que el adaptador gráfico no sea compatible con SmartControl. Si es de una de las marcas arriba mencionadas, pruebe a descargar el controlador más reciente del adaptador en el sitio web de la compañía correspondiente. Instale el controlador actualizado, desinstale SmartControl y vuelva a instalarlo.**

**Si sigue sin funcionar, nos tememos que el adaptador gráfico no es compatible. Manténgase informado en el sitio web de Philips por si existe algún controlador SmartControl actualizado.**

**P5. ¿Cuando pulso en Información de producto, sólo aparecen resultados parciales. ¿Qué ha sucedido?**

**R. Puede ser que el adaptador de la tarjeta gráfica no utilice la versión más actualizada y plenamente compatible con la interfaz DDC/CI. Pruebe a descargar la versión más reciente de controlador para su adaptador gráfico en el sitio web de la marca correspondiente. Instale el controlador, desinstale SmartControl y vuelva a instalarlo.**

#### **[VOLVER AL INICIO DE PÁGINA](#page-37-1)**

<span id="page-41-0"></span>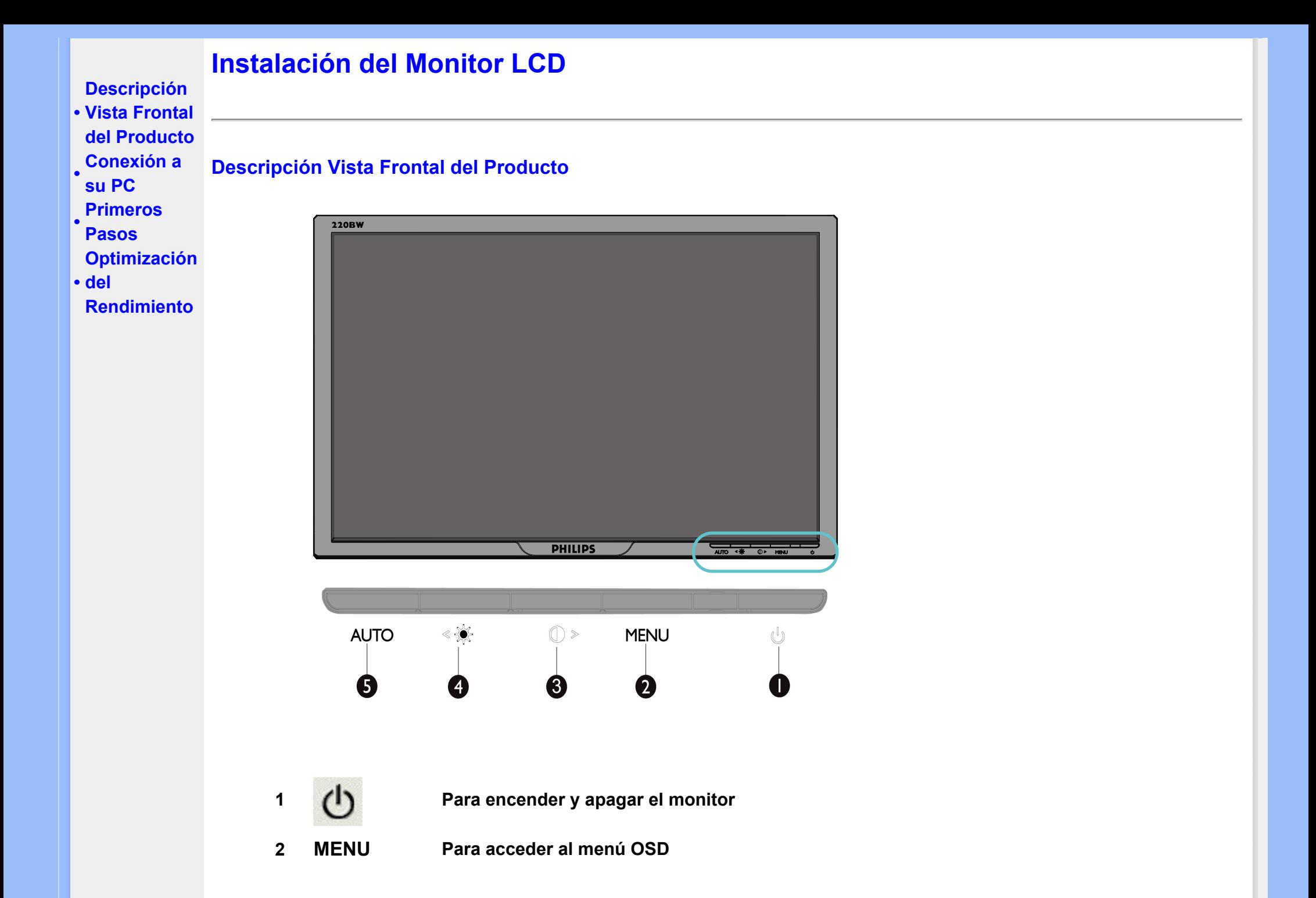

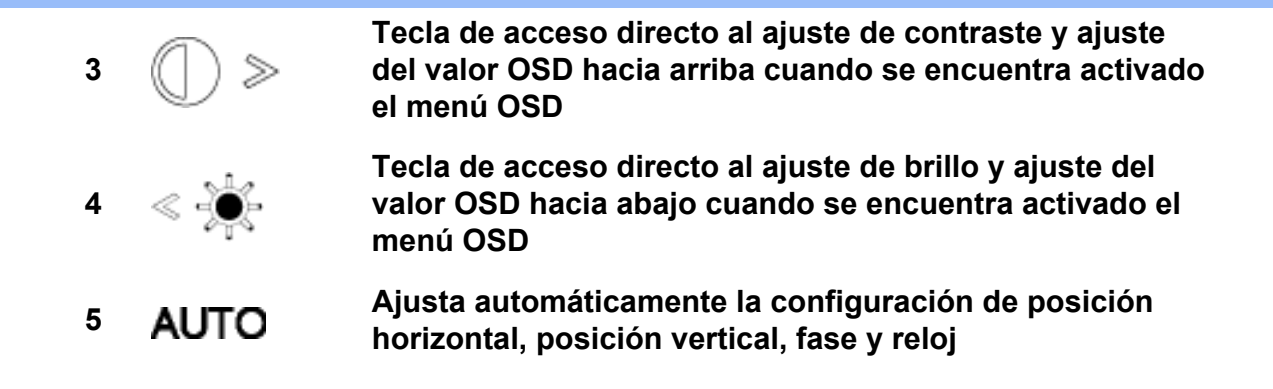

# **[VOLVER AL INICIO DE LA PÁGINA](#page-41-0)**

# **Vista Posterior**

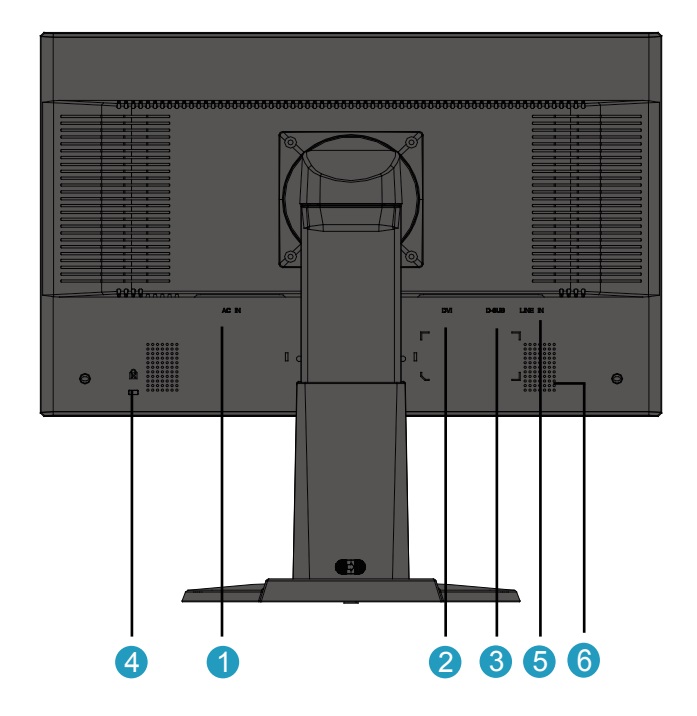

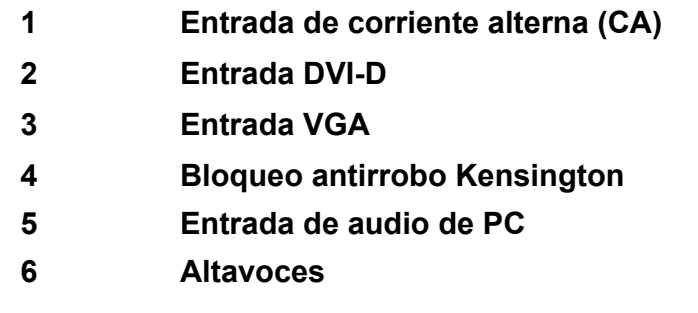

# **[VOLVER AL INICIO DE LA PÁGINA](#page-41-0)**

# <span id="page-43-0"></span>**Optimización del rendimiento**

**• Para obtener el máximo rendimiento, asegúrese que las configuraciones de la pantalla estèn establecidas en 1680x1050, 60Hz.**

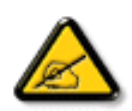

*Nota: Para comprobar la resolución actual de la pantalla, presione el botón 'Aceptar' una vez. El modo de visualización actual se muestra en el menú OSD. Si la configuración de la pantalla no está optimizada, aparece el mensaje de advertencia "USE 1680X1050 FOR BEST RESULT " (OPTIMICE CON 1680X1050) en el menú OSD.*

**• Usted tambièn puede instalar el programa Flat Panel Adjust (Ajuste de FP) (Ajuste del Panel Plano), un programa para obtener el mejor rendimiento de su monitor, ubicado en el CD-ROM adjunto. Para guiarlo a travès del proceso de instalación se proporcionan instrucciones paso a paso. Haga clic en el vínculo para conocer más sobre este programa.**

**Más sobre [FP\\_setup4.3.exe](#page-85-0)**

**[VOLVER AL INICIO DE LA PÁGINA](#page-41-0)**

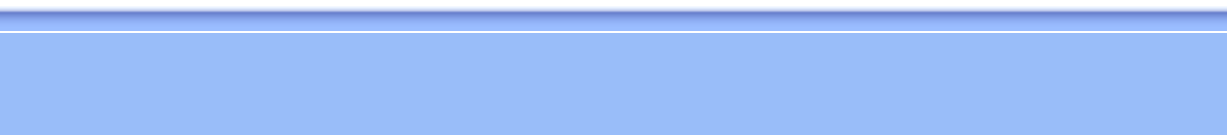

# **Conexión a su PC**

<span id="page-45-1"></span><span id="page-45-0"></span>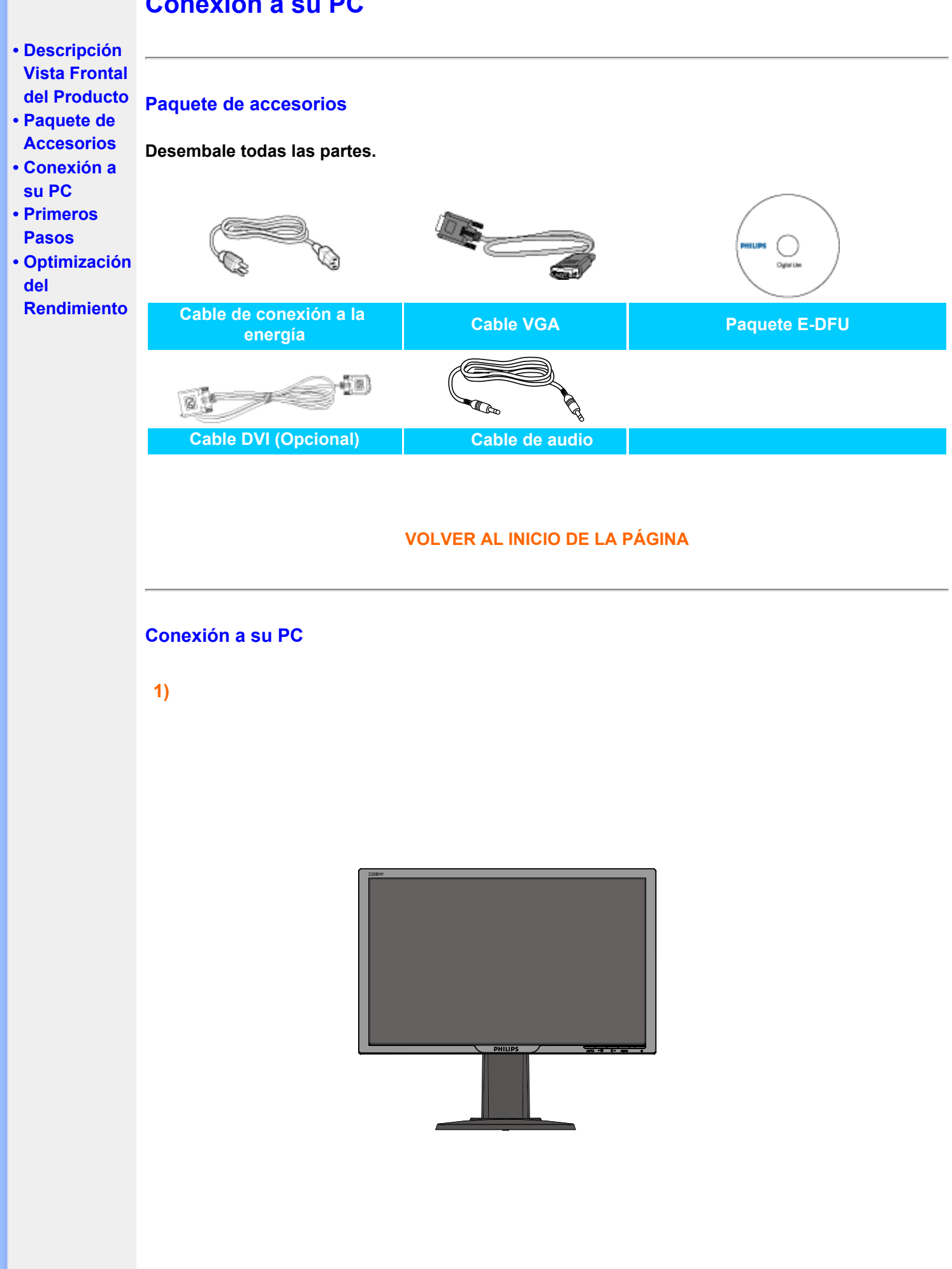

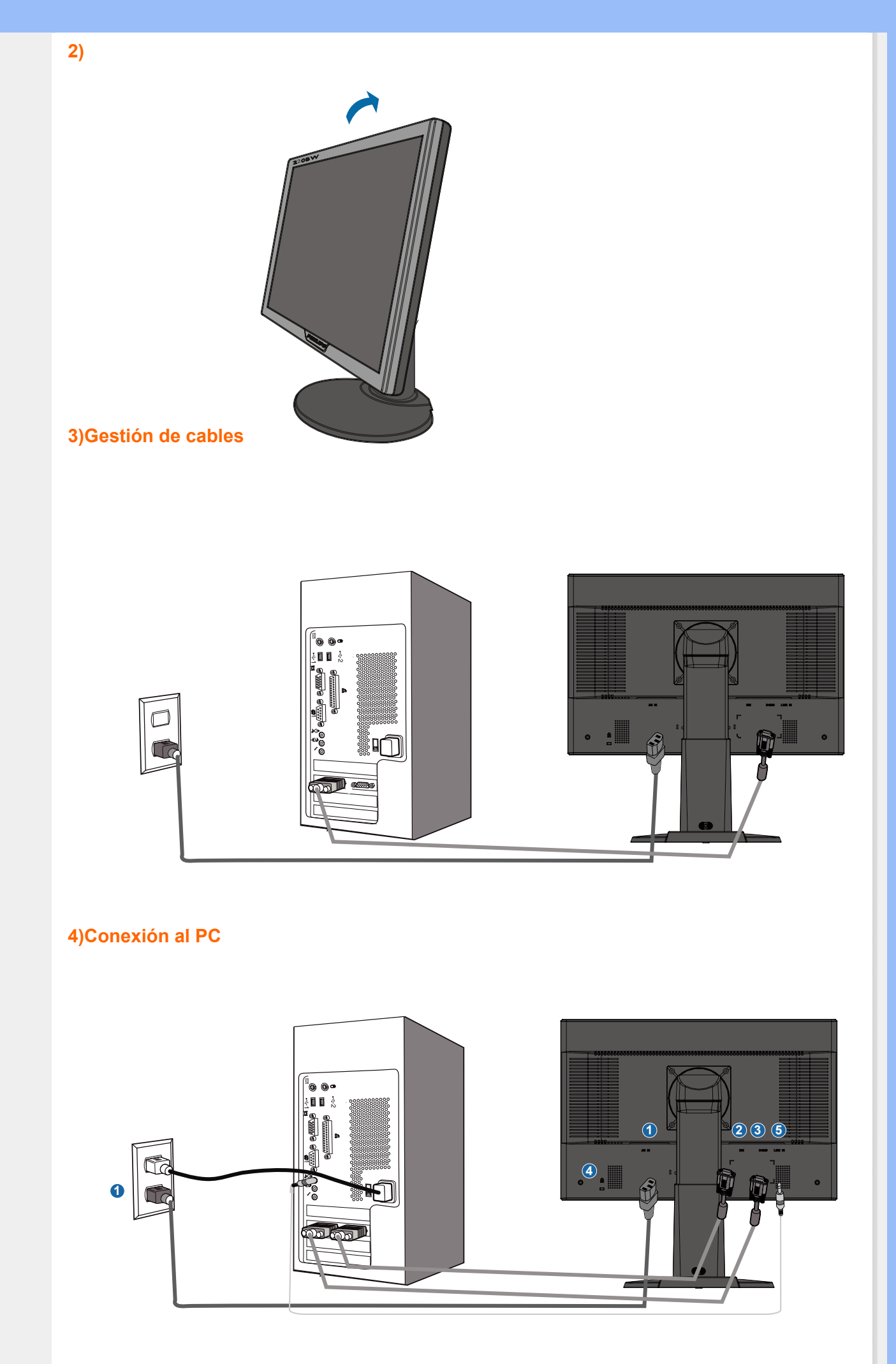

- **(1) Entrada de corriente alterna (CA)**
- **(2) Entrada DVI-D.**
- **(3) Entrada VGA**
- **(4) Bloqueo antirrobo Kensington**
- **(5) Entrada de audio de PC**

**Ajuste el monitor a 680x1050@60Hz para lograr un óptimo rendimiento.** 

**(6) También se recomienda la utilización de la entrada DVI (puede ser necesario un cable DVI opcional) para obtener la mejorar calidad de video digital.**

### **[VOLVER AL INICIO DE LA PÁGINA](#page-45-0)**

# **Primeros Pasos**

**Primeros pasos**

<span id="page-48-1"></span><span id="page-48-0"></span>**Su monitor LCD :**

- **[•](#page-48-1) Descripción [Vista Fronta](#page-41-0)l del Producto**
- **Instalación y [conexión del](#page-45-0) monitor**

#### **[• Primeros](#page-48-1)  Pasos**

# **del [Rendimiento](#page-43-0)**

**Utilización del archivo de información ( .inf) para Windows® 95/98/2000/Me/XP/Vista o posterior**

**[•](#page-48-1) Optimización Philips, abra el cuadro de diálogo "Monitor" en Windows 95/98/2000/Me/XP/Vista y active la Los monitores Philips están construidos con característica VESA DDC2B para soportar los requisitos Plug & Play para Windows® 95/98/2000/Me/XP/Vista. Para habilitar su monitor aplicación Plug & Play. Debería instalar este archivo de información (.inf). El procedimiento de instalación basado en Windows® '95 OEM Release 2 , 98 , Me, 2000, XP y Vista se especifica a continuación:**

#### **Para Windows® 95**

- 1. **Inicie Windows® '95**
- 2. **Haga clic en el botón "Start", apunte en "Settings" y después haga clic en "Control Panel".**
- 3. **Haga doble clic en el icono "Display".**
- 4. **Elija la ficha "Settings" y después haga clic en "Advanced...".**
- 5. **Elija el botón "Monitor", apunte en "Change..." y, a continuación haga clic en "Have Disk...".**
- 6. **Haga clic en el botón "Browse..." y, a continuación elija la unidad apropiada F: ( Unidad CD-ROM), a continuación haga clic en el botón "OK".**
- 7. **Haga clic en el botón "OK" y, a continuación elija su modelo de monitor y haga clic en "OK".**
- 8. **Haga clic en el botón "Close".**

#### **Para Windows® 98**

- 1. **Inicie Windows® 98**
- 2. **Haga clic en el botón "Start", apunte en "Settings" y, a continuación haga clic en "Panel Control"**
- 3. **Haga doble clic en el icono "Display".**
- 4. **Elija la ficha "Settings" y, a continuación haga clic en "Advanced...".**
- 5. **Elija el botón "Monitor", apunte en "Change..." y, a continuación haga clic en "Next"**
- 6. **Elija "Display a list of all the drivers in a specific location", de forma que pueda elegir el controlador que desee. A continuación haga clic en "Next" y después en "Have Disk..."**
- 7. **Haga clic en el botón "Browse..." y, a continuación elija la unidad apropiada F: ( unidad CD-ROM) y, a continuación haga clic en el botón "OK".**
- 8. **Haga clic en el botón "OK" y, a continuación elija su modelo de monitor y haga clic en el botón "Next".**
- 9. **Haga clic en el botón "Finish" y, a continuación en el botón "Close".**

#### **Para Windows® 2000**

- 1. **Inicie Windows® 2000**
- 2. **Haga clic en el botón "Start", apunte en "Settings" y, a continuación haga clic en**

**"Panel Control".**

- 3. **Haga doble clic en el icono "Display".**
- 4. **Elija la ficha "Settings" y, a continuación haga clic en "Advanced...".**
- 5. **Elija "Monitor"**

**- Si el botón "Properties" está inactivo, significa que su monitor está convenientemente configurado. Detenga la instalación.**

**- Si el botón "Properties" está activo. Haga clic en el botón "Properties". Siga los pasos siguientes.**

- 6. **Haga clic en "Driver" y, a continuación haga clic en "Update Driver...", a continuación haga clic en el botón "Next".**
- 7. **Elija "Display a list of the known drivers for this device so that I can choose a specific driver", a continuaci´n haga clic en "Next" y en "Have disk...".**
- 8. **Haga clic en el botón "Browse...", a continuación elija la unidad apropiada F: ( Unidad CD-ROM).**
- 9. **Haga clic en el botón "Open", a continuación haga clic en el botón "OK".**
- 10. **Elija el modelo de su monitor y haga clic en el botón "Next", a continuación haga clic en el botón "Next".**
- 11. **Haga clic en el botón "Finish" y, a continuación en el botón "Close". Si puede ver la ventana "Digital Signature Not Found", entonces haga clic en el botón "Yes".**

#### **Para Windows® Me**

- 1. **Inicie Windows® Me**
- 2. **Haga clic en el botón "Start", apunte en "Settings" y, a continuación haga clic en "Control Panel".**
- 3. **Haga doble clic en el icono "Display".**
- 4. **Elija la ficha "Settings" y, a continuación haga clic en "Advanced...".**
- 5. **Elija el botón "Monitor" y, a continuación haga clic en el botón "Change...".**
- 6. **Elija "Specify the location of the driver(Advanced)" y haga clic en el botón "Next".**
- 7. **Elija "Display a list of all the drivers in a specific location", de forma que pueda elegir el controlador que desea. A continuación haga clic en "Siguiente" y haga clic en "Have Disk...".**
- 8. **Haga clic en el botón "Browse..." y, a continuación elija la unidad apropiada F: (unidad CD-ROM), a continuación haga clic en el botón "OK".**
- 9. **Haga clic en el botón "OK" y, a continuación elija su modelo de monitor y haga clic en el botón "Next"**
- 10. **Haga clic en el botón "Finish" y, a continuación en el botón "Close".**

#### **Para Windows® XP**

- 1. **Inicie la sesión de Windows® XP.**
- 2. **Haga clic en el botón "Inicio" y después en "Panel de control".**
- 3. **Seleccione la categoría "Impresoras y otros equipos".**
- 4. **Haga clic en la opción "Pantalla".**
- 5. **Seleccione la ficha "Configuración" y haga clic en "Avanzada".**
- 6. **Seleccione la ficha "Monitor".**
	- **Si el botón "Propiedades" está inhabilitado, significa que el monitor está correctamente configurado. Cancele la instalación.**
	- **Si el botón "Propiedades" está habilitado, haga clic sobre él. Siga el procedimiento indicado.**
- 7. **Pulse la ficha "Controlador" y después el botón "Actualizar controlador…".**
- 8. **Seleccione la opción "Instalar de una lista o ubicación específica [avanzada]", y pulse el botón "Siguiente".**
- 9. **Elija la opción "No buscar. Yo elegiré el controlador", y pulse "Siguiente".**
- 10. **Pulse el botón "Utilizar disco…" y a continuación "Explorar…". Seleccione la unidad F: apropiada (unidad de CD-ROM).**
- 11. **Haga clic en "Abrir" y después en "Aceptar".**
- 12. **Seleccione su modelo de monitor y pulse "Siguiente".**

**- Si aparece el mensaje "no ha superado la prueba del logotipo de Windows® para verificar su compatibilidad con Windows® XP", pulse el botón "Continuar de todas formas".**

- **13. Pulse el botón "Terminar" y después "Cerrar".**
- **14. Pulse una vez el botón "Aceptar", y púlselo de nuevo para cerrar el cuadro de diálogo "Propiedades de pantalla".**

#### **Para Windows® Vista**

- **1. Inicie Windows®Vista.**
- **2. Haga clic en el botón Inicio; seleccione y haga clic en 'Panel de control'.**
- **3. Seleccione y haga clic en 'Hardware y sonido'**
- **4. Elija 'Administrador de dispositivos' y haga clic en 'Actualizar controladores de dispositivo'.**
- **5. Seleccione 'Monitor' y, a continuación, haga clic con el botón secundario en 'Generic PnP Monitor'.**
- **6. Haga clic en 'Actualizar software del controlador'.**
- **7. Seleccione 'Buscar el software del controlador en mi PC'.**
- **8. Haga clic en el botón 'Examinar' y elija la unidad en la que ha colocado el disco. Ejemplo: unidad de CD-ROM:\\Lcd\PC\drivers\.**
- **9. Haga clic en el botón 'Siguiente'.**
- **10. Espera unos minutos a que se instale el controlador y, a continuación, haga clic en el botón 'Cerrar'.**

**Si su versión de Windows® 95/98/2000/Me/XP/Vista es diferente o necesita una nformación más detallada sobre la instalación, consulte el manual de usuario de Windows® 95/98/2000/Me/XP/Vista.**

# **[VOLVER AL INICIO DE LA PÁGINA](#page-48-0)**

# <span id="page-51-0"></span>**Menús en Pantalla (OSD) [•](#page-51-0) Descripción de los menús en pantalla Descripción de los menús en pantalla (OSD) (OSD) El árbol**  *Què son los menús en pantalla (OSD)?* **[•](#page-51-0)  OSD Los menús de pantalla (OSD) son una característica de todos los monitores LCD de Philips. Con ellos, el usuario puede ajustar las propiedades de pantalla y seleccionar funciones directamente a través de una ventana gráfica de instrucciones. Los menús de pantalla interactivos se presentan de la siguiente forma: CONFIGURACIÓN MONITOR PHILIPS** *<u>®* Cerrar</u> icion<br>:cción De Entrada<br>os Ajustes Número De Serie: SN 20051131<br>1280X1024@60Hz **@Confirmar** *<u><b>Oesplazar</u> Instrucciones básicas y sencillas sobre las teclas de control.* **En el menú OSD mostrado anteriormente, los usuarios pueden presionar los botones**  situados a la derecha del monitor para mover el cursor,<sup>**OK** para confirmar la selección o</sup> cambio y **v** para ajustar o seleccionar el cambio. **VOLVER A INICIO DE PÁGINA**

# **El árbol OSD**

**A continuación se presenta un panorama general de la estructura de los menús en pantalla. Podrá utilizar esto como referencia cuando desee aprender a realizar los diferentes ajustes.**

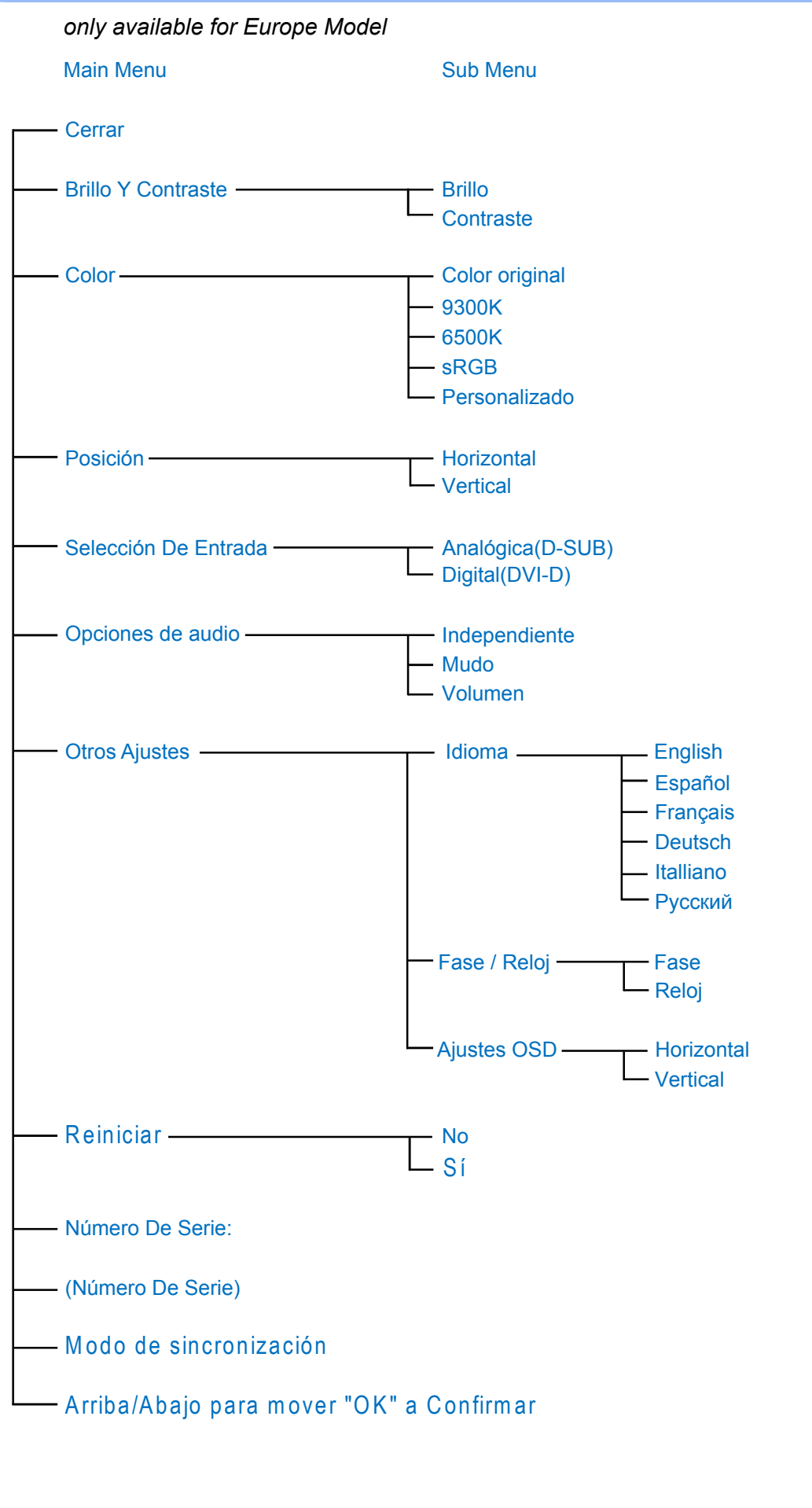

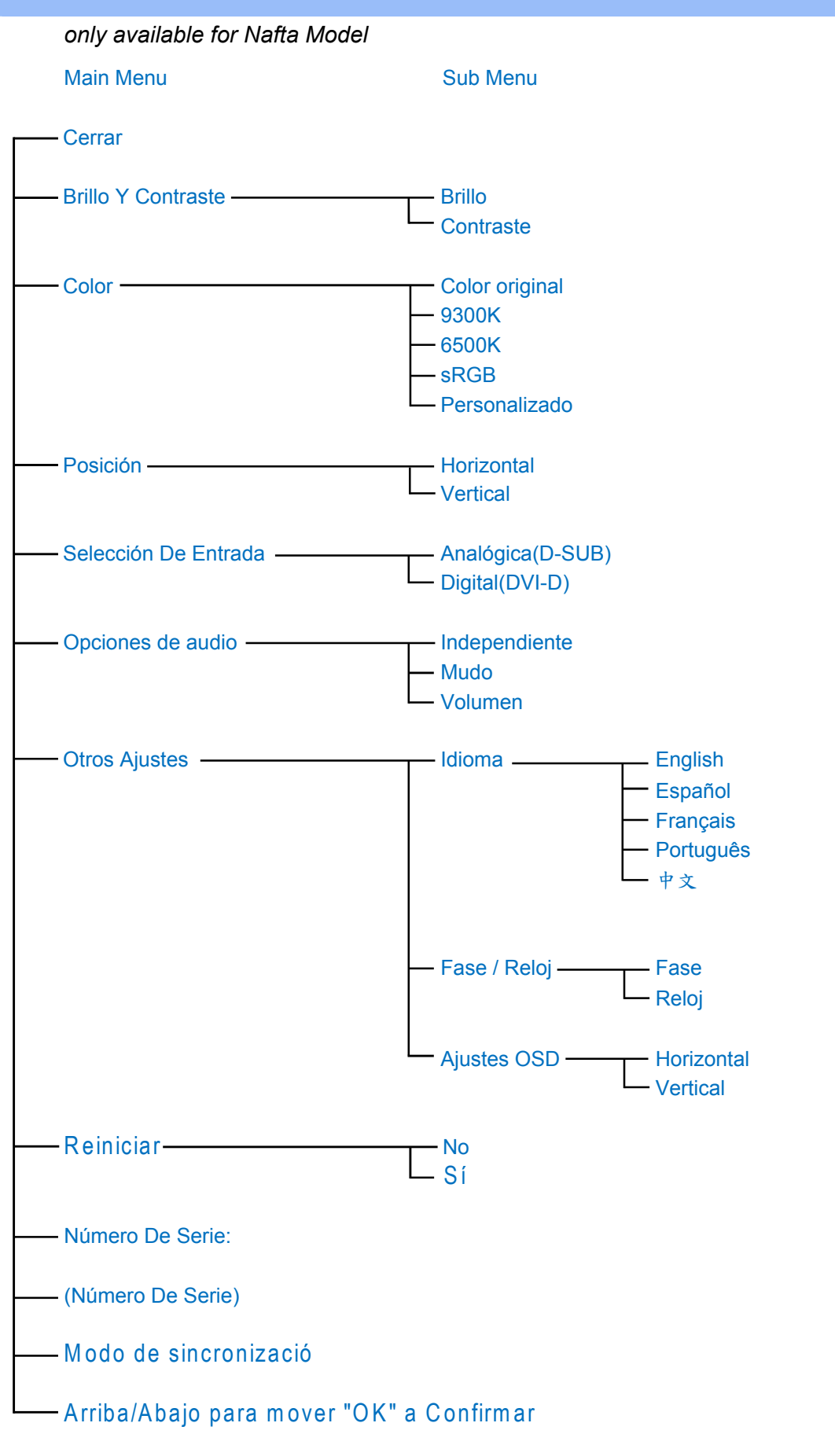

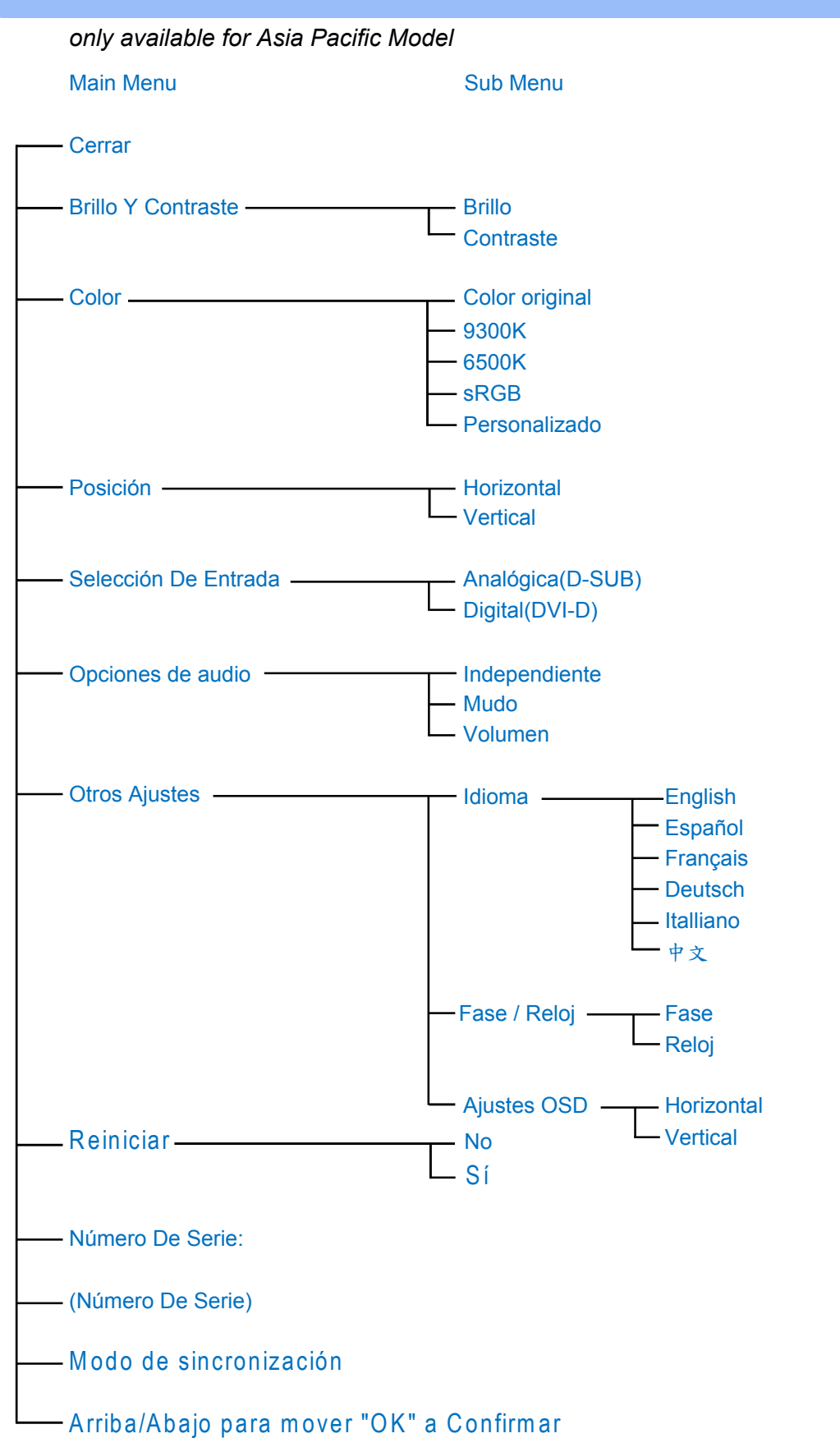

**Observación: sRGB es una norma diseñada para garantizar el correcto intercambio de colores entre distintos dispositivos (cámaras digitales, monitores, impresoras, escáneres, etc.).**

**Utilizando un espacio de color unificado estándar, sRGB propiciará que las imágenes captadas por un dispositivo compatible se reproduzcan correctamente en los monitores Philips con sRGB. De esta forma, los colores se someten a un proceso de calibrado que garantiza la fidelidad cromática de la pantalla.**

**Cuando se utiliza el estándar sRGB, es importante que el brillo y el contraste del monitor** 

**estén configurados con un valor predefinido, al igual que la gama cromática. Por tanto, convendrá seleccionar la opción sRGB en los menús de pantalla del monitor.**

**Para ello, abra el menú de pantalla pulsando el botón OK del lateral del monitor. Descienda hasta la opción Color y pulse de nuevo OK. Use el botón derecho para ir a sRGB. Descienda y vuelva a pulsar OK para cerrar el menú.**

**Una vez seleccionado este modo, no cambie los ajustes de brillo o contraste del monitor. Si lo hace, el monitor desactivará el modo sRGB y seleccionará un ajuste de temperatura de color de 6500 K.**

**VOLVER A INICIO DE PÁGINA**

l

# **Servicio al Cliente y Garantía**

**SELECCIONE UN PAÍS / Región ARA PARA LEER LA COBERTURA DE GARANTÍA CORRESPONDIENTE:**

**EUROPA OCCIDENTAL: [Austria](#page-57-0) • [Bélgica](#page-57-0) • [Chipre](#page-57-0) • [Dinamarca](#page-57-0) • [Francia](#page-57-0) • [Alemania](#page-57-0) • [Grecia](#page-57-0) • [Finlandia](#page-57-0) • [Irlanda](#page-57-0) • [Italia](#page-57-0) • [Luxemburgo](#page-57-0) • [Holanda](#page-57-0) • [Noruega](#page-57-0) • [Portugal](#page-57-0) • [Suecia](#page-57-0) • [Suiza](#page-57-0) • [España](#page-57-0) • [Reino Unido](#page-57-0)**

**EUROPA ORIENTAL: [Chequia](#page-60-0) • [Hungría](#page-60-0) • [Polonia](#page-60-0) • [Rusia](#page-60-0) [• Eslovaquia](#page-60-0) • [Eslovenia](#page-60-0) • [Turquía](#page-60-0)**

**AMÉRICA LATINA: [Antillas](#page-72-0) • [Argentina](#page-72-0) • [Brasil](#page-72-0) • [Chile](#page-72-0) • [Colombia](#page-72-0) • [México](#page-72-0) • [Paraguay](#page-72-0) • [Perú](#page-72-0) • [Uruguay](#page-72-0) • [Venezuela](#page-72-0)**

**NORTEAMÉRICA: [Canadá](#page-74-0) • [EE.UU.](#page-74-0)**

**REGIÓN DEL PACÍFICO: [Australia](#page-72-0) • [Nueva Zelandia](#page-72-0)**

**ASIA: [Bangladesh](#page-72-0) • [China](#page-72-0) • [Hong Kong](#page-72-0) • [India](#page-72-0) • [Indonesia](#page-72-0) • [Japón](#page-72-0) • [Corea](#page-72-0) • [Malasia](#page-72-0) • [Paquistán](#page-72-0) • [Filipinas](#page-72-0) • [Singapur](#page-72-0) • [Taiwán](#page-72-0) • [Tailandia](#page-72-0)**

**ÁFRICA: [Marruecos](#page-72-0) • [Sudáfrica](#page-72-0)**

**ORIENTE MEDIO: [Dubai](#page-72-0) • [Egipto](#page-72-0)**

l

# <span id="page-57-0"></span>**Su garantía Philips F1rst Choice**

**Gracias por comprar este monitor Philips.**

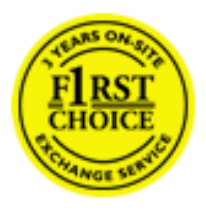

**Todos los monitores Philips están diseñados y fabricados conforme a los más altos estándares, para ofrecer unas prestaciones de la máxima calidad y facilidad tanto de uso como de instalación. En caso de encontrar dificultades a la hora de instalar o usar este producto, póngase en contacto directamente con Philips para beneficiarse de la garantía Philips F1rst Choice. Esta garantía de tres años le da derecho a un modelo de recambio en caso de que su monitor presente alguna anomalía o defecto., en su propio domicilio y en las 48 horas siguientes a la recepción de su llamada.**

# **Cobertura**

**La garantía Philips F1rst Choice es aplicable en Alemania, Andorra, Austria, Bélgica, Chipre, Dinamarca, España, Finlandia, Francia, Grecia, Irlanda, Italia, Liechtenstein, Luxemburgo, Mónaco, Noruega, Países Bajos, Portugal, Suecia, Suiza y Reino Unido, y únicamente en el caso de los monitores originalmente diseñados, fabricados, homologados y/o autorizados para el uso en estos países.**

**La vigencia de la garantía comienza el día de la compra del monitor.** *Durante tres años,* **el monitor será sustituido por otro equivalente o superior en caso de hallarse defectos cubiertos por la garantía.**

**El monitor de recambio pasará a ser propiedad del usuario, y Philips se quedará con el monitor original defectuoso. Para el monitor de recambio, el periodo de garantía continuará siendo el del monitor original, esto es, de 36 meses a partir de la fecha de compra de éste.**

# **Exclusiones**

**La garantía Philips F1rst Choice es aplicable siempre y cuando el producto se manipule debidamente conforme al uso pretendido, se observen sus instrucciones de funcionamiento y se presente la factura original o el ticket de caja, con indicación de la fecha de compra, nombre del establecimiento, modelo y número de serie de la unidad.**

**La garantía Philips F1rst Choice puede no ser aplicable si:**

- **Los documentos han sido de alguna forma alterados o desfigurados;**
- **El modelo o el número de serie de la unidad han sido alterados, borrados, retirados o desfigurados;**
- **Se han realizado reparaciones, modificaciones o alteraciones del producto por parte de personas o empresas de servicios no autorizadas;**
- **Se han ocasionado daños por accidentes tales como tormentas eléctricas, agua o fuego, uso indebido o negligencia, entre otros;**
- **Existen problemas de recepción debidos a las condiciones de la señal o a sistemas**

**de cable o antena externos a la unidad;**

- **Los defectos han sido producidos por un uso abusivo o anómalo del monitor;**
- **El producto requiere trabajos de modificación o adaptación para poder cumplir las normas técnicas locales o nacionales, circunstancia aplicable a los países para los que el producto no haya sido originalmente diseñado, fabricado, homologado y/o autorizado. En consecuencia, siempre convendrá comprobar si el producto puede usarse en un país determinado.**
- **Adviértase que la garantía Philips F1rst Choice no cubre aquellos productos que originalmente no hayan sido diseñados, fabricados, homologados y/o autorizados para el uso en países cubiertos por dicha garantía. En estos casos se aplicarán las condiciones de la garantía mundial de Philips.**

# **A un solo clic de distancia**

**Si surge algún problema, le recomendamos leer atentamente las instrucciones de uso o visitar el sitio web [www.philips.com/support](http://www.philips.com/support) como ayuda complementaria.**

# **A una sola llamada de distancia**

**Con el fin de evitar molestias innecesarias, le recomendamos leer atentamente las instrucciones de uso o visitar el sitio web [www.philips.com/support](http://www.philips.com/support) como ayuda complementaria antes de contactar con el servicio de atención al cliente de Philips.**

**Para agilizar la resolución del problema, prepare la siguiente información antes de ponerse en contacto con el servicio de atención al cliente de Philips:**

- **Número de tipo Philips**
- **Número de serie Philips**
- **Fecha de compra (puede requerirse justificante)**
- **Procesador del equipo informático:** 
	- ❍ **286/386/486/Pentium Pro/memoria interna**
	- ❍ **Sistema operativo (Windows, DOS, OS/2, Apple Macintosh)**
	- ❍ **¿Programa de fax/módem/Internet?**
- **Otras tarjetas instaladas**

**El proceso también podrá acelerarse si dispone de la siguiente información:**

- **Justificante de compra en el que figure: fecha de compra, nombre del distribuidor, modelo y número de serie del producto.**
- **Dirección completa para recoger el monitor defectuoso y entregar el modelo de recambio.**

**Philips cuenta con servicios de atención al cliente en todo el mundo. Pulse aquí para acceder a [F1rst Choice Contact Information.](#page-59-0)**

**O bien visítenos en:**

ļ

**Sitio web:** *<http://www.philips.com/support>*

# <span id="page-59-0"></span>**F1rst Choice Contact Information**

l

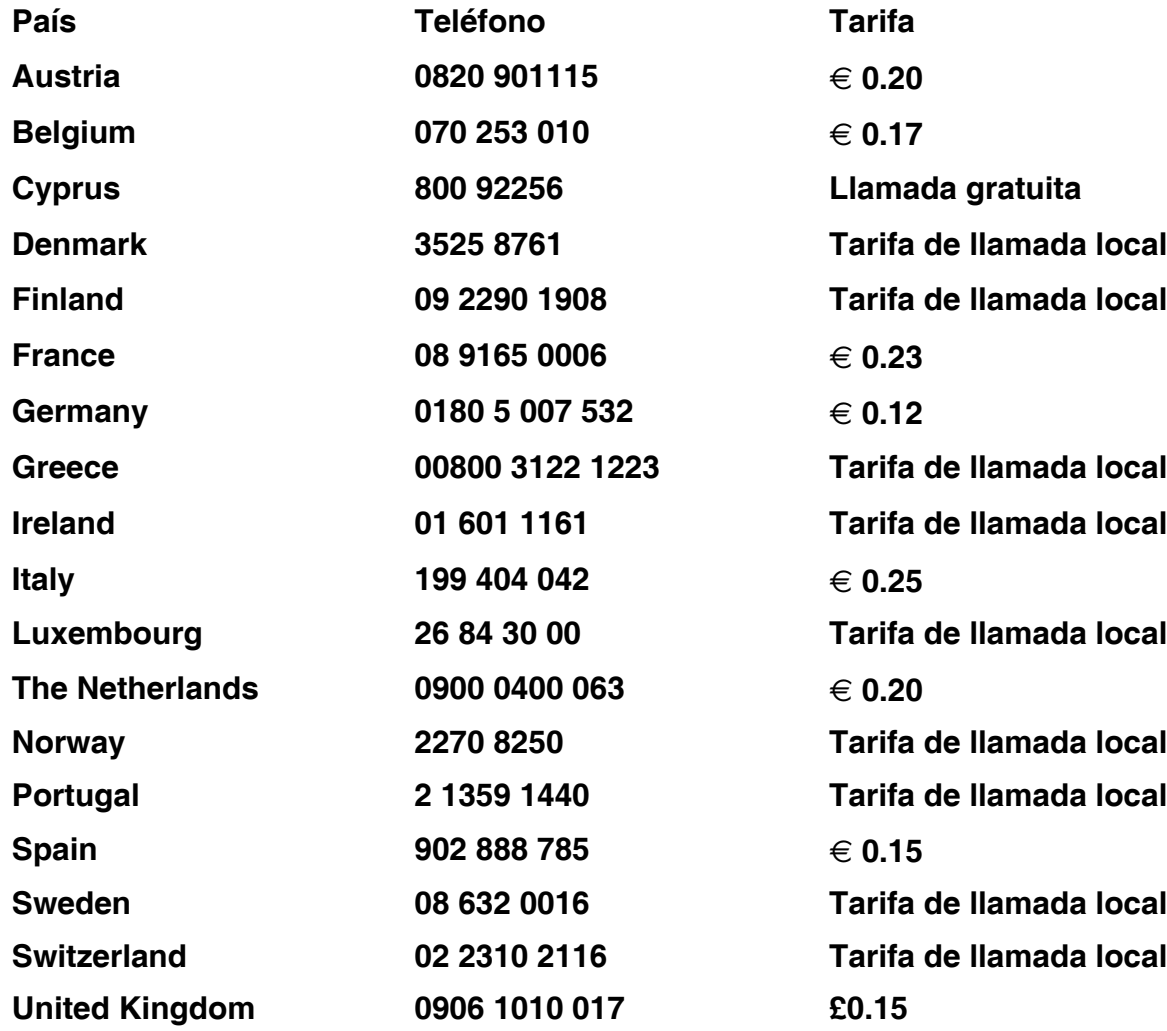

# <span id="page-60-0"></span>**Garantía para Europa Central y del Este**

**Estimado cliente:**

**Gracias por comprar este producto Philips, diseñado y fabricado conforme a los más altos estándares de calidad. Si surgiera alguna anomalía, Philips ofrece una garantía de 36 meses con mano de obra y piezas de recambio gratuitas, vigente a partir de la fecha de compra.**

# **Cobertura**

**La garantía Philips para Europa Central y del Este es aplicable en República Checa, Hungría, Eslovaquia, Eslovenia, Polonia, Rusia y Turquía, y únicamente en el caso de los monitores originalmente diseñados, fabricados, homologados y/o autorizados para el uso en estos países.**

**La vigencia de la garantía comienza el día de la compra del monitor. Durante tres años, el monitor podrá ser revisado y reparado por el servicio técnico en caso de hallarse defectos cubiertos por la garantía.** 

# **Exclusiones**

**La garantía Philips es aplicable siempre y cuando el producto se manipule debidamente conforme al uso pretendido, se observen sus instrucciones de funcionamiento y se presente la factura original o el ticket de caja, con indicación de la fecha de compra, nombre del establecimiento, modelo y número de serie de la unidad.**

**La Garantía Philips NO será aplicable en los siguientes casos:**

- **Cuando los documentos hayan sido alterados de alguna forma o resulten ilegibles.**
- **En el caso de que el modelo y número de producción del aparato haya sido alterado, borrado, retirado o hecho ilegible.**
- **Cuando las reparaciones hayan sido efectuadas por personas u organizaciones de servicio NO AUTORIZADOS, o en el caso de que se hayan producido modificaciones en el aparato.**
- **Cuando el daño en el aparato sea causado por accidentes que incluyan, aunque no se limiten a: tormentas, inundaciones, fuego o evidente mal trato del mismo.**
- **Problemas de recepción debidos a las condiciones de la señal o a sistemas de cable o antena externos a la unidad;**
- **Defectos producidos por un uso abusivo o anómalo del monitor;**
- **El producto requiere trabajos de modificación o adaptación para poder cumplir las normas técnicas locales o nacionales, circunstancia aplicable a los países para los que el producto no haya sido originalmente diseñado, fabricado, homologado y/o autorizado. En consecuencia, siempre convendrá comprobar si el producto puede usarse en un país determinado.**

**Adviértase que el producto no se considerará defectuoso al amparo de esta garantía en el caso en que requiera modificaciones para poder cumplir las normas técnicas, locales o nacionales, aplicables en países para los que el producto no fue originalmente diseñado o fabricado. Por consiguiente, compruebe siempre si el producto se puede usar en un país determinado.**

# **A un solo clic de distancia**

**Si surge algún problema, le recomendamos leer atentamente las instrucciones de uso o visitar el sitio web [www.philips.com/support](http://www.philips.com/support) para consultar información adicional.**

# **A una sola llamada de distancia**

**Con el fin de evitar molestias innecesarias, le recomendamos la lectura atenta de las instrucciones de uso antes de contactar con nuestros distribuidores o centros de información.**

**En caso de que el producto no funcione correctamente o presente alguna anomalía, póngase en contacto con su distribuidor Philips o directamente con nuestros [Centros de](#page-62-0)  [Servicio e Información al Cliente.](#page-62-0)**

Sitio web: *<http://www.philips.com/support>*

l

# <span id="page-62-0"></span>**Consumer Information Centers**

**[Antilles](#page-65-0) • [Argentina](#page-65-1) • [Astline](#page-62-1) • [Australia](#page-67-0) • [Bangladesh](#page-68-0) • [Bosnia & Herzegovina•](#page-63-0) [Brasil](#page-65-2) • [Canada](#page-67-1) • [Chile](#page-66-0) • [China](#page-68-1) • [Colombia](#page-66-1) • [Belarus](#page-62-2) • [Bulgaria](#page-62-3) • [Croatia](#page-63-1) • [Czech Republic](#page-62-4) • [Estonia](#page-63-2) • [Dubai](#page-71-0) • [Hong Kong](#page-68-2) • [Hungary](#page-63-3) • [India](#page-68-3) • [Indonesia](#page-69-0) • [Korea](#page-69-1) • [Latvia](#page-63-4) • [Lithuania](#page-64-0) • [Macedonia](#page-63-5) • [Malaysia](#page-69-2) • [Mexico](#page-66-2) • [Morocco](#page-71-1) • [New Zealand](#page-67-2) • [Pakistan](#page-70-0) • [Paraguay](#page-66-3) • [Peru](#page-66-4) • [Philippines](#page-70-1) • [Poland](#page-62-0) • [Romania](#page-64-1) • [Russia](#page-65-3) • [Serbia & Montenegro](#page-64-2) • [Singapore](#page-70-2) • [Slovakia](#page-64-3) • [Slovenia](#page-64-4) • [South Africa](#page-71-2) • [Taiwan](#page-70-3) • [Thailand](#page-71-3) • [Turkey](#page-65-4) • [Ukraine](#page-65-5) • [Uruguay](#page-67-3) • [Venezuela](#page-67-4)**

# **Eastern Europe**

#### <span id="page-62-2"></span>**BELARUS**

**Technical Center of JV IBA M. Bogdanovich str. 155 BY - 220040 Minsk Tel: +375 17 217 33 86**

# <span id="page-62-1"></span>**ASTLINE**

**Petrus Brovky str. 17-101 BY - 220072 Minsk Tel: +375 17 284 02 03**

# <span id="page-62-3"></span>**BULGARIA**

**LAN Service 140, Mimi Balkanska Str. Office center Translog 1540 Sofia, Bulgaria Tel: +359 2 960 2360 Email: office@lan-service.bg www.lan-service.bg** 

#### <span id="page-62-4"></span>**CZECH REPUBLIC**

**Xpectrum Lužná 591/4 CZ - 160 00 Praha 6 Tel: 800 100 697 Email:info@xpectrum.cz www.xpectrum.cz**

# <span id="page-63-0"></span>**BOSNIA & HERZEGOVINA**

**Megatrend d.o.o. Bosnia & Herzegovina Džemala Bijedica 2/11 BA - 7100 Sarajevo Tel: +387 33 613 166 Email: info@megatrend.ba www.megatrend.ba** 

# <span id="page-63-1"></span>**CROATIA**

**Renoprom d.o.o. Ljubljanska 4 HR - 10431 Sv. Nedjelja Tel: +385 1 333 0999 Email: renoprom@renoprom.hr www.renoprom.hr** 

# <span id="page-63-2"></span>**ESTONIA**

**FUJITSU SERVICES OU Akadeemia tee 21G EE-12618 Tallinn Tel: +372 6519900 www.ee.invia.fujitsu.com** 

#### <span id="page-63-3"></span>**HUNGARY**

**Profi Service Hungary Külso-Váci út 123 HU - 1044 Budapest Tel: +36 1 814 8080 Email: ugyfelszolgalat@psc.hu www.psc.hu**

# <span id="page-63-4"></span>**LATVIA**

**ServiceNet LV Jelgavas iela 36 LV - 1055 Riga, Tel: +371 7460399 Email: serviss@servicenet.lv**

#### <span id="page-63-5"></span>**MACEDONIA**

**AMC - Computers kej Dimitar Vlahov bb MK - 1000 Skopje Tel: +389 2 3125097 www.amc.com.mk** 

# <span id="page-64-0"></span>**LITHUANIA**

**ServiceNet LT Gaiziunu G. 3 LT - 3009 KAUNAS Tel: +370 7400088 Email: servisas@servicenet.lt www.servicenet.lt**

# <span id="page-64-1"></span>**ROMANIA**

**Blue Ridge Int'l Computers SRL 115, Mihai Eminescu St., Sector 2 RO - 020074 Bucharest Tel: +40 21 2101969 Email: tehnic@blueridge.ro www.blueridge.ro** 

#### <span id="page-64-2"></span>**SERBIA & MONTENEGRO**

**Tehnicom Service d.o.o. Bulevar Vojvode Misica 37B YU - 11000 Belgrade Tel: +381 11 30 60 881 Email: tehnicom-service@tehnicom.com www.tehnicom-service.com** 

### <span id="page-64-3"></span>**SLOVAKIA**

**Datalan Servisne Stredisko Puchovska 8 SK - 831 06 Bratislava Tel: +421 2 49207155 Email: servis@datalan.sk**

### <span id="page-64-4"></span>**SLOVENIA**

**PC HAND Brezovce 10 SI - 1236 Trzin Tel: +386 1 530 08 24 Email: servis@pchand.si**

#### **POLAND**

**Zolter ul.Zytnia 1 PL - 05-500 Piaseczno Tel: +48 22 7501766 Email: servmonitor@zolter.com.pl www.zolter.com.pl**

# <span id="page-65-3"></span>**RUSSIA**

**Tel: +7 095 961-1111 Tel: 8-800-200-0880 Website: www.philips.ru**

# <span id="page-65-4"></span>**TURKEY**

**Türk Philips Ticaret A.S. Yukari Dudullu Org.San.Bolgesi 2.Cadde No:22 34776-Umraniye/Istanbul Tel: (0800)-261 33 02**

#### <span id="page-65-5"></span>**UKRAINE**

**Comel Shevchenko street 32 UA - 49030 Dnepropetrovsk Tel: +380 562320045 www.csp-comel.com** 

### **Latin America**

#### <span id="page-65-0"></span>**ANTILLES**

**Philips Antillana N.V. Kaminda A.J.E. Kusters 4 Zeelandia, P.O. box 3523-3051 Willemstad, Curacao Phone: (09)-4612799 Fax : (09)-4612772**

#### <span id="page-65-1"></span>**ARGENTINA**

**Philips Antillana N.V. Vedia 3892 Capital Federal CP: 1430 Buenos Aires Phone/Fax: (011)-4544 2047**

#### <span id="page-65-2"></span>**BRASIL**

**Philips da Amazônia Ind. Elet. Ltda. Rua Verbo Divino, 1400-São Paulo-SP CEP-04719-002 Phones: 11 21210203 -São Paulo & 0800-701-0203-Other Regions without São Paulo City**

# <span id="page-66-0"></span>**CHILE**

**Philips Chilena S.A. Avenida Santa Maria 0760 P.O. box 2687Santiago de Chile Phone: (02)-730 2000 Fax : (02)-777 6730**

### <span id="page-66-1"></span>**COLOMBIA**

**Industrias Philips de Colombia S.A.-Division de Servicio CARRERA 15 Nr. 104-33 Bogota, Colombia Phone:(01)-8000 111001 (toll free) Fax : (01)-619-4300/619-4104**

#### <span id="page-66-2"></span>**MEXICO**

**Consumer Information Centre Norte 45 No.669 Col. Industrial Vallejo C.P.02300, -Mexico, D.F. Phone: (05)-3687788 / 9180050462 Fax : (05)-7284272**

# <span id="page-66-3"></span>**PARAGUAY**

**Av. Rca. Argentina 1780 c/Alfredo Seiferheld P.O. Box 605 Phone: (595 21) 664 333 Fax: (595 21) 664 336 Customer Desk: Phone: 009 800 54 1 0004**

#### <span id="page-66-4"></span>**PERU**

**Philips Peruana S.A. Customer Desk Comandante Espinar 719 Casilla 1841 Limab18 Phone: (01)-2136200 Fax : (01)-2136276**

# <span id="page-67-3"></span>**URUGUAY**

**Rambla O'Higgins 5303 Montevideo Uruguay Phone: (598) 619 66 66 Fax: (598) 619 77 77 Customer Desk: Phone: 0004054176**

## <span id="page-67-4"></span>**VENEZUELA**

**Industrias Venezolanas Philips S.A. Apartado Postal 1167 Caracas 1010-A Phone: (02) 2377575 Fax : (02) 2376420**

# **Canada**

#### <span id="page-67-1"></span>**CANADA**

**Philips Electronics Ltd. 281 Hillmount Road Markham, Ontario L6C 2S3 Phone: (800) 479-6696**

### **Pacific**

### <span id="page-67-0"></span>**AUSTRALIA**

**Philips Consumer Electronics Consumer Care Center Level 1, 65 Epping Rd North Ryde NSW 2113 Phone: 1300 363 391 Fax : +61 2 9947 0063**

#### <span id="page-67-2"></span>**NEW ZEALAND**

**Philips New Zealand Ltd. Consumer Help Desk 2 Wagener Place, Mt.Albert P.O. box 1041 Auckland Phone: 0800 477 999 (toll free) Fax : 0800 288 588**

**Asia**

# <span id="page-68-0"></span>**BANGLADESH**

**Philips Service Centre 100 Kazi Nazrul Islam Avenue Kawran Bazar C/A Dhaka-1215 Phone: (02)-812909 Fax : (02)-813062**

# <span id="page-68-1"></span>**CHINA**

**SHANGHAI Rm 1007, Hongyun Building, No. 501 Wuning road, 200063 Shanghai P.R. China Phone: 4008 800 008 Fax: 21-52710058**

#### <span id="page-68-2"></span>**HONG KONG**

**Philips Electronics Hong Kong Limited Consumer Service Unit A, 10/F. Park Sun Building 103-107 Wo Yi Hop Road Kwai Chung, N.T. Hong Kong Phone: (852)26199663 Fax: (852)24815847**

# <span id="page-68-3"></span>**INDIA**

**Phone: 91-20-712 2048 ext: 2765 Fax: 91-20-712 1558**

**BOMBAY Philips India Customer Relation Centre Bandbox House 254-D Dr. A Besant Road, Worli Bombay 400 025**

**CALCUTTA Customer Relation Centre 7 justice Chandra Madhab Road Calcutta 700 020**

**MADRAS Customer Relation Centre 3, Haddows Road**

#### **Madras 600 006**

**NEW DELHI Customer Relation Centre 68, Shivaji Marg New Dehli 110 015**

# <span id="page-69-0"></span>**INDONESIA**

**Philips Group of Companies in Indonesia Consumer Information Centre Jl.Buncit Raya Kav. 99-100 12510 Jakarta Phone: (021)-7940040 ext: 2100 Fax : (021)-794 7511 / 794 7539**

# <span id="page-69-1"></span>**KOREA**

**Philips Consumer Service Jeong An Bldg. 112-2 Banpo-dong, Seocho-Ku Seoul, Korea Customer Careline: 080-600-6600 Phone: (02) 709-1200 Fax : (02) 595-9688**

#### <span id="page-69-2"></span>**MALAYSIA**

**After Market Solutions Sdn Bhd, Philips Authorised Service Center, Lot 6, Jalan 225, Section 51A, 46100 Petaling Jaya, Selangor Darul Ehsan, Malaysia. Phone: (603)-7954 9691/7956 3695 Fax: (603)-7954 8504 Customer Careline: 1800-880-180**

# <span id="page-70-0"></span>**PAKISTAN**

**Philips Consumer Service Mubarak manzil, 39, Garden Road, Saddar, Karachi-74400 Tel: (9221) 2737411-16 Fax: (9221) 2721167 E-mail: care@philips.com Website: www.philips.com.pk**

#### <span id="page-70-1"></span>**PHILIPPINES**

**PHILIPS ELECTRONICS & LIGHTING, INC. Consumer Electronics 48F PBCOM tower 6795 Ayala Avenue cor VA Rufino St. Salcedo Village 1227 Makati City, PHILS Phone: (02)-888 0572, Domestic Toll Free: 1-800-10-PHILIPS or 1-800-10-744 5477 Fax: (02)-888 0571**

# <span id="page-70-2"></span>**SINGAPORE**

**Accord Customer Care Solutions Ltd Authorized Philips Service Center Consumer Service 620A Lorong 1 Toa Rayoh Singapore 319762 Tel: +65 6882 3999 Fax: +65 6250 8037**

### <span id="page-70-3"></span>**TAIWAN**

**Philips Taiwan Ltd. Consumer Information Centre 13F, No. 3-1 Yuan Qu St., Nan Gang Dist., Taipei 115, Taiwan Phone: 0800-231-099 Fax : (02)-3789-2641**

# <span id="page-71-3"></span>**THAILAND**

**Philips Electronics (Thailand) Ltd. 26-28th floor, Thai Summit Tower 1768 New Petchburi Road Khwaeng Bangkapi, Khet Huaykhwang Bangkok10320 Thailand Tel: (66)2-6528652 E-mail: cic Thai@philips.com**

# **Africa**

#### <span id="page-71-1"></span>**MOROCCO**

**Philips Electronique Maroc 304,BD Mohamed V Casablanca Phone: (02)-302992 Fax : (02)-303446**

#### <span id="page-71-2"></span>**SOUTH AFRICA**

**PHILIPS SA (PTY) LTD Customer Care Center 195 Main Road Martindale, Johannesburg P.O. box 58088 Newville 2114 Telephone: +27 (0) 11 471 5194 Fax: +27 (0) 11 471 5123 E-mail: customercare.za@philips.com**

# **Middle East**

## <span id="page-71-0"></span>**DUBAI**

l

**Philips Middle East B.V. Consumer Information Centre P.O.Box 7785 DUBAI Phone: (04)-335 3666 Fax : (04)-335 3999**
# **Su Garantía Internacional**

**Estimado cliente,**

**Gracias por su compra de este producto Philips, ya que ha sido diseñado y fabricado bajo los estándares de calidad más elevados.**

**Si, desafortunadamente, pudiera existir algún problema con este producto, PHILIPS garantiza libre de cargo la mano de obra y las piezas, durante 12 MESES a partir de la fecha de compra, independientemente del país en que el producto sea reparado. Esta Garantía Internacional Philips, complementa las obligaciones nacionales existentes sobre garantía hacia Ud., tanto de los distribuidores como de Philips en el país de compra, no afectando los derechos que la Ley establece para los Consumidores.**

**La Garantía Philips es aplicable en tanto que el producto sea TRATADO CORRECTAMENTE para su uso, de acuerdo con el contenido de las Instrucciones de Manejo y bajo la presentación de la FACTURA ORIGINAL o RECIBO DE CAJA, en donde se indique la fecha de compra y el nombre del distribuidor, junto al modelo y número de producción del aparato.**

**La Garantía Philips NO será aplicable en los siguientes casos:**

- **Cuando los documentos hayan sido alterados de alguna forma o resulten ilegibles.**
- **En el caso de que el modelo y número de producción del aparato haya sido alterado, borrado, retirado o hecho ilegible.**
- **Cuando las reparaciones hayan sido efectuadas por personas u organizaciones de servicio NO AUTORIZADOS, o en el caso de que se hayan producido modificaciones en el aparato.**
- **Cuando el daño en el aparato sea causado por accidentes que incluyan, aunque no se limiten a: tormentas, inundaciones, fuego o evidente mal trato del mismo.**

**Le rogamos tenga en cuenta que, el producto amparado por esta garantía, no será defectuoso, cuando se hayan realizado modificaciones en el mismo, para que cumpla con especificaciones técnica nacionales o locales, aplicables a países, para los que, el aparato no fue, originalmente, desarrollado y/o fabricado. Por esta razón siempre se debe comprobar, si, un producto puede ser utilizado en un país específico.**

**En el caso de que su producto PHILIPS no funcione correctamente o esté defectuoso, por favor contacte con su distribuidor Philips, o, con un SERVICIO OFICIAL PHILIPS. En el supuesto de que Ud. requiera servicio en algún otro país, el departamento de SERVICIO DE ATENCIÓN AL CLIENTE del citado país, puede indicarle la dirección del SERVICIO PHILIPS más próximo a su domicilio. El número de teléfono y de fax del SERVICIO DE ATENCIÓN AL CLIENTE puede ser encontrado en la parte inferior de este documento.**

**Para evitar problemas, le rogamos lea cuidadosamente las instrucciones de manejo, antes de ponerse en contacto con su Distribuidor o Servicio Oficial. Si Ud. tiene preguntas, que no puedan ser respondidas por el Distribuidor o el [Servicio](file:///P|/P_TranslateFile/O9/2007/1/O9003553-Techview/220_Philips/lcd/manual/ESPANOL/warranty/warcic.htm) [Centros de Información al Cliente](file:///P|/P_TranslateFile/O9/2007/1/O9003553-Techview/220_Philips/lcd/manual/ESPANOL/warranty/warcic.htm) le rogamos escriba o llame a:** 

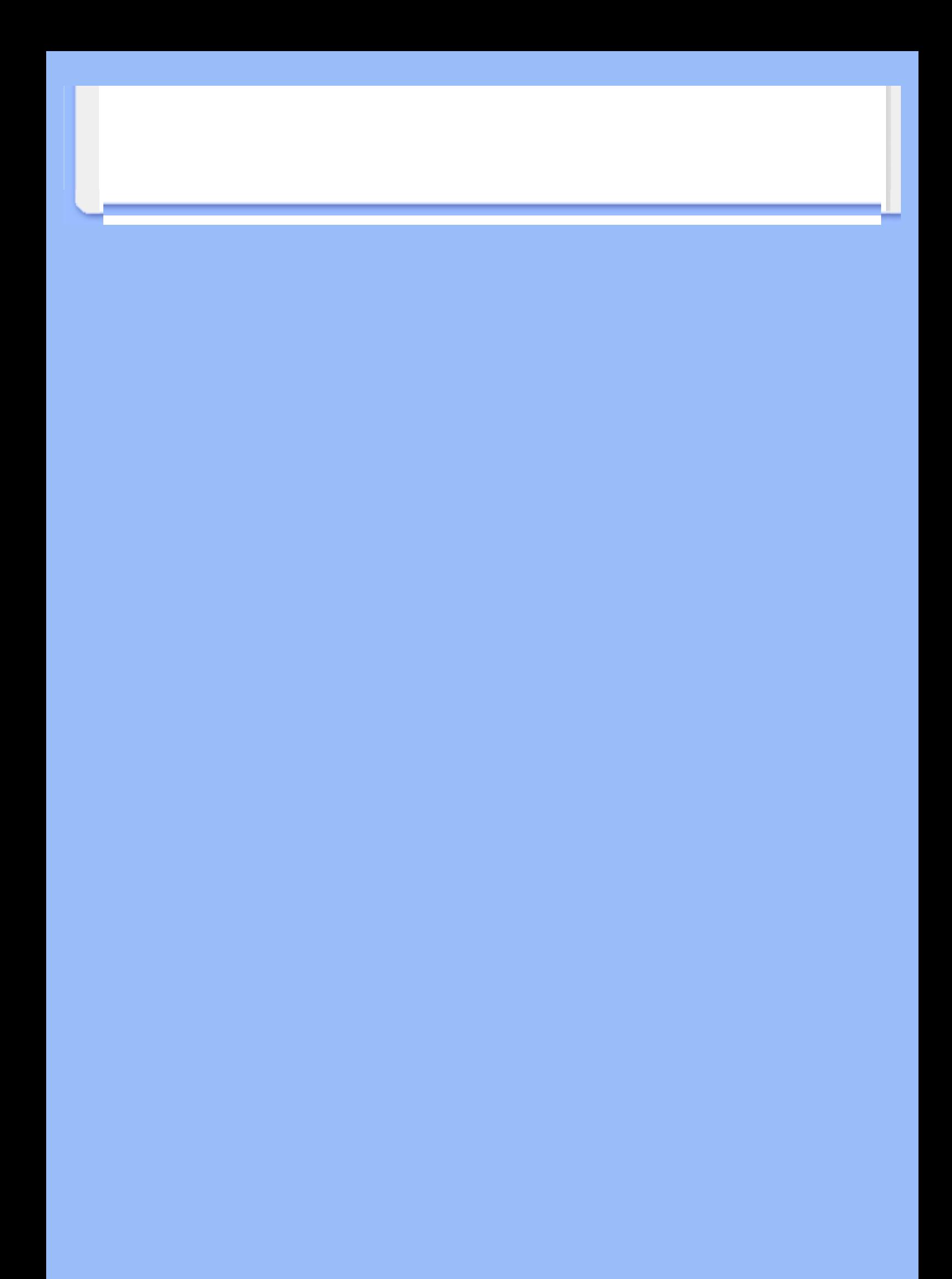

# **LIMITED WARRANTY (Computer Monitor)**

### **Three Years Free Labor/Three Years Free Service on Parts**

*\*This product must be shipped in at your expense for service.*

### **WHO IS COVERED?**

**You must have proof of purchase to receive warranty service. A sales receipt or other document showing that you purchased the product is considered proof of purchase. Attach it to this owner's manual and keep both nearby.** 

### **WHAT IS COVERED?**

**Warranty coverage begins the day you buy your product.** *For three years thereafter,* **all parts will be repaired or replaced, and labor is free.** *After three years from the day of purchase,* **you pay for the replacement or repair of all parts, and for all labor charges.** 

**All parts, including repaired and replaced parts, are covered only for the original warranty period. When the warranty on the original product expires, the warranty on all replaced and repaired products and parts also expires.** 

### **WHAT IS EXCLUDED?**

**Your warranty does not cover:** 

- **labor charges for installation or setup of the product, adjustment of customer controls on the product, and installation or repair of antenna systems outside of the product.**
- **product repair and/or part replacement because of misuse, accident, unauthorized repair or other cause not within the control of Philips Consumer Electronics.**
- **reception problems caused by signal conditions or cable or antenna systems outside the unit.**
- a product that requires modification or adaptation to enable it to operate in any **country other than the country for which it was designed, manufactured, approved and/or authorized, or repair of products damaged by these modifications.**
- **incidental or consequential damages resulting from the product. (Some states do not allow the exclusion of incidental or consequential damages, so the above exclusion may not apply to you. This includes, but is not limited to, prerecorded material, whether copyrighted or not copyrighted.)**
- the model or production number on the product has been altered, deleted, removed **or made illegible.**

### **Where IS SERVICE AVAILABLE?**

**Warranty service is available in all countries where the product is officially distributed by** 

**Philips Consumer Electronics. In countries where Philips Consumer Electronics does not distribute the product, the local Philips service organization will attempt to provide service (although there may be a delay if the appropriate spare parts and technical manual(s) are not readily available).** 

### **Where CAN I GET MORE INFORMATION?**

**For more information, contact the Philips Customer Care Center by calling (877) 835-1838 (U. S.A. customers only) or** *(919) 573-7855***.** 

*Before Requesting Service...*

**Please check your owner's manual before requesting service. Adjustments of the controls discussed there may save you a service call.** 

### **TO GET WARRANTY SERVICE IN U.S.A., PUERTO RICO OR U.S. VIRGIN ISLANDS...**

**Contact the Philips Customer Care Center phone number listed below for product assistance and procedures for servicing:** 

*Philips Customer Care Center* 

*(877) 835-1838 or (919) 573-7855*

*(In U.S.A., Puerto Rico and U.S. Virgin Islands, all implied warranties, including implied warranties of merchantability and fitness for a particular purpose, are limited in duration to the duration of this express warranty. But, because some states do not allow limitations on how long an implied warranty may last, this limitation may not apply to you.)*

**REMEMBER... Please record the model and serial numbers found on the product below.** 

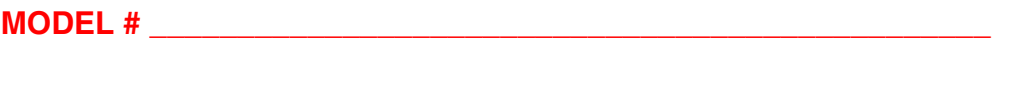

**SERIAL #**  $\blacksquare$ 

*This warranty gives you specific legal rights. You may have other rights which vary from state/ province to state/province.*

**Before contacting Philips, please prepare the following details so we can solve your problem quickly.** 

- **Philips type number**
- **Philips serial number**
- **Purchase date (copy of purchase may be required)**
- **PC environment Processor:**

❍ **286/386/486/Pentium Pro/Internal memory**

- ❍ **Operating system (Windows, DOS, OS/2, Apple Macintosh)**
- ❍ **Fax/Modem/Internet program?**
- **Other cards installed Having the following information available will also help speed up the process:**
- **Your proof of purchase indicating: date of purchase, dealer name, model and product serial number.**
- **The full address to which the swap model should be delivered.**

#### **Just a phone call away**

ļ

**Philips' customer help desks are located worldwide. Within the U.S. you can contact Philips customer care Monday-Friday from 8:00 AM-9:00 PM Eastern Time (ET) and on Saturdays from 10:00 AM-5:00 PM ET hrs by using one of the contact phone numbers.**

**For more information on this and more great Philips products visit our website at:**

**Website:** *[http://www.philips.com](http://www.philips.com/)*

## **Glosario**

### **A B C D E F G H I J K L M N O P Q R S T U V W X Y Z**

### **A**

*Matriz activa (Active matrix)*

**Pantalla de cristal líquido con transistores de conmutación asociados a cada píxel para controlar la tensión de encendido/apagado. Produce una imagen más luminosa y definida, con una ángulo visual más amplio que la pantalla de matriz pasiva. Véase también TFT (transistor de película fina).**

*Silicio amorfo (a-Si)*

**Material semiconductor que se emplea para fabricar la capa TFT de un monitor LCD de matriz activa.**

#### *Relación de aspecto (o formato de imagen) (Aspect ration)*

**Relación entre la anchura y la altura del área activa de una pantalla. La mayoría de los monitores suelen tener una relación de aspecto de 4:3 ó 5:4. Los monitores y televisores panorámicos tienen una relación de aspecto de 16:9 ó 16:10.**

### **VOLVER AL INICIO DE LA PÁGINA**

#### **B**

### *Brillo (Brightness)*

**Dimensión de color con referencia a una escala acromática. Abarca del negro al blanco, y también se conoce como luminosidad o reflectancia luminosa. Debido a la confusión con la saturación, se recomienda evitar el uso de este término.**

### **VOLVER AL INICIO DE LA PÁGINA**

### **C**

*CCFL (luz fluorescente de cátodo frío)*

**Son los tubos fluorescentes que proporcionan luz al módulo LCD. Por lo general son muy delgados, de unos 2 mm de diámetro.**

### *Cromaticidad*

**La parte de la especificación de color que no implica iluminancia. La cromaticidad es bidimensional y se expresa mediante pares numéricos, como la longitud de onda dominante y la pureza.**

### *CIE (Commission International de I'Eclairage)*

**Comisión Internacional de Iluminación, la principal organización mundial dedicada al color y su medición.**

### *Temperatura de color (Color temperature)*

**Medida del color de la luz irradiada por un objeto mientras se está calentando. Se expresa en una escala absoluta (grados Kelvin). Los valores más bajos (2400° K) son rojos, y los más altos (9300° K) son azules. La temperatura neutra es 6504° K, y se corresponde con el blanco. Los monitores Philips normalmente ofrecen las opciones de 9300° K, 6500° K y un valor definido por el usuario.**

### *Contraste*

**Variación de luminancia entre las zonas claras y oscuras de una imagen.**

*Relación de contraste (Contrast ratio)*

**Relación de luminancia entre el patrón de blanco más luminoso y el patrón de negro más oscuro.**

### **VOLVER AL INICIO DE LA PÁGINA**

### **D**

### *D-SUB*

**Conector de entrada analógica VGA. El monitor incorpora de fábrica un cable D-Sub.**

*DVI Digital Visual Interface (Interfaz visual digital)*

**La interfaz visual digital (DVI) proporciona una conexión digital de alta velocidad para tipos de datos visuales, que es independiente de la tecnología de pantalla. La interfaz está orientada primariamente a proporcionar una conexión entre la computadora y su dispositivo de pantalla. Las especificaciones DVI satisfacen las necesidades de todos los segmentos de la industria de PC (estación de trabajo, de escritorio, portátil, etc.) y permitirá a todos estos segmentos diferentes unificarse alrededor de una especificación de interfaz de monitor.**

**La interfaz DVI permite:**

- 1. **Que el contenido permanezca en el dominio digital desde su creación hasta su empleo.**
- 2. **Independencia de la tecnología de pantalla.**
- 3. **Plug-and-play mediante detección de conexión activa, EDID y DDC2B.**
- 4. **Soporte digital y analógico en un solo conector.**

### **VOLVER AL INICIO DE LA PÁGINA**

### **E**

#### *Entrada dual*

**Los conectores de la entrada dual admiten señales tanto VGA analógicas como DVI digitales.** 

#### *Programa de computadoras Energy Star (Energy Star Computers Programme)*

**Un programa de conservación de energía lanzado por la Agencia de Protección Ambiental de los EE.UU. (EPA) con el objetivo de promover la manufactura y comercialización de equipos de automatización para oficinas eficientes en el consumo energético. La compañías que adhieren al programa deben comprometerse a manufacturar uno o más productos capaces de ingresar en un estado de bajo consumo de energía (< 30 W) luego de un período de inactividad o luego de un período de tiempo seleccionado por el usuario.**

#### *Fuente de alimentación integrada*

**Adaptador de corriente integrado en la carcasa del monitor para no tener que utilizar un voluminoso adaptador externo.**

#### *Función de audio independiente*

**Avanzado firmware interno que permite utilizar la salida de audio de los equipos externos (reproductor portátil de cinta, CD o MP3) aunque no haya entrada de imagen.**

### **VOLVER AL INICIO DE LA PÁGINA**

### **F**

### *FPadjust Program*

**El programa FP Adjust genera patrones de alineación que ayudan a ajustar las configuraciones del monitor tales como CONTRAST (contraste), BRIGHTNESS (brillo), HORIZONTAL & VERTICAL POSITION (posición horizontal y vertical), PHASE (fase) y** 

### **VOLVER AL INICIO DE LA PÁGINA**

**G**

### **Gamma**

**La luminancia de pantalla como función de la tensión de vídeo se establece en términos generales como una potencia matemática de la señal de vídeo entrante, cuyo exponente se denomina gamma.**

### **Escala de grises (Grayscale)**

**Escala acromática desde el negro hasta el blanco pasando por una serie de grises sucesivamente más claros. La serie de grises se divide en tramos aparentemente equidistantes. Si el convertidor analógico/digital es de 8 bits, el monitor podrá reproducir como máximo 28 = 256 niveles. En un monitor RGB, cada color tiene 256 niveles, de manera que puede reproducir un total de 256x256x256 = 16,7 millones de colores.**

### **VOLVER AL INICIO DE LA PÁGINA**

### **H**

### **HDCP**

**La Protección de Contenido Digital de Elevado Ancho de Banda (HDCP, por sus siglas en inglés) es un sistema de protección de derechos de autor incorporado en el conector DVI. Ayuda a detener la duplicación no autorizada de contenido protegido por los derechos de autor. HDCP permite reproducir contenidos protegidos como películas y conciertos. Además, comprueba la señal para evitar la piratería y sólo reproduce copias legales.**

**Tonalidad (Hue)** 

**Atributo principal de un color que lo distingue de los restantes. Por ejemplo, un color puede tener una tonalidad verde, amarilla o morada. Los colores que poseen tonalidad se denominan cromáticos. El blanco, el negro y los grises no tienen tonalidad.**

### **VOLVER AL INICIO DE LA PÁGINA**

## **I**

**IPS (In Plane Switching, conmutación en el plano)**

**Técnica para mejorar el ángulo visual de una pantalla LCD. Las moléculas de cristal líquido conmutan en el plano de la capa LCD en lugar de perpendicularmente.**

**VOLVER AL INICIO DE LA PÁGINA**

### *LCD (pantalla de cristal líquido)*

**Pantalla compuesta por cristal líquido suspendido entre dos láminas transparentes. La pantalla contiene miles de píxeles que pueden activarse o desactivarse mediante estimulación eléctrica. De esta forma se pueden generar imágenes y texto de color.** 

### *Cristal líquido (Liquid crystal)*

**Componente básico de las pantalla LCD. El cristal líquido reacciona de manera predecible ante la estimulación eléctrica, por lo que resulta idóneo para "activar"y "desactivar"los píxeles. También se conoce por su abreviación inglesa LC.**

### *Luminancia*

**Medida de la intensidad luminosa, normalmente expresada en candelas por metro cuadrado (cd/m2) o lamberts-pie (fL). 1 fL = 3.426 cd/m2.**

### **VOLVER AL INICIO DE LA PÁGINA**

**N**

*Nit*

**Unidad de luminancia igual a 1 cd/m2 o 0,292 ftL.**

### **VOLVER AL INICIO DE LA PÁGINA**

**P**

### *Píxel*

**Elemento de imagen, el componente más pequeño de una imagen de monitor CRT o LED.**

### *Polarizador*

**Filtro que sólo permite el paso de las ondas de luz que tienen una determinada rotación. Las pantallas LCD emplean material polarizado con filtros perpendiculares para contener el cristal líquido. El cristal líquido sirve así de medio para rotar las ondas de luz 90° y permitir o no el paso de la luz.**

**VOLVER AL INICIO DE LA PÁGINA**

#### *Velocidad de refresco (Refresh rate)*

**Número de veces por segundo que la pantalla se actualiza o recompone. Normalmente se expresa en Hz (hercios) o ciclos por segundo. Una velocidad de 60 Hz equivale a 60 veces por segundo.**

### **VOLVER AL INICIO DE LA PÁGINA**

### **S**

### *SmartControl*

**Software de PC para optimizar la configuración y calidad de imagen del monitor. Philips ofrece dos posibilidades: recorrer los niveles del menú con los botones de la propia pantalla, o utilizar el programa SmartControl para ajustar fácil y cómodamente las distintas opciones de configuración.**

#### *SmartImage Lite*

**La función Philips SmartImage Lite proporciona la tecnología Philips LightFrame que mejora la posición frontal del telespectador respecto al rendimiento de la pantalla en función del tipo de contenido. Cambiando el brillo o el contraste se enriquece el color de la imagen y el texto se muestra más nítido. No importa si trabaja con una aplicación de procesamiento de texto o si ve imágenes o vídeo; siempre obtendrá la mejor sensación de visualización de la función Philips SmartImage Lite.**

#### *SmartManage*

**Avanzado firmware interno que permite utilizar la salida de audio de los equipos externos (reproductor portátil de cinta, CD o MP3) aunque no haya entrada de imagen.**

#### *SmartResponse*

**SmartResponse es una tecnología exclusiva de Philips que ajusta el tiempo de respuesta a los requisitos de la aplicación, proporcionando tiempos de respuesta más rápidos para juegos y vídeos o una saturación de color mejorada para ver fotografías e imágenes estáticas.**

### *Controles SmartTouch*

**Los controles SmartTouch son unos iconos táctiles, inteligentes y de máxima capacidad de respuesta que sustituyen a los botones 'físicos'. En respuesta a la más leve pulsación, los controles SmartTouch pueden, por ejemplo, encender el monitor o elevar el brillo o la definición con LightFrame™. Cuando están activados, los iconos SmartTouch brillan en señal de que las órdenes se han ejecutado.**

#### *sRGB*

**sRGB es una norma diseñada para garantizar el correcto intercambio de colores entre** 

**distintos dispositivos (cámaras digitales, monitores, impresoras, escáneres, etc.).**

**Utilizando un espacio de color unificado estándar, sRGB propiciará que las imágenes captadas por un dispositivo compatible se reproduzcan correctamente en los monitores Philips con sRGB. De esta forma, los colores se someten a un proceso de calibrado que garantiza la fidelidad cromática de la pantalla.**

**Cuando se utiliza el estándar sRGB, es importante que el brillo y el contraste del monitor estén configurados con un valor predefinido, al igual que la gama cromática. Por tanto, convendrá seleccionar la opción sRGB en los menús de pantalla del monitor.**

**Para ello, abra el menú de pantalla pulsando el botón OK del lateral del monitor. Descienda hasta la opción Color y pulse de nuevo OK. Use el botón derecho para ir a sRGB. Descienda y vuelva a pulsar OK para cerrar el menú.**

**Una vez seleccionado este modo, no cambie los ajustes de brillo o contraste del monitor. Si lo hace, el monitor desactivará el modo sRGB y seleccionará un ajuste de temperatura de color de 6500 K.**

### **VOLVER AL INICIO DE LA PÁGINA**

#### **T**

#### *TFT (transistor de película fina)*

**Normalmente fabricado de silicio amorfo (a-Si), se utiliza como conmutador del dispositivo de almacenamiento de cargas situado debajo de cada subpíxel en una pantalla LCD de matriz activa.**

#### *Tiempo de respuesta*

**Es el tiempo que tarda una célula de cristal líquido en pasar de activa (negro) a inactiva (blanco) y de nuevo a activa (negro). Se mide en milisegundos. Cuanto más rápido, mejor. Los tiempos más bajos indican unas transiciones más rápidas, y por tanto menos irregularidades visibles en la reproducción de imágenes de alta velocidad.**

### **VOLVER AL INICIO DE LA PÁGINA**

### **U**

### *USB o bus serie universal*

**El bus serie universal (USB) es un protocolo estándar para la conexión de ordenadores y periféricos. Sinónimo de alta velocidad a bajo coste, USB se ha convertido en el método más popular para la conexión de periféricos a los ordenadores. Un puerto USB 2.0 situado en el monitor directamente a la vista del usuario simplifica la capacidad de conexión a alta velocidad de los dispositivos USB.**

## **VOLVER AL INICIO DE LA PÁGINA**

**V**

ļ

*Frecuencia de actualización vertical (vertical refresh rate)*

**Se expresa en Hz. Es el número de cuadros (figuras completas) escritas en el visor cada segundo.**

**VOLVER AL INICIO DE LA PÁGINA**

## **Descarga e Impresión**

- <span id="page-85-4"></span><span id="page-85-1"></span><span id="page-85-0"></span>**[•](#page-85-0) [Instalación](#page-85-1)  [del](#page-85-1)  [Controlador](#page-85-1)  [del Monitor](#page-85-1) [LCD](#page-85-1)**
- **[de Descarga](#page-85-2) [e Impresión](#page-85-2) [Instalación](#page-85-3)**
- <span id="page-85-2"></span>**[•](#page-85-0)  [del Programa](#page-85-3)  [FPadjust](#page-85-3)**
- **Instalación del controlador del monitor LCD**
- **[•](#page-85-0) [Instrucciones](#page-85-2)**  *Requerimientos del sistema:* 
	- **Un sistema PC que jecute Windows® 95, Windows® 98, Windows® 2000, Windows® Me, Windows® XP,Vista o posterior**
	- **El controlador ".inf/.icm/.cat" Se encuentra en lcd\pc\drivers**

**ea el archivo "Readme.txt" antes de instalar .**

**Esta página ofrece la opción de leer el manual en formato .pdf. Usted puede descargar los archivos PDF a su disco rígido y después visualizarlos e imprimirlos desde Acrobat Reader o un explorador de web.** 

**Si no tiene Adobe® Acrobat Reader instalado, haga click en el vínculo siguiente para instalar la aplicación. [Adobe® Acrobat Reader para PC](file:///P|/P_TranslateFile/O9/2007/1/O9003553-Techview/220_Philips/lcd/pc/acrobat/ar405eng.exe) / [Adobe® Acrobat Reader para Mac.](file:///P|/P_TranslateFile/O9/2007/1/O9003553-Techview/220_Philips/lcd/mac/acrobat/Reader%204.05%20Installer)**

*Instrucciones de descarga:*

**Para descargar el archivo:**

**1. Mantenga presionado el ratón sobre el icono que aparece a continuación. (Los usuarios de Win95/98/2000/Me/XP/Vista deben presionar el botón derecho del ratón)**

**Descarga [2](file:///P|/P_TranslateFile/O9/2007/1/O9003553-Techview/220_Philips/lcd/manual/ESPANOL/download/220BW8_dfu_v1_ESP.pdf)20BW[8.pdf](file:///P|/P_TranslateFile/O9/2007/1/O9003553-Techview/220_Philips/lcd/manual/ESPANOL/download/220BW8_dfu_v1_ESP.pdf)**

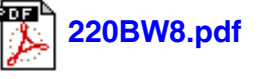

**2. En el mené que aparecerá, elija 'Save Link As...' (Guardar vínculo como...), 'Save Target As...' (Guardar destino como...) o 'Download Link to Disk' (Descargar vínculo al disco).**

**3. Elija dónde desea guardar el archivo; haga clic en 'Save' (Guardar) (si se le pregunta si desea guardar el archivo como 'text' (texto) o 'source' (fuente), elija 'source').**

*Instrucciones de impresión:*

**Para imprimir esta manual:**

**1. Con el archivo del manual abierto, siga la instrucciones de su impresora e imprima las páginas que necesita.**

**[VOLVER AL INICIO DE PÁGINA](#page-85-4)**

#### <span id="page-85-3"></span>**Instalación del programa FPadjust**

**El programa FP Adjust genera patrones de alineación que ayudan a ajustar las configuraciones del monitor tales como CONTRAST (contraste), BRIGHTNESS (brillo),** 

#### **HORIZONTAL & VERTICAL POSITION (posición horizontal y vertical), PHASE (fase) y CLOCK (reloj).**

*Requerimientos del sistema:* 

● **Un sistema PC que ejecute Windows® 95, Windows® 98, Windows® 2000, Windows® Me, Windows® XP, Vista o posterior**

*Para instalar el programa FPadjust:*

- **Haga clic en el vínculo o icono para instalar el programa FPadjustment. o**
- **Mantenga presionado el ratón sobre el icono. (Los usuarios de Win95/98/2000/Me/XP/ Vista deber presionar el botón derecho del ratón)**

L

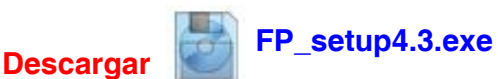

- **En el mené que aparecerá, elija 'Save Link As...' (Guardar vínculo como...), 'Save Target As...' (Guardar destino como...) o 'Download Link to Disk' (Descargar vínculo al disco).**
- **Elija dónde desea guardar el archivo; haga clic en 'Save' (Guardar) (si se le pregunta si desea guardar el archivo como 'text' (texto) o 'source' (fuente), elija 'source').**
- **Salga de su explorador e instale el programa FPadjust.**

**Lea el archivo "FP\_Readme4.3.txt" antes de instalar.**

**[VOLVER AL INICIO DE PÁGINA](#page-85-4)**